# ESCUELA POLITÉCNICA NACIONAL

# **FACULTAD DE INGENIERÍA DE SISTEMAS**

# **MIGRACIÓN DE UNA RED DE PLC´s CON PROTOCOLO MODBUS A UNA RED CON PLATAFORMA ETHERNET**

 PROYECTO PREVIO A LA OBTENCIÓN DEL TÍTULO DE INGENIERO INFORMATICO MENCIÓN EN REDES DE INFORMACIÓN

> NELSON RAMIRO GUTIÉRREZ SUQUILLO guti001@hotmail.com

> > DIRECTOR: Ing. ANDRÉS LARCO andres.larco@epn.edu.ec

> > > Quito, Septiembre 2010

# **DECLARACIÓN**

Yo, Nelson Ramiro Gutiérrez Suquillo, declaro bajo juramento que el trabajo aquí descrito es de mi autoría; que no ha sido previamente presentada para ningún grado o calificación profesional; y, que he consultado las referencias bibliográficas que se incluyen en este documento.

A través de la presente declaración cedo mis derechos de propiedad intelectual correspondientes a este trabajo, a la Escuela Politécnica Nacional, según lo establecido por la Ley de Propiedad Intelectual, por su Reglamento y por la normatividad institucional vigente.

 $\frac{1}{2}$  , and the set of the set of the set of the set of the set of the set of the set of the set of the set of the set of the set of the set of the set of the set of the set of the set of the set of the set of the set Nelson Gutiérrez

# **CERTIFICACIÓN**

Certifico que el presente trabajo fue desarrollado por Nelson Ramiro Gutiérrez Suquillo, bajo mi supervisión.

Ing. Andrés Larco

 $\frac{1}{2}$  , and the set of the set of the set of the set of the set of the set of the set of the set of the set of the set of the set of the set of the set of the set of the set of the set of the set of the set of the set

# **AGRADECIMIENTO**

Agradezco a mi familia por su amor y su apoyo, y por incentivar en mí el deseo de superación constante. Gracias por estar siempre a mi lado en los buenos y malos momentos.

Gracias por su aguante y por el soporte que me han brindado a lo largo de todos estos años de carrera en la Escuela Politécnica Nacional.

A la empresa ENKADOR S.A. por haber confiado en mí al aprobar la realización de este proyecto, espero que este humilde aporte fortalezca las actividades de la compañía y ayude a mejorar sus procesos y seguir brindando el aporte productivo que el país necesita.

Al Ingeniero Andrés Larco por toda su ayuda y paciencia para la consecución de este trabajo.

# **DEDICATORIA**

Este trabajo esta dedicado a Raymi, el es la luz de mi vida …….tu presencia en mi vida ….es como en este mundo el viento…

Te amo hijo….

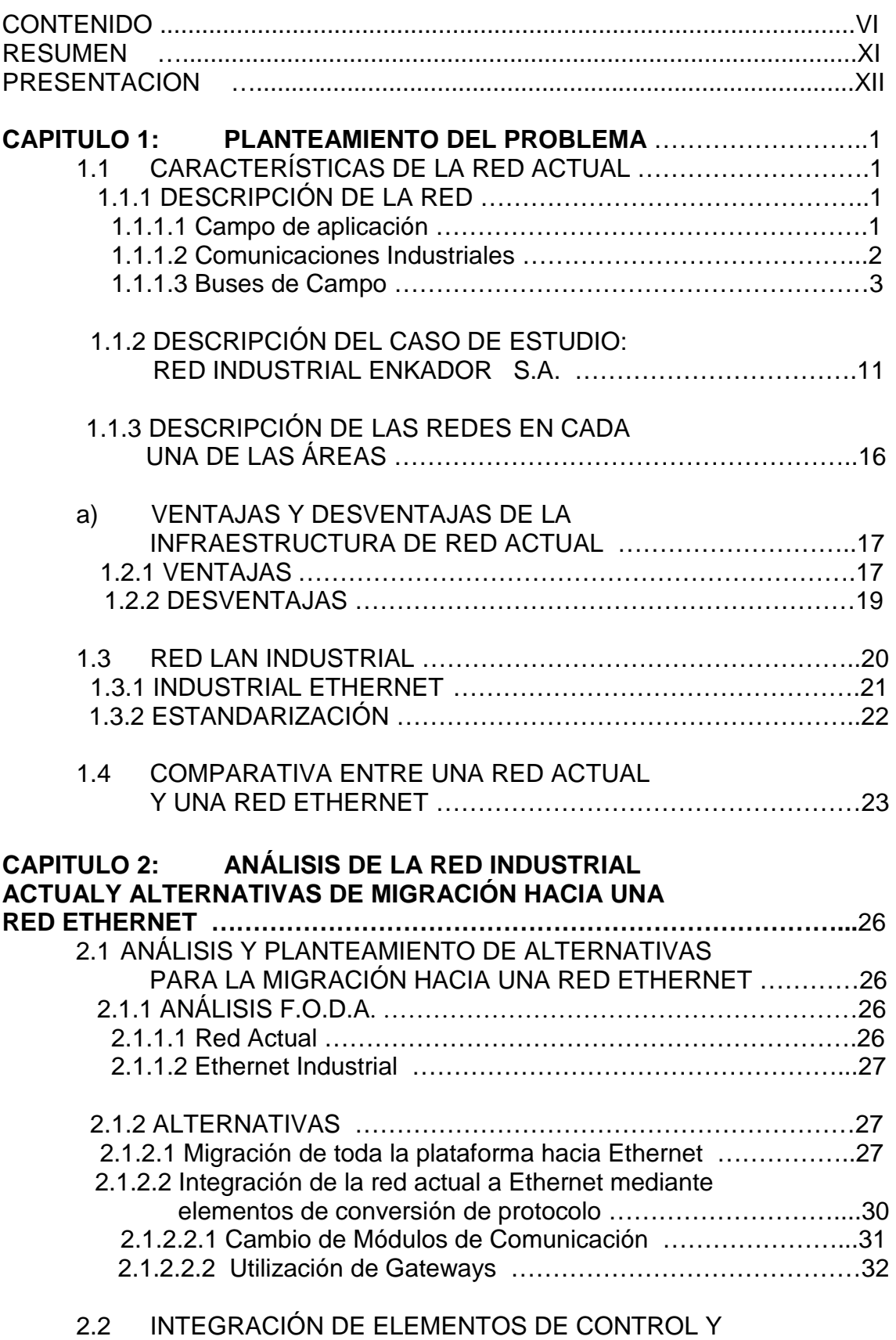

SISTEMA DE SUPERVISIÓN SCADA CON LA RED

# **CONTENIDO**

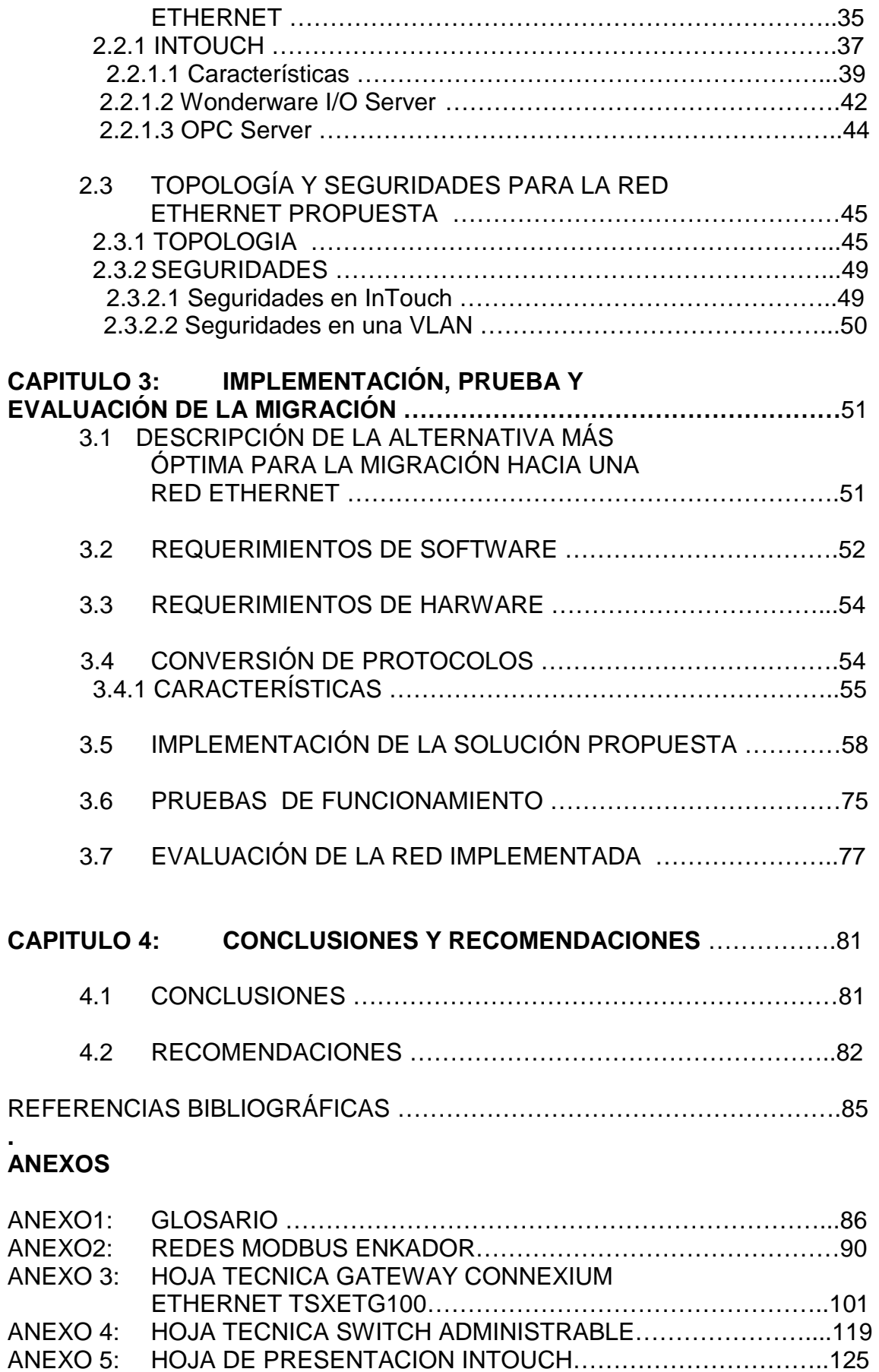

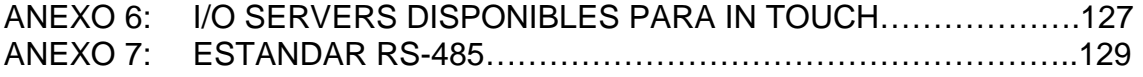

# **INDICE DE FIGURAS**

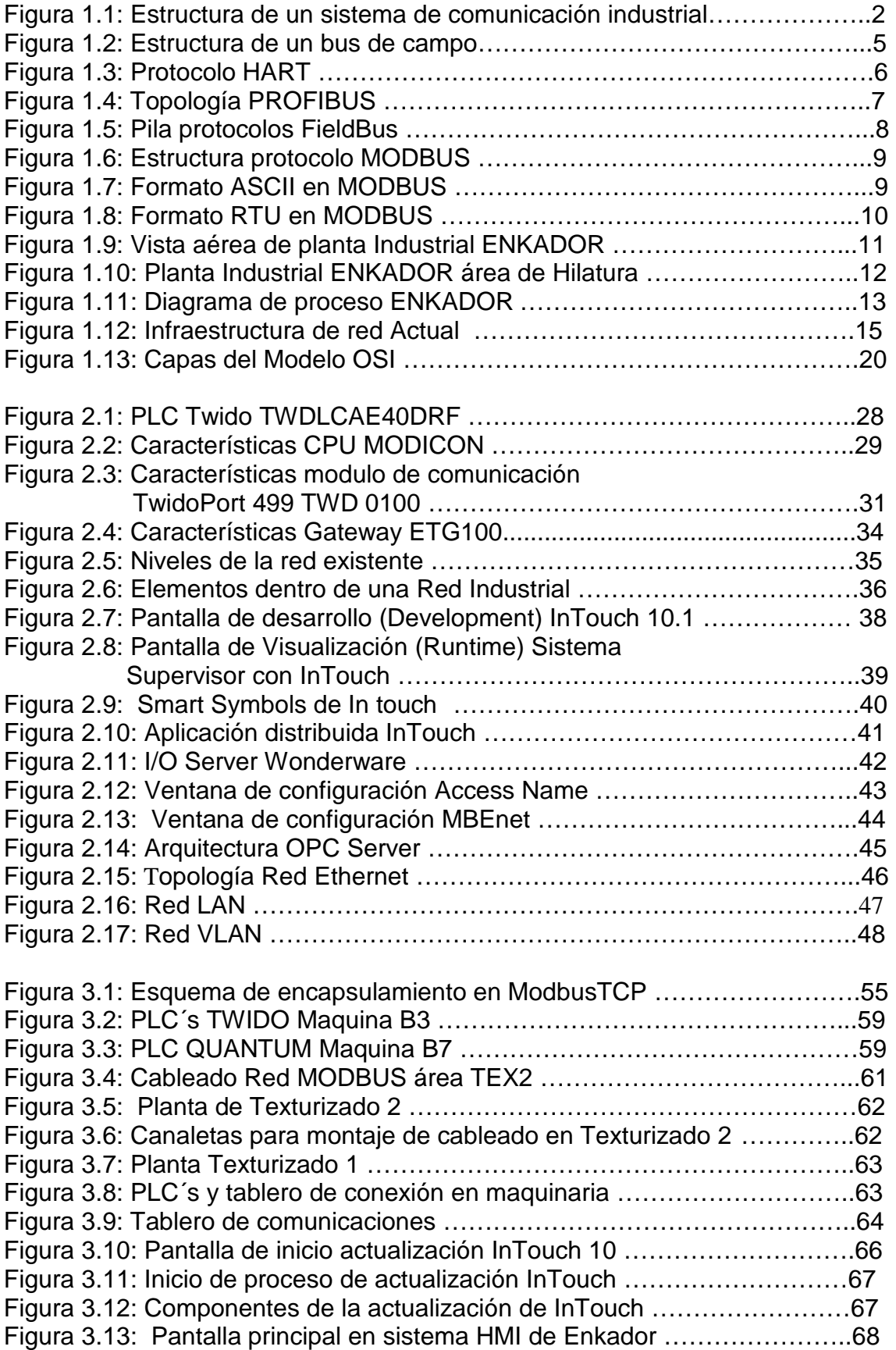

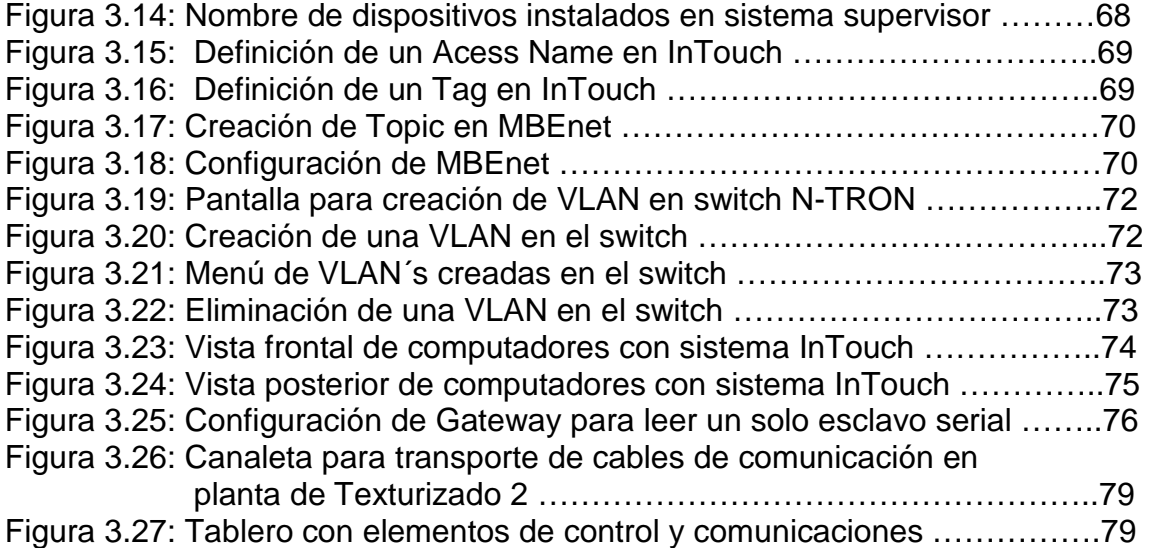

# **INDICE DE TABLAS**

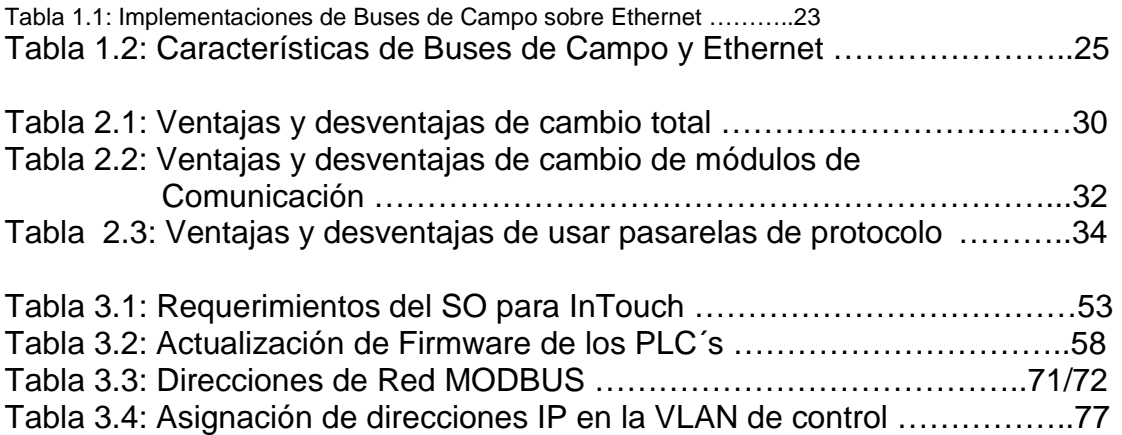

# **RESUMEN**

El entorno industrial es una ambiente altamente competitivo y muy exigente, ya que no solo se necesita la elaboración de productos de manera rápida, sino que también se debe cumplir todas las especificaciones del cliente además de altos estándares de calidad.

Para llevar a cabo estas tareas, se requiere no solamente de la maquinaria adecuada y del talento humano altamente calificado, en la actualidad un recurso esencial es la información que proviene de los diferentes procesos, por lo que la manera como se almacena y procesa esta información es de vital importancia para cumplir con la producción en los tiempos y con todas las propiedades especificadas.

Las empresas de manufactura en nuestro país han ido haciendo implantaciones de tecnología de automatización en mayor o menor grado de acuerdo al sector en el que se desenvuelven, razón por la que se dispone de mucha información, pero esta se encuentra dispersa y desordenada por lo que no resulta útil al momento de hacer un análisis para poder tomar decisiones dentro del proceso productivo.

Surge la necesidad entonces, de ofrecer herramientas tecnológicas para poder aprovechar al máximo la información que se obtiene día a día de los diversos procesos y así poder optimizar el uso de maquinaria, energía, mano de obra y en general todos los recursos invertidos para la elaboración de un producto determinado en una industria. De esta manera se puede garantizar que se cumplan los periodos de tiempo establecidos para elaborar los productos, la calidad de estos y mejorar las utilidades de una empresa cumpliendo e incluso superando las expectativas de sus clientes.

Aunque los buses de campo continúan dominando las redes industriales, las soluciones basadas en Ethernet se están utilizando cada vez con mayor frecuencia en el sector de las tecnologías de automatización, donde las secuencias de procesos y producción son controladas por un modelo cliente/servidor con controladores, PLC´s y sistemas SCADA.

Una solución efectiva para realizar una aplicación de control de procesos industriales con un sistema efectivo de comunicaciones, es utilizar tecnología de Gateway con el cual se hace una conversión de protocolos, y de esta manera se puede utilizar la red corporativa (sea esta Ethernet, ATM, WLAN, FDDI o Token Ring) e integrar dicha red al monitoreo, supervisión, control y aplicaciones de adquisición de datos. De esta forma es posible hacer control desde estaciones de monitoreo (que pueden ser remotas si existe la necesidad) conectadas directamente a la red TCP/IP de la empresa.

# **PRESENTACIÓN**

El presente trabajo se ha hecho tomando como caso de estudio la empresa ENKADOR. Esta es una empresa con más de 30 años de presencia en la industria textil ecuatoriana, con procesos complejos que han hecho necesario un alto nivel de automatización dentro de la compañía.

Si bien los sistemas de control de ésta funcionan de manera adecuada, se maneja una gran cantidad de información, la cual no fluye en todas las áreas involucradas en la línea de manufactura, lo cual ha provocado desperdicios en los recursos utilizados como energía, aire comprimido, vapor etc., ya que de alguna manera esta falta de datos ha provocado una "ceguera" en la planta proveedora de recursos, por lo que la utilización de los suministros no es óptima.

Para poder ofrecer la disponibilidad de información en toda la empresa se ha realizado el presente trabajo siguiendo la siguiente secuencia:

- a) En el Capítulo 1 se hace un análisis de las tecnologías de información que se han venido utilizando tradicionalmente en la industria y específicamente de los sistemas de comunicaciones actualmente usados en esta compañía, realizando un análisis de ventajas y desventajas que presentan estos sistemas.
- b) En el Capítulo 2 se estudian diferentes alternativas para poder tener una disponibilidad de la información dentro de la planta.

El estudio incluye un análisis económico y el impacto que podría provocar la implantación de una nueva tecnología de comunicaciones en los procesos productivos.

En el Capítulo 3 se describe el proceso de implantación de la solución mas adecuada según el análisis del capitulo 2, para poder hacer una migración del sistema de control y comunicaciones actual hacia Ethernet.

Por último el Capitulo 4 se ha dedicado a plasmar las conclusiones y recomendaciones que han surgido durante la realización de este proyecto.

# **CAPÍTULO 1: PLANTEAMIENTO DEL PROBLEMA**

# **1.1 CARACTERÍSTICAS DE LA RED ACTUAL**

### **1.1.1 DESCRIPCIÓN DE LA RED**

#### **1.1.1.1 Campo de aplicación**

El presente trabajo esta enfocado a realizar una migración de plataforma de red dentro de una empresa industrial manufacturera.

La industria ha ido evolucionando en paralelo con los cambios tecnológicos que se van suscitando en el mundo. Partiendo desde procesos totalmente manuales donde las tareas se desarrollaban de acuerdo a las habilidades de los trabajadores.

Posteriormente se da un hito con la revolución Industrial. La industrialización tomó forma inicialmente a finales del siglo XVIII en el occidente de Europa particularmente en Inglaterra con la utilización de Máquinas de vapor lo cual exigía el uso de elementos de control.

En los primeros años de industrialización, la manufacturación a pequeña escala fue sustituida por instalaciones donde se fabricaba a gran escala.

La Industrialización implica la automatización de los procesos de manufacturación y el desarrollo de sistemas de medición y control de estas actividades productivas; de aquí que aunque Manufacturar, que literalmente quiere decir "fabricar con las manos", ha llegado a utilizarse para describir la producción mecánica en las fábricas, molinos y en general para todo tipo de instalaciones industriales.

Los rasgos característicos de la industrialización son la producción en serie y a gran escala, esto ha exigido garantizar la uniformidad y la calidad de los productos fabricados lo cual implica sistemas de control tanto del proceso que garanticen la similitud de los elementos manufacturados así como la constante optimización para procurar una adecuada utilidad para las empresas, así como un uso racional de los recursos.

Esto ha exigido que el desarrollo de tecnologías de control industrial y automatización en un primer momento y posteriormente también se han integrado sistemas de gestión y comunicación dentro de la industria para disponer de datos para tomar decisiones en todo lugar y en todo momento.

En los años 40, la instrumentación de campo todavía se apoyaba en señales de presión para la monitorización de los procesos. En los 60 se introdujo la señal estándar 4-20 mA en las aplicaciones de instrumentación. A pesar de su éxito, señales de diferentes niveles se utilizaban en dispositivos no adecuados al estándar, defendidos por unos u otros fabricantes.

El primer autómata programable (PLC), aparece en 1969. A mediados de los 70, Honeywell anuncia el primer sistema de control de procesos distribuido (DCCS). En los años 80 aparecieron los sensores inteligentes basados en microprocesador, esto potenció la aparición de los buses de campo que comunicaran los distintos dispositivos de la instalación entre sí.

### **1.1.1.2 Comunicaciones Industriales**

Los primeros estudios para el desarrollo de redes a nivel industrial fueron desarrollados por la Fundación FIELBUS. La fundación FIELBUS desarrollo un protocolo de comunicación, para la medición y control de procesos donde todos los instrumentos puedan comunicarse en una misma plataforma. [1]

La idea de FIELDBUS fue la de ofrecer una nueva tecnología físicamente muy simple, donde todos los procesos de regulación y control pueden ser realizados por elementos de campo además de una arquitectura abierta donde diversos fabricantes pueden ofrecer elementos que puedan integrarse a esta plataforma.

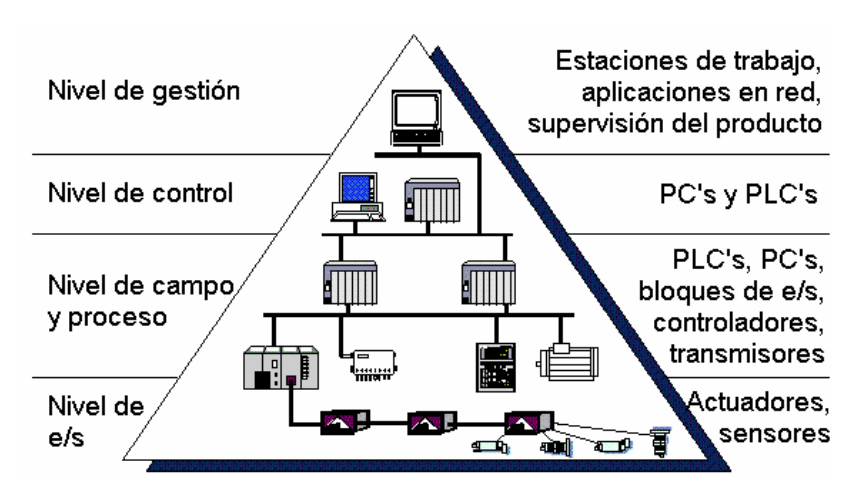

Figura 1.1 Estructura de un sistema de comunicación industrial

Como se puede ver en el gráfico anterior las redes industriales tienen niveles jerárquicos, estos tienen las siguientes características:

- Cada nivel tiene requisitos específicos dependiendo de la aplicación.
- Generalmente los niveles superiores o de gestión usan elementos de redes ofimáticas tanto en software como en hardware.
- Los niveles dedicados al control tienen requerimientos de tiempo de respuesta críticos.
- La arquitectura de red debe adaptarse a las aplicaciones específicas de cada industria, lo cual depende mucho del proceso, de la ubicación geográfica y de la maquinaria usada.
- En la mayoría de casos se utiliza como referencia el modelo OSI.

### **1.1.1.3 Buses de Campo**

Con el auge de la utilización de microprocesadores en los instrumentos de medida y control, se han logrado reducir el costo además de notables mejoras en cuanto funcionamiento, tales como: linealización de respuesta, facilidad de calibración haciendo uso de interfaces como teclados y display, etc.

Sin embargo, la comunicación digital se ha limitado hasta ahora, a una simple transmisión de datos de diagnóstico y de configuración, superpuesta a la señal analógica de medición, haciendo uso de una Terminal especifica de configuración.

Este es el caso de los instrumentos denominados "inteligentes", que utilizando protocolos de comunicación como Modbus, Hart o Profibus-PA, los cuales permiten configurar los instrumentos de forma remota, sin necesidad de acceder físicamente al dispositivo.

Aún con estas tecnologías, la transmisión de la variable de proceso se ha realizado utilizando señales analógicas. Como ejemplo, se puede citar la transmisión en lazo de corriente 4-20 mA, que sin duda se trata de la más popular en la industria.

Todavía se sigue utilizando sistemas donde las señales de procesos industriales, originadas dentro de una máquina, se transmiten con un extenso cableado punto a punto, incluso haciendo uso de transmisores "inteligentes".

Esto implica que cada sensor o actuador situado en campo se encuentra conectado a los módulos de entrada-salida de los PLC´s (autómatas), o DCS´s (sistemas de control distribuido), utilizando un par de hilos por instrumento lo cual se traduce en un extenso y complejo sistema de cableado que dificulta el diagnostico de falla así como la reparación de maquinaria, lo que significa en tiempos mas largos de interrupción del proceso productivo.

Cuando la distancia entre el instrumento y sistema de control comienza a ser considerable, se debe tomar muy en cuenta los costos de cableado, sobre todo cuando se establece la necesidad de un número extenso de conductores de reserva, para futuras ampliaciones.

Esto ha llevado a buscar alternativas para prescindir de infraestructuras de cableado tan complejas, una de estas alternativas es la del Bus de Campo. Con este sistema se hace posible la sustitución de los actuales grupos de conductores, por un simple cable bifilar o fibra óptica, común para todos los sensores y actuadores, con el consiguiente ahorro económico que ello supone. La comunicación de la variable de proceso se hace totalmente de manera digital.

Un Bus de Campo es, básicamente, un sistema de dispositivos de campo (sensores y actuadores) y dispositivos de control (PLC´s), que comparten un bus digital serie bidireccional para transmitir información entre ellos, sustituyendo a la convencional transmisión analógica punto a punto  $(4 - 20 \text{ mA of } 0 - 10 \text{ V}).$ 

Los buses de campo constituyen el nivel más simple y próximo al proceso dentro de la estructura de las comunicaciones industriales. Se basan en procesadores simples y protocolos sencillos (en comparación con protocolos de redes LAN u otras redes) para gestionar el enlace entre dichos procesadores.

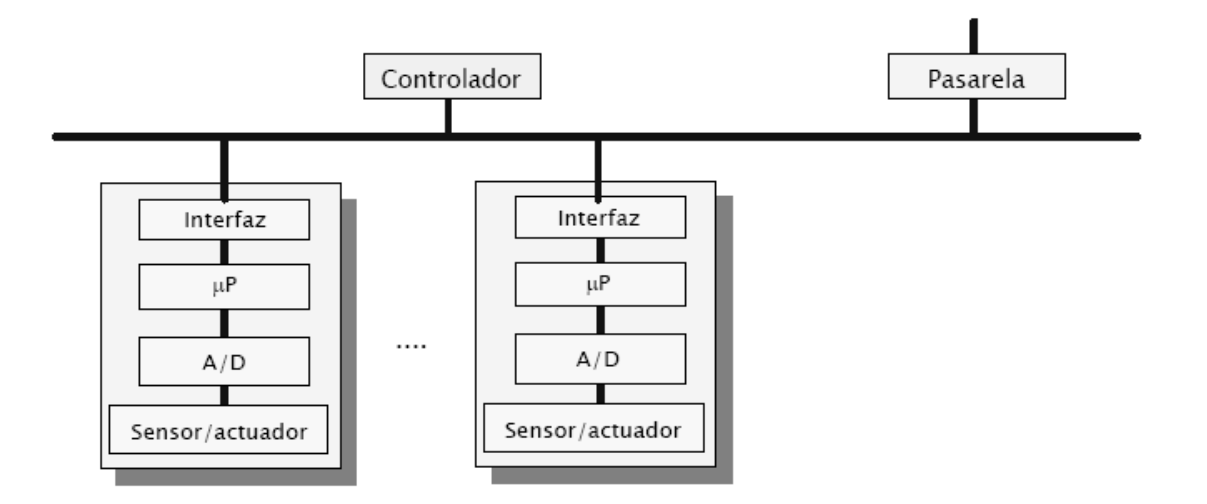

Figura 1.2 Estructura de un bus de campo

Los buses de campo están muy poco normalizados, por lo que existe una gran variedad de ellos, con diferentes características dependiendo de a qué aplicaciones estén destinados y el fabricante que los provea.

La existencia de un elevado número de buses de campo diferentes se debe a que cada compañía venía utilizando un sistema propio para sus productos, aunque en los últimos años se observa una cierta tendencia a utilizar buses comunes.

Los buses de campo se clasifican en:

### 1) Buses propietarios

son propiedad de una compañía o grupo de compañías, y para utilizarlos es necesarios obtener una licencia, que es concedida a la empresa que la disfruta con una serie de condiciones asociadas, y a un precio considerable.

#### 2) Buses abiertos:

Este tipo de buses no posee una licencia propietaria y tiene las siguientes características:

- Las especificaciones son públicas y disponibles a un precio razonable.
- Los componentes críticos también están disponibles.
- Los procesos de validación y verificación están bien definidos y disponibles en las mismas condiciones que los anteriores.

En la industria los buses de campo mas conocidos son los siguientes:

#### **HART**

El protocolo HART (High Way-Addressable-Remote-Transducer) agrupa la información digital sobre la señal analógica típica de 4 a 20 mA DC.

La señal digital usa dos frecuencias individuales de 1200 y 2200 Hz, que representan los dígitos 1 y 0 respectivamente y que en conjunto forman una onda sinusoidal que se superpone al lazo de corriente de 4-20 mA.

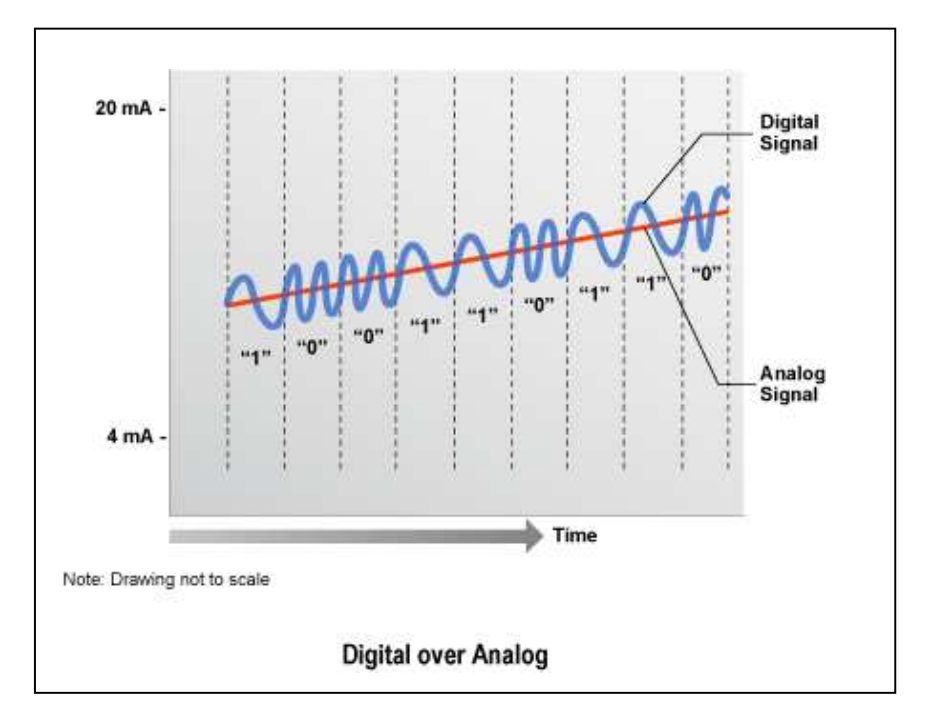

Figura 1.3 Protocolo HART [1]

#### **PROFIBUS**

PROFIBUS o Process Field Bus, representa la norma internacional de bus de campo de alta velocidad para control de procesos normalizada en Europa por EN 50170.

Existen tres variantes de este bus:

• Profibus DP (Decentralized Periphery). Orientado a sensores/actuadores enlazados a controladores (PLCs) o terminales.

[1] http://www.hartcomm.org/protocol/about/aboutprotocol\_how.html

- Profibus PA (Process Automation). Para control de proceso, cumple normas especiales de seguridad para la industria química (norma IEC 1 1 15 8-2, seguridad intrínseca).
- Profibus FMS (Fieldbus Message Specification). Para comunicación entre células de proceso o equipos de automatización.

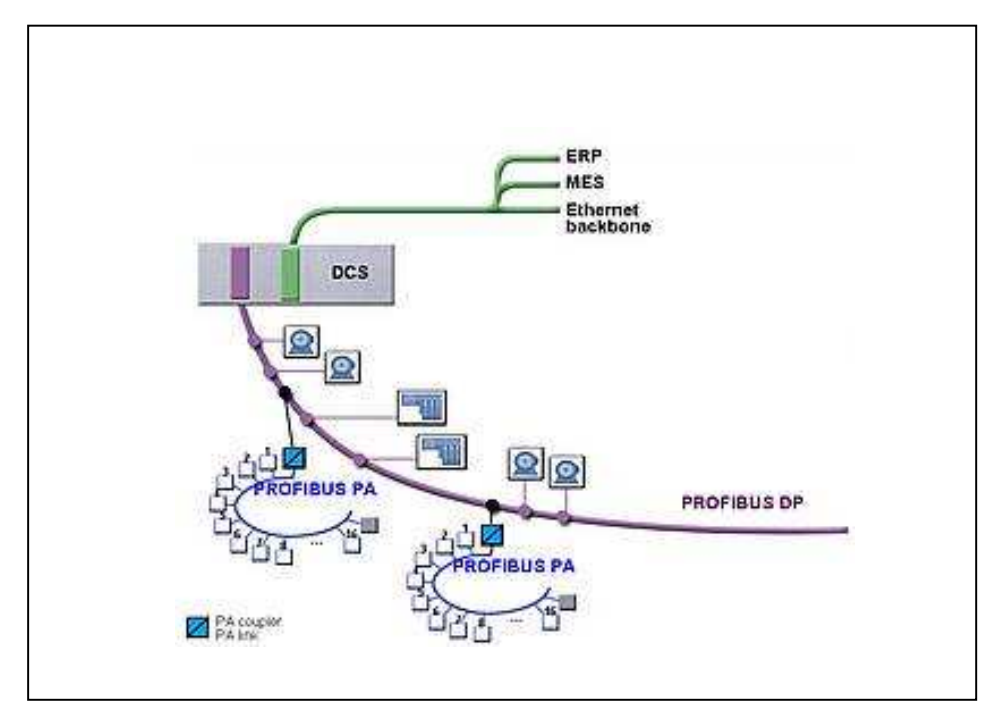

Figura 1.4 Topología PROFIBUS [1]

### **FOUNDATION FIELDBUS**

Foundation Fieldbus (FF) es un protocolo de comunicación digital para redes industriales, específicamente utilizado en aplicaciones de control distribuido.

Puede comunicar grandes volúmenes de información, ideal para aplicaciones con varios lazos complejos de control de procesos y automatización. Está orientado principalmente a la interconexión de dispositivos en industrias de proceso continuo.

Los dispositivos de campo son alimentados a través del bus Fieldbus cuando la potencia requerida para el funcionamiento lo permite.

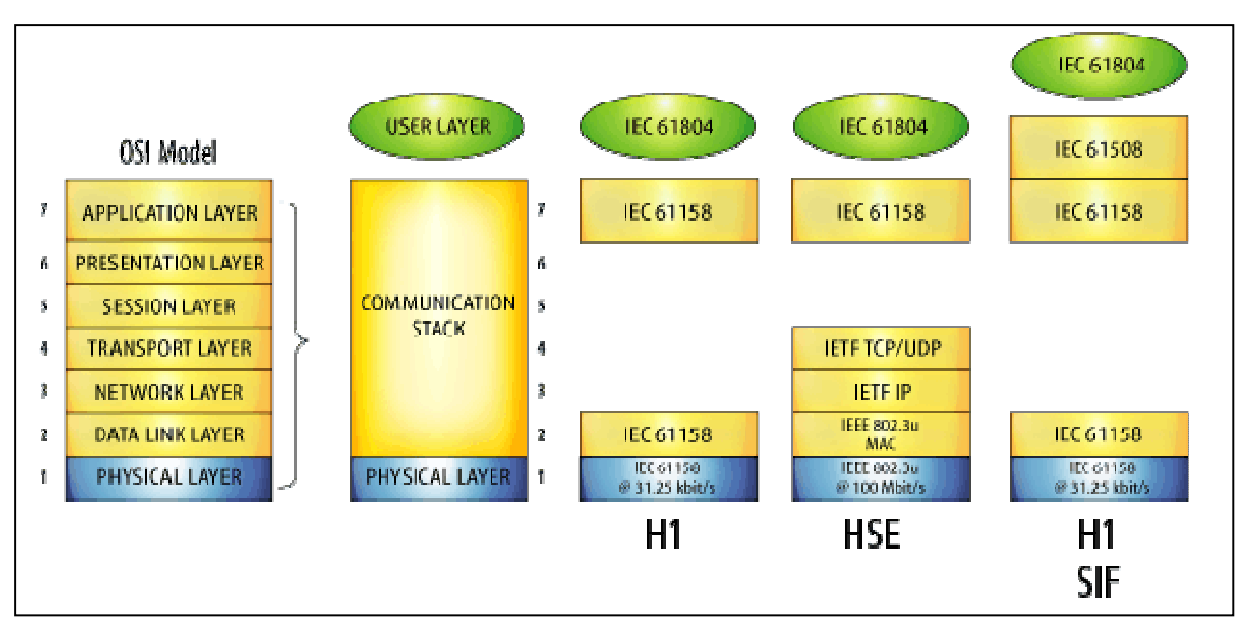

Figura 1.5: Pila protocolos FieldBus [1]

# **MODBUS**

Modbus es un protocolo de transmisión para sistemas de control y supervisión de procesos (SCADA) con control centralizado, puede comunicarse con una o varias Estaciones Remotas (RTU) con la finalidad de obtener datos de campo para la supervisión y control de un proceso.

La interfaz de Capa Física puede estar configurada en: RS-232, RS-422, RS-485.

En Modbus los datos pueden intercambiarse en dos modos de transmisión:

- Modo RTU.
- Modo ASCII.

Debido a su simplicidad y especificación abierta, actualmente es ampliamente utilizado por diferentes fabricantes.

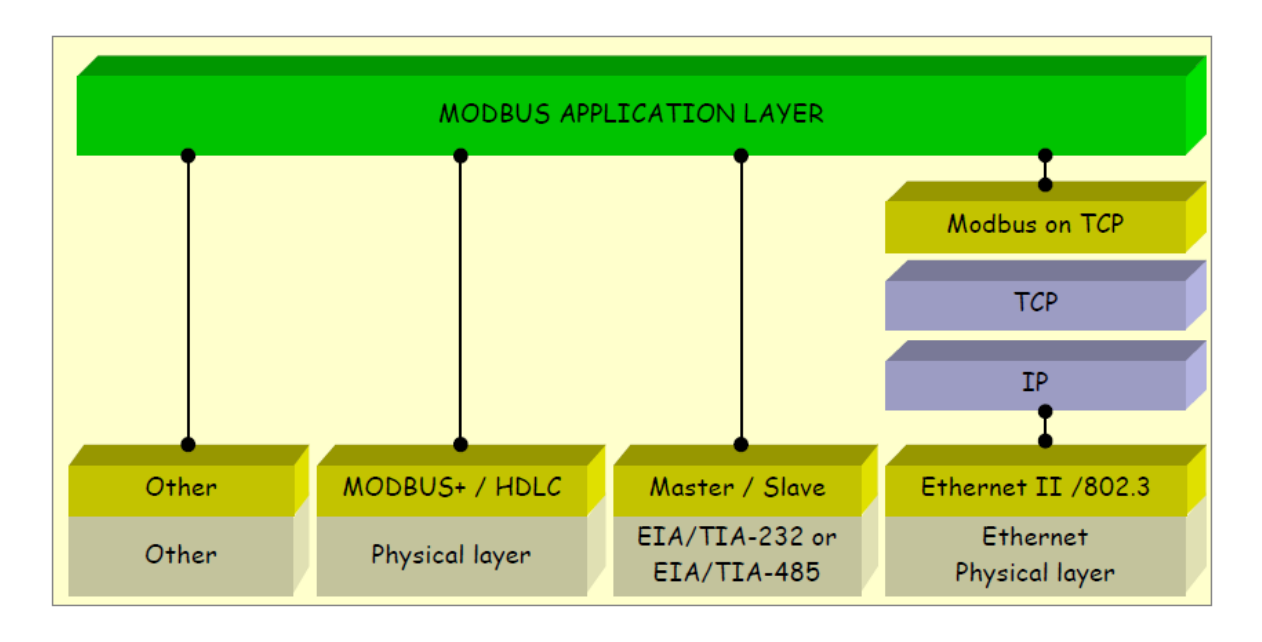

Figura 1.6 Estructura protocolo MODBUS [1]

# **Formato ASCII**

En modo ASCII, los mensajes comienzan con "dos puntos" (":" o carácter ASCII 3AH), y terminan con el par "retorno de carro – salto de línea" (CR-LF) (ASCII 0DH y 0AH).

Los caracteres permitidos en la transmisión para todos los demás campos son 0- 9, A-F (Hexadecimal).

| Inicio | Dirección | Función Datos |      | Chequeo<br><b>LRC</b> | Final                |
|--------|-----------|---------------|------|-----------------------|----------------------|
| car:   | car.      | car.          | car. | car.                  | car. ess<br>$CR$ -LF |

Figura 1.7: Formato ASCII en MODBUS [2]

Las unidades conectadas vigilan la red continuamente para detectar el carácter (:). Cuando se recibe, cada dispositivo decodifica el siguiente campo (el campo de dirección) para averiguar si es el dispositivo direccionado.

Se permiten intervalos de hasta un segundo entre caracteres dentro del mensaje. Si transcurre un tiempo mayor, el dispositivo receptor supone que ha ocurrido un error.

#### **Formato RTU**

En modo RTU, empiezan los mensajes con un intervalo de silencio de al menos 3,5 veces un carácter. Esto se realiza esperando un tiempo múltiplo de la velocidad en baudios que se está utilizando en la red (visto como T1-T2-T3-T4 en la figura siguiente). Luego se transmite el primer campo, dirección del dispositivo.

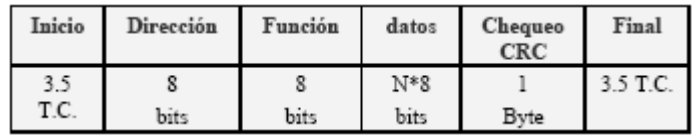

Figura 1.8: Formato RTU en MODBUS [1]

Los caracteres permitidos para todos los campo son 0-9, A-F hexadecimal. Los dispositivos conectados vigilan el bus de red continuamente, incluso en los intervalos de silencio. Cuando se recibe el primer campo (el campo de dirección), cada unidad lo decodifica para averiguar si es el dispositivo direccionado.

Después del último carácter transmitido se intercala un intervalo de tiempo equivalente, al menos, a 3.5 veces el tiempo de un carácter para marcar el fin del mensaje. Después de este intervalo puede comenzar un nuevo mensaje.

El formato de mensaje completo tiene que transmitirse conjuntamente. Si se produce un intervalo de más de 1.5 veces un carácter antes de la terminación del formato el dispositivo receptor asume el mensaje como incompleto y supone que el byte n, siguiente será el campo de dirección de un nuevo mensaje.

Igualmente, si un nuevo mensaje comienza antes de 3.5 veces el tiempo de un carácter el segundo mensaje se considerará como continuación del anterior. Esto provocará un error, ya que el valor del campo CRC (Comprobación de Redundancia Cíclica) final no será válido por los dos mensajes combinados.

Este modo de transmisión provee un mejor rendimiento que el ASCII (American Standard Code for Information Interchange) para una misma velocidad de transmisión.

# **1.1.2 DESCRIPCIÓN DEL CASO DE ESTUDIO: RED INDUSTRIAL ENKADOR S.A.**

Enkador S.A. es una industria líder del sector textil del Ecuador cuyo proceso esta orientado a la producción de fibra sintética de Poliamida y Poliéster, ubicada en el Valle de los Chillos, la cual inicio sus actividades en el Ecuador en 1975 con la producción de filamento continuo de poliéster.

En 1987 arrancó la hilatura de filamento continuo de Nylon 6. Desde 1995 produce hilos tinturados en la masa convirtiéndose en la empresa líder en Sudamérica en la fabricación de estos hilos.

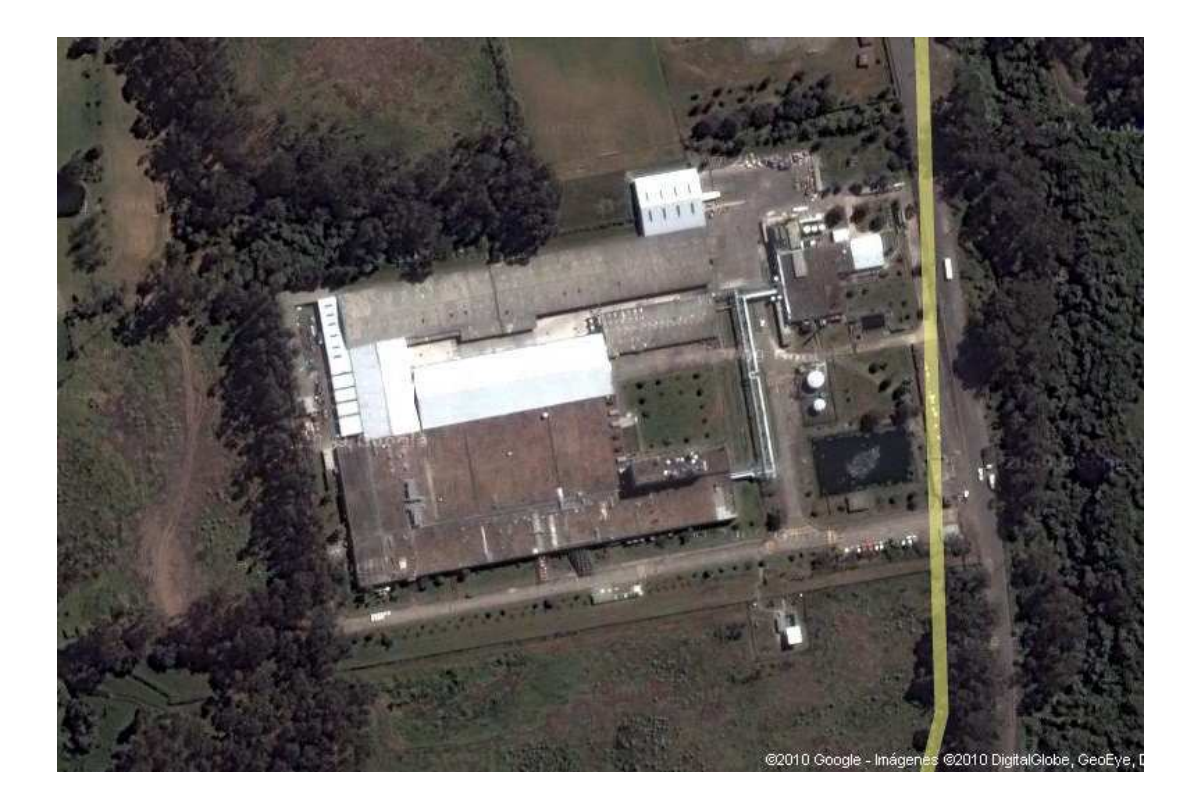

Figura 1.9: Vista aérea de planta Industrial ENKADOR [1]

[1] Imagen de Google maps

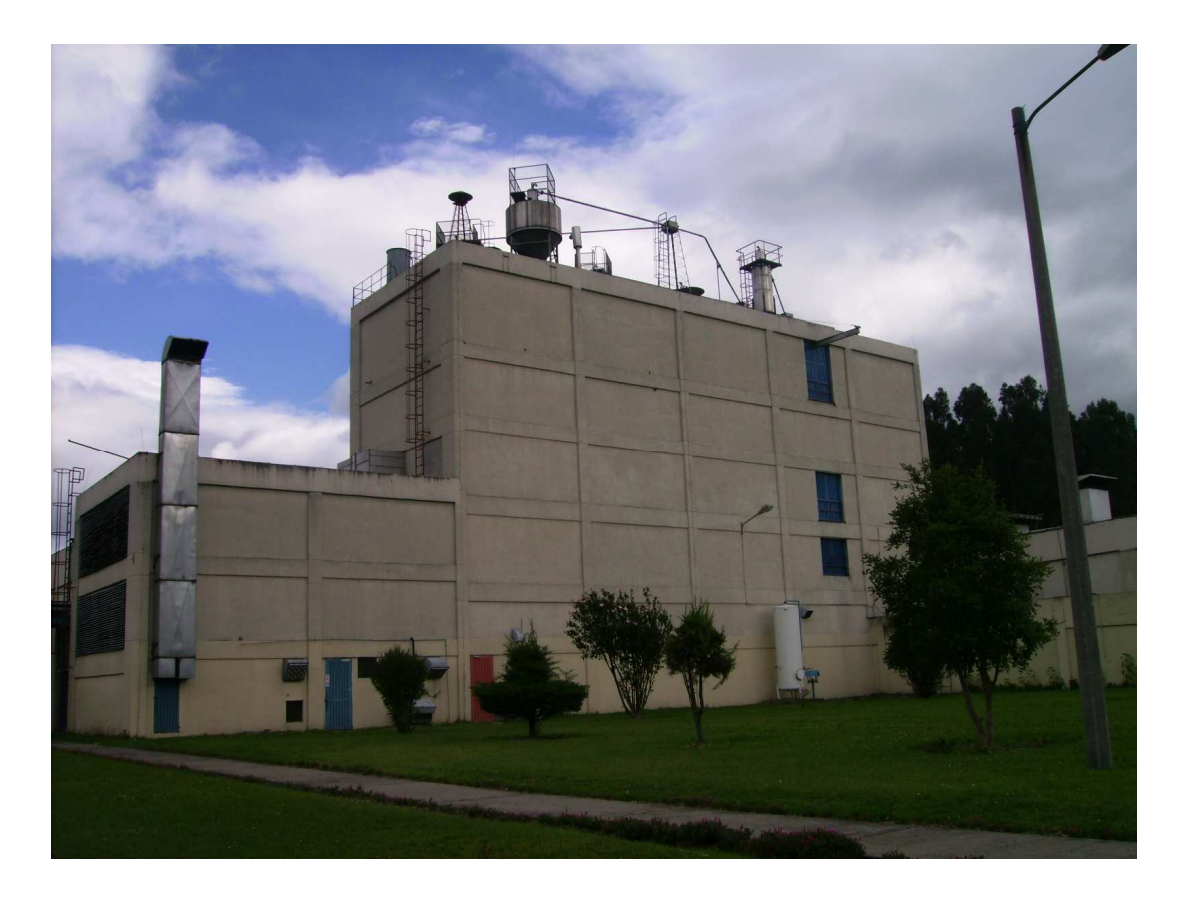

Figura 1.10: Planta Industrial ENKADOR área de Hilatura

Enkador basa su proceso de fabricación de fibra sintética y pos-tratamiento en siete áreas de producción:

1. Hilatura: en esta sección se recibe la materia prima que es un polímero derivado de petróleo y por medio de un proceso de extrusión se convierte en la fibra cruda de poliéster o poliamida (dependiendo del proceso) y se conoce como POY.

2. Texturizado: esta sección recibe el POY de la etapa anterior y aquí se le da textura a la fibra por medio de dispositivos conocidos como discos de fricción o agregados , los cuales producen un efecto conocido como "falsa torsión", el cual le da una textura mas suave a la fibra.

3. Estirado: es una etapa de pos-tratamiento que consiste en la orientación de las moléculas de la fibra para producir hilo liso también conocido como FOY.

4. Retorcido: en esta área se le da mayor tenacidad al hilo por medio de los conjuntos tensores lo que aumenta la tenacidad de la fibra.

5. Tinturado: el objetivo de esta sección es el de darle color a la fibra a través de ollas de tinturado. Este proceso se realiza en agua por la dilución de colorantes y auxiliares en este fluido y la circulación de este por medio de una turbo bomba.

6. Enconado: aquí se le da una presentación diferente al hilo (en conos) de diferente peso de acuerdo a las especificaciones de cada cliente.

7. Selección: es la última sección donde se hace el control de calidad y el empaque del producto para la entrega hacia el cliente.

La siguiente figura muestra la interrelación entre los diferentes procesos de la empresa:

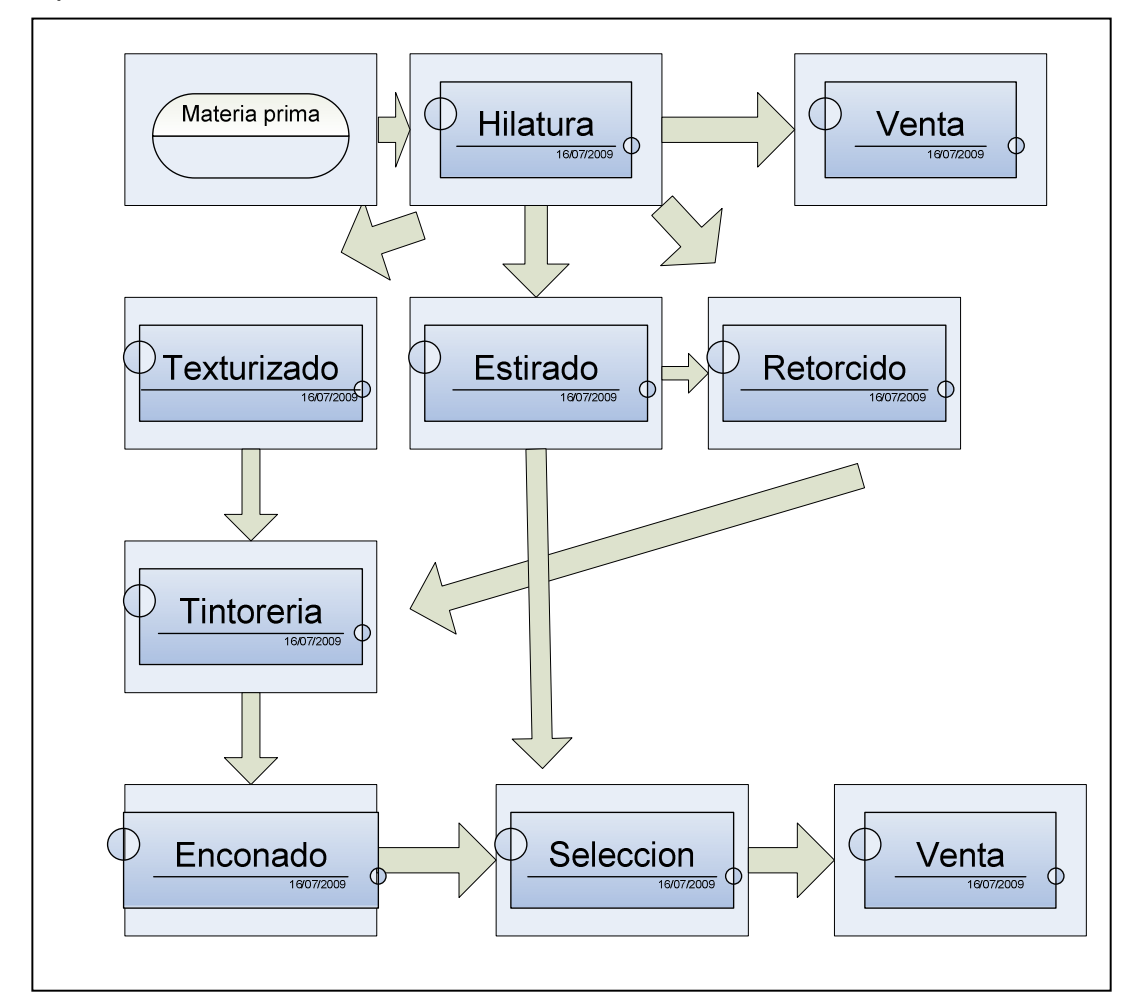

Figura 1.11 Diagrama de proceso ENKADOR

Con el fin de optimizar sus procesos y así poder garantizar la continuidad y la calidad de su producción la empresa emprendió desde hace diez años un intenso y continuo proceso de automatización manteniéndose a la vanguardia de la tecnología de control industrial.

En el transcurso de este proceso se han implementado sistemas de control y comunicación en su maquinaria contándose con los siguientes elementos:

- Automatización con PLC´s Modicon, Atrium y Twido.
- Debido al área física de la empresa se usa como medio físico de conexión el estándar RS485 que permite alcanzar distancias de hasta 1200 metros.
- Uso de bus de campo MODBUS y MODBUS Plus.
- Instalación de sistema SCADA InTouch.

Existen diversos sistemas de control automático usando los elementos antes mencionados en las diferentes áreas de la empresa interconectados en redes dispersas dentro de la fábrica.

La infraestructura de Red Industrial actual queda descrita en el siguiente gráfico:

, INFRAESTUCTURA ACTUAL DE LA RED INDUSTRIAL ENKADOR *INFRAESTUCTURA ACTUAL DE LA RED INDUSTRIAL ENKADOR*

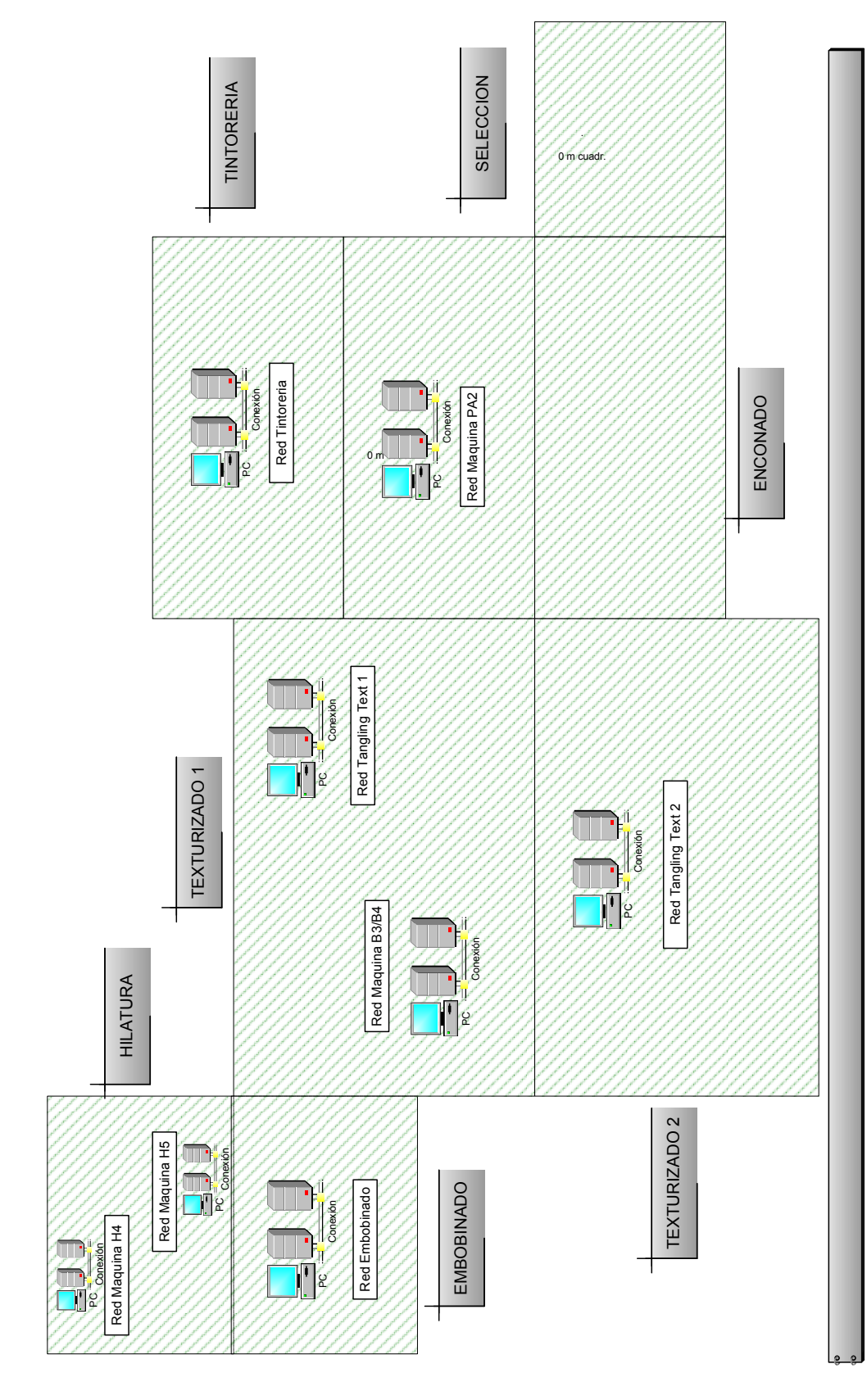

Figura 1.12 Infraestructura de red Actual

# **1.1.3 DESCRIPCIÓN DE LAS REDES EN CADA UNA DE LAS ÁREAS**

Dentro de la empresa, en las diferentes secciones, se han instalado las siguientes redes de control y comunicaciones:

# **HILATURA**

SISTEMA MAQUINA H4

- 6 PLC´s TWIDO modelo TWD LMDA 20DRT.
- Módulos de comunicación RS232 modelo TWD NOZ 485D.
- Tarjeta de expansión de puertos seriales.
- PC Pentium IV 2000 MHZ, memoria 512 MBytes.
- Sistema SCADA InTouch versión 7.0.

### SISTEMA MAQUINA H5

• 1 PLC´s MODICON de la serie Quantum con puertos de comunicación MODBUS Plus RS485 y RS232.

Este PLC esta integrado a la red del aire acondicionado y sistemas de calefacción de texturizado

# SISTEMA EMBOBINADO

- 5 PLC´s TWIDO modelo TWD LMDA 20DRT.
- Módulos de comunicación MODBUS RS 485 modelo TWD NOZ 485D.
- Tarjeta de conversión de RS485 a RS232 National Instruments 4 puertos modelo NI 485/4.
- PC Pentium 4 2000 MHz memoria RAM 512 Mbytes.
- Sistema SCADA InTouch version 7.0.

# **TEXTURIZADO**

### SISTEMA MAQUINA B3/B4

- 10 PLC´s TWIDO modelo TWD LMDA 20DRT.
- Módulos de comunicación MODBUS RS485 modelo TWD NOZ 485D.
- Tarjeta de conversión de RS485 a RS232 National Instruments 4 puertos modelo NI 485/4.
- PC Pentium 4 2000 MHz memoria RAM 512 Mbytes.
- Sistema SCADA InTouch versión 9.0.

# SISTEMA TANGLING TEXTURIZADO 1

- 10 PLC´s TWIDO modelo TWD LMDA 20DRT.
- Módulos de comunicación MODBUS RS485 modelo TWD NOZ 485D.
- Tarjeta de conversión de RS485 a RS232 National Instruments 4 puertos modelo NI 485/4.
- PC Pentium 4 2000 MHz memoria RAM 512 Mbytes.
- Sistema SCADA InTouch versión 7.0.

# SISTEMA TANGLING TEXTURIZADO 2

- 6 PLC´s TWIDO modelo TWD LMDA 20DRT.
- Módulos de comunicación MODBUS RS485 modelo TWD NOZ 485D.
- PC Pentium 4 2000 MHz memoria RAM 512 Mbytes.
- Sistema SCADA InTouch versión 7.0.

# SISTEMA AIRE ACONDICIONADO

- 6 PLC´s MODICON de la serie Quantum modelo con puertos de comunicación MODBUS Plus RS485 y MODBUS Plus RS232.
- Tarjeta de comunicación SA80.
- PC Pentium 2 500 MHz memoria RAM 128 Mbytes.
- Sistema SCADA InTouch versión 7.0.

# **TINTORERÍA**

# SISTEMA TINTORERÍA

- 5 PLC´s TWIDO modelo TWD LMDA 20DRT.
- Módulos de comunicación MODBUS RS485 modelo TWD NOZ 485D.
- Tarjeta de conversión de RS485 a RS232 National Instruments 4 puertos modelo NI 485/4.
- PC Pentium 4 2000 MHz memoria RAM 512 Mbytes.
- Sistema SCADA InTouch versión 9.0.

# **1.2 VENTAJAS Y DESVENTAJAS DE LA INFRAESTRUCTURA DE RED ACTUAL**

# **1.2.1 VENTAJAS**

La principal ventaja que ofrecen los buses de campo, y la que los hace atractivos a los usuarios finales, es la reducción de costos**.** El ahorro proviene fundamentalmente de tres fuentes:

- ahorro en costo de instalación.
- ahorro en el costo de mantenimiento.
- ahorros derivados de la mejora del funcionamiento del sistema.

El uso de un bus de campo para un sistema de comunicación industrial ofrece las siguientes características:

• **Flexibilidad**: el montaje de un nuevo instrumento supone la simple conexión eléctrica al bus y una posterior configuración, normalmente remota (desde la sala de control). Si se trata de buses abiertos, resultará posible la conexión de instrumentos de distintos fabricantes al mismo bus.

• **Seguridad**: Transmisión simultánea de señales de diagnóstico de sensores y actuadores, permitiendo así instalaciones más seguras, ya que esta tecnología permite incluir en el control de planta acciones ante fallos de los elementos de campo.

• **Precisión**: Transmisión totalmente digital para variables analógicas.

• **Facilidad de Mantenimiento**: resulta posible diagnosticar el funcionamiento incorrecto de un instrumento y realizar calibraciones de forma remota desde la sala de control. Esto permite localizar rápidamente conexiones erróneas en la instalación, con lo que los errores de conexión son menores y más rápidamente solucionados (reducción de los tiempos de parada y pérdidas de producción).

### • **Reducción de la complejidad del sistema de control en términos de hardware**:

- Reducción drástica del cableado.

- Se elimina la necesidad de grandes armarios de conexiones para el control del equipamiento asociado.

- Reducción del número de PLC´s**,** al reducir el hardware se reduce el tiempo de instalación y el del personal necesario para ello.

Debido a que fue incluido en los PLC´s de la conocida firma Modicon en 1979, modbus ha resultado un estándar de facto para el enlace serie entre dispositivos industriales.

Esto representa una ventaja debido a que pueden incorporarse a la red elementos tanto de control inteligente como los PLC´s hasta elementos de campo de diferentes fabricantes sin mayor problema.

Es el mismo caso con el sistema SCADA InTouch ya que este cuenta con los servidores de comunicación necesarios en la capa de enlace o I/O SERVERS como se conoce en esta aplicación ya que ofrece las opciones de MODBUS, MODBUS Plus y MODBUS ETHERNET lo cual facilita la comunicación entre los sistemas de control y el sistema HMI (Human Machine Interfase).

La máxima distancia entre estaciones depende del nivel físico, pudiendo alcanzar hasta 1200 m sin repetidores, lo cual resulta un factor útil en plantas industriales ya que estas generalmente son amplias.

La implementación actual ha permitido tener un sistema no solo de control sino de gestión de los diversos procesos de la planta pudiendo disponer de datos en tiempo real, sistema de alarmas y registros históricos que permiten evidenciar posibles errores dentro del proceso y la toma de decisiones en base a las características de las diversas variables en un tiempo determinado.

El sistema de comunicación ha resultado robusto y con un bajo número de fallas produciéndose errores a nivel de controladores, computadores o elementos de campo más que en el sistema de comunicación en sí.

### **1.2.1 DESVENTAJAS**

El principal problema que presenta la infraestructura implementada actualmente es el hecho de que sí bien se tiene un alto nivel de automatización en la empresa en prácticamente todos sus procesos, las redes implementadas están dispersas y representan sistemas aislados con respecto a los otros dentro de la red industrial.

Esta dispersión de las diferentes redes de control de procesos de la planta presenta las siguientes desventajas:

- Dificultades para el mantenimiento de la red debido a que no se puede implementar herramientas para su monitoreo y diagnóstico.
- Información dispersa y replicada en muchos casos.
- Imposibilidad de interconectar las diferentes redes y por consiguiente los diferentes procesos sobre los cuales se ejerce un control automático lo cual evita que se pueda tomar decisiones dependiendo de las condiciones de procesos interrelacionados.
- No se puede implementar un servidor de aplicaciones que permita el desarrollo y la distribución de modificaciones a los programas desde una sola estación, teniendo que hacer cualquier modificación o actualización de cada sistema una por una mediante el uso de un computador portátil lo cual aumenta el tiempo requerido para realizar esta tarea.
- El sistema actual no permite establecer un repositorio centralizado de información que almacene los registros históricos de todos los procesos para su posterior análisis.
- La topología de la infraestructura actual exige el uso de costosas tarjetas de conversión de formato RS485 a RS232 que únicamente sirven para enlazar los sistemas de control al sistema SCADA dejando aisladas esas estaciones del resto de la planta.
- La gestión del sistema de supervisión de planta exige el desplazamiento físico hacia todas las estaciones de planta lo cual representa una perdida de tiempo para el personal involucrado en esta tarea.

• No se tiene un sistema de redundancia de las estaciones de control debido a que cada una tiene cargado una aplicación diferente y en caso de falla de alguna se pierde la supervisión del proceso hasta que se logre superar el daño.

# **1.3 RED LAN INDUSTRIAL**

Ethernet ha sido utilizado satisfactoriamente por muchos años en las redes de oficina y hoy en día la industria apunta al uso de ella como una buena opción para establecer redes industriales.

Ethernet esta basado en el modelo OSI (Open System Interconnection), definiéndose este sobre las capas física y de enlace. Este tiene varias ventajas para los propósitos de la industria, al ser este el protocolo más difundido y que permite manejar una gran cantidad de datos con una alta tasa de transferencia y a bajo costo.

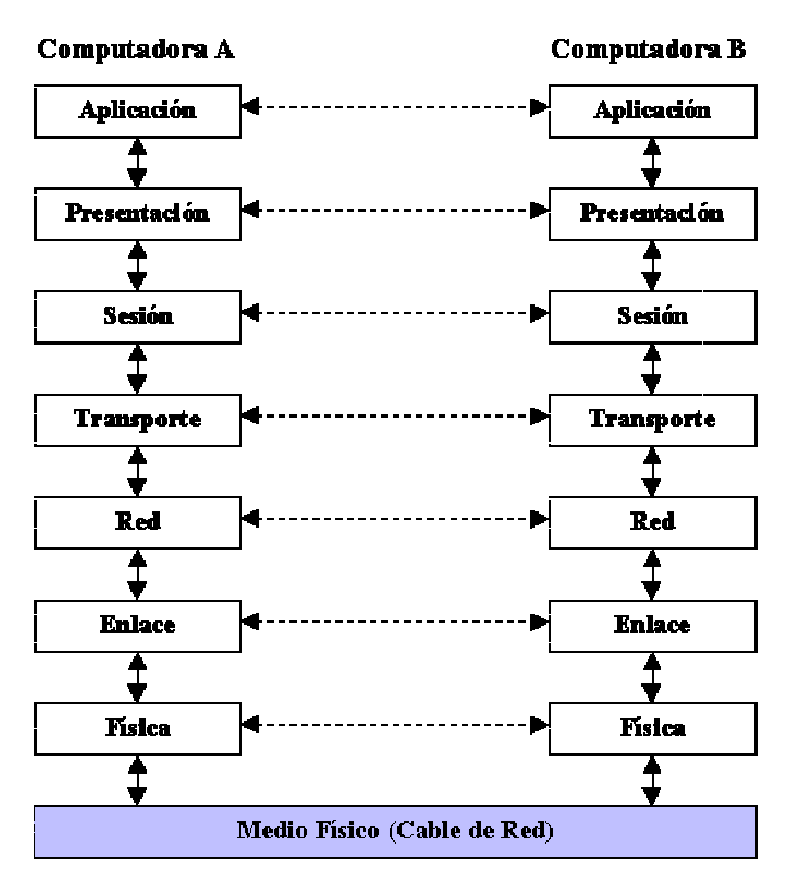

Figura 1.13: Capas del Modelo OSI [1]

En las aplicaciones industriales, Ethernet es usado en conjunto con la pila de protocolos TCP/IP universalmente aceptada. TCP/IP es el conjunto de protocolos

[1] Figura de http://www.psicofxp.com/forums/redes-informaticas.113/107480-las-7-capas-el-modelo-osi.html

usado en Internet, suministrando un mecanismo de transporte de datos confiable entre máquinas y permitiendo interoperabilidad entre diversas plataformas. Usar TCP/IP sobre Ethernet a nivel de campo en la industria permite tener una verdadera integración con la Intranet corporativa, y de esta forma se ejerce un estricto control sobre la producción.

### **1.3.1 INDUSTRIAL ETHERNET**

En el sector industrial, las transmisiones de datos se han basado tradicionalmente en la tecnología de bus de campo. Existen muchos tipos y estándares diferentes, por lo que la interoperabilidad resulta complicada y cara; esta es la razón principal por la que se empezó a considerar la posibilidad de utilizar la tecnología Ethernet en las aplicaciones industriales.

Sin embargo, este estándar presenta otras ventajas adicionales:

• **Fiabilidad**: Ethernet es un estándar abierto bien definido, lo que significa que la interoperabilidad es más sencilla y los componentes se pueden obtener de múltiples fuentes.

Las redes Ethernet son abiertas y transparentes. En la misma red se pueden utilizar muchos protocolos diferentes simultáneamente.

- **Velocidad**: A las velocidades de transmisión de 10 Mbits/s y 100 Mbits/s se han sumado en los últimos tiempos soluciones Gigabit. En cambio, los protocolos de bus de campo más rápidos trabajan a 12 Mbits/s, y la mayoría lo hacen como máximo a 2 Mbits/s.
- **Determinismo**: Ya existen protocolos que organizan los datos según su prioridad, lo que hace de Ethernet una tecnología determinista: el objetivo definitivo del usuario industrial.

El determinismo es un concepto clave en muchas redes industriales, por la razón de que con una red determinista se puede afirmar sin lugar a dudas que un evento determinado se ha producido en una ventana de tiempo concreta.

La tecnología CSMA/CD utilizada en los sistemas Ethernet originales no permitía lograr el determinismo, pero con la aparición del switch Ethernet las cosas han cambiado. Las colisiones en la infraestructura de cables han desaparecido.

### **1.3.2 ESTANDARIZACIÓN**

Al igual que sucedió antes con los buses de campo, las empresas dedicadas al desarrollo de protocolos para comunicación industrial se ha dedicado a migrar sus sistemas de bus de campo hacia Ethernet.

Se tiene los siguientes protocolos entre los mas conocidos:

**Modbus TCP/IP :** Es una variante o extensión del protocolo Modbus que permite utilizarlo sobre la capa de transporte TCP/IP. De este modo, Modbus-TCP se puede utilizar en Internet, de hecho, este fue uno de los objetivos que motivó su desarrollo.

**PROFInet :** PROFInet se aplica a los sistemas de automatización distribuida basados en Ethernet que integran los sistemas de bus de campo existentes, por ejemplo PROFIBUS, sin modificarlos.

**EtherCAT :** EtherCAT significa "Ethernet para el Control de Tecnología de automatización." Se trata de un código abierto, sistema de alto rendimiento que pretende utilizar protocolos de Ethernet en un entorno industrial.

**Powerlink :** El objetivo del desarrollo de Ethernet Powerlink consistió en aplicar la tecnología Ethernet estándar a la ingeniería de automatización, en condiciones de tiempo real adversas.

**Ethernet/IP :** A principios de 1998 un grupo de interés especial de ControlNet International definió un procedimiento para el uso en Ethernet del protocolo de aplicación CIP (DeviceNet).

**HSE** : Ethernet de alta velocidad. En 1994 se inició el trabajo de especificación de Fieldbus Foundation (FF) orientado a buses de campo para automatización de procesos.

**SERCROS :** SERCOS III combina los mecanismos en tiempo real establecidos de SERCOS y estandarizó el sistema del parámetro con las comunicaciones universales basadas en Ethernet industrial.

**CC-Link IE :** es un nuevo estándar para el Ethernet industrial abierto gestionado por la CC-Link Partner Association (CLPA). Su diseño se ha realizado a partir de las exigencias de los fabricantes y de los usuarios de procesos a escala mundial.

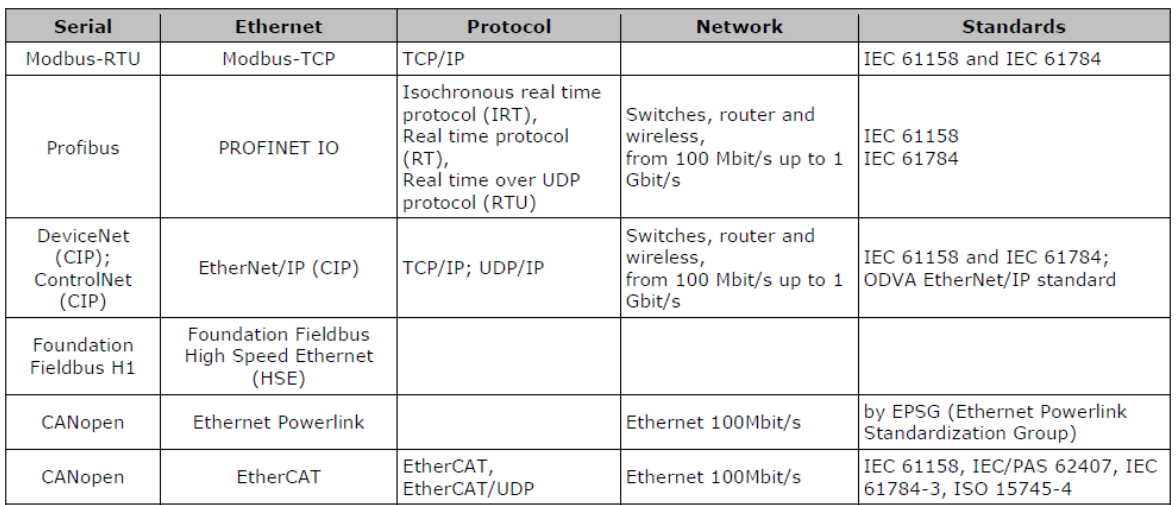

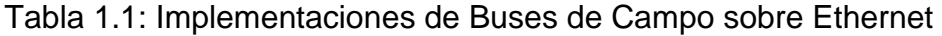

# **1.4 COMPARATIVA ENTRE UNA RED ACTUAL Y UNA RED ETHERNET**

Aunque los buses de campo han resultado una forma eficiente de comunicación en el entorno industrial, estos también han presentado varias dificultades como la falta de un estándar entre todas las plataformas existentes así como la falta de interconectividad entre las diferentes redes establecidas dentro de una misma compañía, lo cual se pudo visualizar claramente cuando se hizo una descripción de la plataforma establecida dentro de la empresa que se tomo como caso de estudio.

Esto ha conllevado a que surjan multitud de soluciones de comunicación industrial. Tanto el cliente final como integradores y fabricantes debían optar por una solución u otra sin tener demasiado claras las perspectivas de futuro de dicha solución. La elección de alguna de estas soluciones suponía además formar a personal especializado para su instalación, puesta en marcha y mantenimiento, lo cual no siempre es posible por la formación del personal y los costos que esto implica.

Esto representa dificultades para el diseño de redes de control en las que, por ejemplo, la formación previa del personal propio condicionaba drásticamente las soluciones ofrecidas para los siguientes proyectos.

La interoperabilidad en capa 1 y 2 da a la electrónica de red Ethernet un impulso industrial notable. A los fabricantes les ofrece la posibilidad de brindar soluciones basadas en diferentes protocolos superiores y por lo tanto acceder a mayores mercados. A los instaladores y diseñadores les facilita el trabajo al permitir unificar el medio físico independientemente de la red que estén utilizando (de oficina o de producción). La gestión del conocimiento también se facilita por no ser necesario personal extremadamente especializado en un sistema de comunicación propietario para poner en marcha o mantener instalaciones muy concretas.
Incluso el personal encargado de las redes empresariales podría llegar a hacerse cargo de la red industrial.

El personal de automatización también se beneficia del hecho de contar con un conocimiento estable en el tiempo y compatible con todos los protocolos superiores que se puedan plantear en cada aplicación.

A nivel de mantenimiento la posibilidad de reducir dificultades para centralizar las islas de automatización de sistemas heredados supone sin duda una ventaja importante.

A continuación se muestra una tabla donde se anotan las principales características de los buses de campo más populares y Ethernet Industrial:

| PROTOCOLO           | <b>TOPOLOGIA</b>            | <b>SOPORTE</b>                | MAX. NUMERO       | VELOCIDAD     | <b>DISTANCIA</b>   | <b>TIPO</b>              |
|---------------------|-----------------------------|-------------------------------|-------------------|---------------|--------------------|--------------------------|
|                     |                             |                               | DISPOSITIVOS      | TRANS.        | MAXIMA             | COMUNICACIÓN             |
|                     |                             |                               |                   | [bst]         | g                  |                          |
| Profibus DP         | Bus, estrella y anillo      | Partrenzado , fibra óptica    | 127 por segmento  | 1.5M y 12M    | 0.1x segm          | Master/Slave             |
|                     |                             |                               |                   |               | 24 con fibra       | Peer to peer             |
| Profibus PA         | Bus, estrella y anillo      | Par trenzado , fibra óptica   | 1440 por segmento | 31.5K         | 0.1x segm          | Master/Slave             |
|                     |                             |                               |                   |               | 24 con fibra       | Peer to peer             |
| Profibus FMS        |                             | Partrenzado , fibra óptica    | 127 por segmento  | 500 K         |                    | Master/Slave             |
|                     |                             |                               |                   |               |                    | Peer to peer             |
| Foundation Fieldbus |                             |                               | 240 por segmento  |               | 0.1 par trenzado   |                          |
| ₩<br>오              | Estrella                    | Partrenzado , fibra óptica    | 32.768 total      | 100 M         | 2 fibra            | Single/multi master      |
| Foundation Fieldbus |                             |                               | 240 por segmento  |               |                    |                          |
| Ξ                   | Bus, estrella               | Par trenzado , fibra óptica   | 32.768 total      | 31.25K        | 1.9 cable          | Single/multi master      |
| LonWorks            |                             | Par trenzado, fibra óptica,   | 32.768 total      | 500 K         | N                  | Master/Slave             |
|                     | bus, anillo, lazo, estrella | coaxial, radio                |                   |               |                    | Peer to peer             |
|                     |                             |                               |                   |               | 400 por segm       |                          |
| Interbus-S          | Segmentado                  | Par trenzado , fibra óptica   | 256 nodos         | 500 K         | $12.8$ total       | Master/Slave             |
| DeviceNet           | troncal/puntual             | Par trenzado , fibra óptica   | 2048 nodos        | 500 K         | 8                  | Master/Slave Multimaster |
|                     | orbifurcación               |                               |                   |               | 6 ofrepetidor      | Peer to peer             |
| ğ                   | Į<br>Bus, arbol, estrell    | Partrenzado                   | 31 por red        | ξK            | 13                 | Master/Slave             |
|                     | anillo                      |                               |                   |               | 0.3 ofrepetidor    |                          |
| Modbus RTU          | Bus, estrella, arbol, red   | Partrenzado, coaxial, radio   | 250 por segmento  | 1.2K a 115.2K | ă                  | Master/Slave             |
|                     | con segmentos               |                               |                   |               |                    | Peer to peer             |
|                     |                             | Par trenzado, coaxial, fibra, |                   |               | 0.1 par trenzado   | Master/Slave             |
| Ethernet Industrial | Bus, estrella, anillo       |                               | 400 por segmento  | 10M / 100M    |                    |                          |
|                     |                             | wireless                      |                   |               | 100 fibra monomodo | Peer to peer             |

Tabla 1.2: Características de Buses de Campo y Ethernet

# **CAPÍTULO 2: ANÁLISIS DE LA RED INDUSTRIAL ACTUAL Y ALTERNATIVAS DE MIGRACIÓN HACIA UNA RED ETHERNET**

# **2.1 ANÁLISIS Y PLANTEAMIENTO DE ALTERNATIVAS PARA LA MIGRACIÓN HACIA UNA RED ETHERNET**

Dado que la plataforma de control de los diferentes procesos de la empresa esta apoyada en la infraestructura de comunicación y automatización actual, se debe buscar el equilibrio entre el costo y el tiempo de aplicación para la migración hacia Ethernet ya que se requiere garantizar la continuidad de los procesos y una solución efectiva que garantice una implantación con el menor impacto sobre estos procesos.

#### **2.1.1 ANÁLISIS F.O.D.A.**

#### **2.1.1.1 Red Actual**

#### **Fortalezas**

Red ya implantada y probada que ha estado funcionando eficientemente dentro de la empresa por varios años.

Si bien el protocolo MODBUS no es un estándar dentro de las comunicaciones industriales es ampliamente usado por la mayoría de dispositivos de control en el ámbito Industrial

#### **Debilidades**

No permite la interconexión de las diferentes redes ya implantadas en la empresa, además que requiere de dispositivos de comunicación de alto costo.

#### **Oportunidades**

Este protocolo actual (MODBUS) puede ser compatible a través de encapsulamiento mediante el protocolo MODBUS TCP o convertirse a ETHERNET a través de gateways o mediante PLC que utilicen el protocolo ETHERNET**.** 

#### **Amenazas**

El hecho de no contar con información en tiempo real aumenta los periodos para tomar decisiones y limita la capacidad de reacción de la empresa frente a fallas dentro del proceso, aumentando el riesgo de defectos del producto y posteriores reclamos de los clientes**.** 

## **2.1.1.2 Ethernet Industrial**

#### **Fortalezas**

Estándar altamente usado en redes informáticas de oficina y que esta llegando a tener gran difusión a nivel industrial.

#### **Debilidades**

Presenta dificultades en cuanto a la distancia que puede cubrir así como las interferencias que se pueden presentar al trabajar en un ambiente industrial.

#### **Oportunidades**

Capacidad de integrar las diferentes redes industriales dentro de una empresa ofreciendo mejoras en la velocidad, gestión de la red y seguridades. Además brinda la opción de publicar esta información en Internet pudiendo tenerla disponible en cualquier lugar y en todo momento.

#### **Amenazas**

Riesgos de seguridad al estar disponible dentro de una red de mayor acceso que una red industrial dedicada.

### **2.1.2 ALTERNATIVAS**

Basándose en estos antecedentes se plantean dos alternativas para la migración hacia una red Ethernet:

- 1) Cambio total de la plataforma actual hacia Ethernet.
- 2) Integración de la red actual a Ethernet mediante elementos de conversión de protocolo.

### **2.1.2.1 Migración de toda la plataforma hacia Ethernet**

Esta alternativa resulta una opción radical ya que consiste en el cambio de todas las CPU´s de los PLC´s ya instalados. Esto con el objetivo de que estos elementos reemplacen a los existentes que se comunican a través de MODBUS por nuevas CPU´s que manejen protocolo MODBUSTcp o Ethernet puro.

El proceso de cambio en este caso comprendería los siguientes pasos:

- a) Diseñar una topología de conexión para cada elemento a través de equipos que manejen Ethernet Industrial.
- b) Implantar un nuevo cableado para la conexión de estos.
- c) Cambio de las CPU´s.
- d) Cargar el programa existente en cada uno con la configuración correspondiente y la dirección IP para cada uno de los elementos.
- e) Inserción de estos elementos en la red LAN de la empresa.
- f) Establecimiento de Políticas de administración y seguridad de la red.
- g) Pruebas y puesta en marcha.

Ya que la mayoría de controladores de las redes existentes son del tipo TWIDO de Telemecanique el cambio de CPU debe hacerse por el tipo TWDLCAE40DRF debido a que esta serie de controladores compactos admiten TCP/IP Modbus con la interfase de red Ethernet integrada.

El controlador TWDLCAE40DRF Twido implementa comunicaciones cliente/servidor TCP/IP Modbus a través de la red Ethernet. Las transacciones del protocolo Modbus son los pares de mensajes solicitud-respuesta habituales. Un PLC puede ser tanto el cliente como el servidor, dependiendo de si envía mensajes de solicitud o de respuesta. Un cliente TCP/IP Modbus es equivalente a un controlador master Modbus en modo de herencia Modbus, mientras que un servidor TCP/IP Modbus corresponde a un controlador slave Modbus de herencia.

## **Características**

En la siguiente figura se detallan las características principales de los PLC Twido**:** 

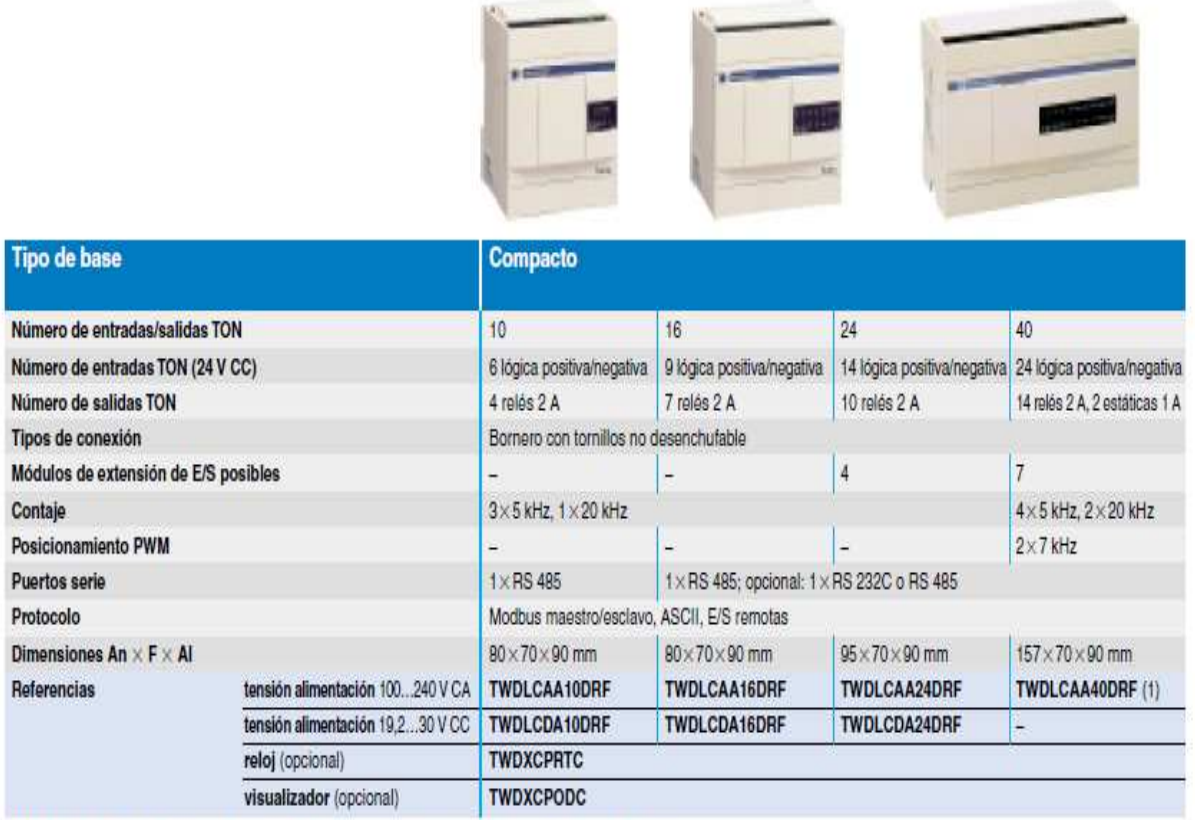

(1) Existe también en modelo 40 E/S con Ethernet: TWDLCAA40DRF pasa a ser TWDLCAE40DRF.

# Figura 2.1: PLC Twido TWDLCAE40DRF [1]

En el caso de los controladores usados en la red de Aire Acondicionado ya que son de la serie Modicon y estos tienen incorporados 2 puertos de comunicación serial MODBUS RS-232 y RS-485 también tendrían que ser cambiados por una nueva CPU que incorpore puerto Ethernet. En este caso el reemplazo debe hacerse por una CPU del tipo 140CPU31110.

#### **Características**

A continuación se presenta las características básicas de las CPU de los PLC Quantum**:** 

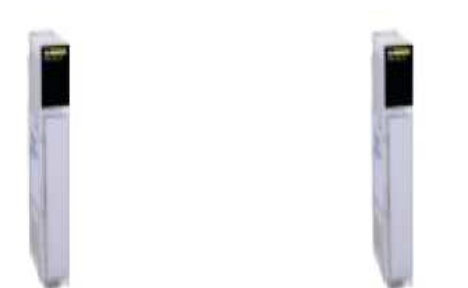

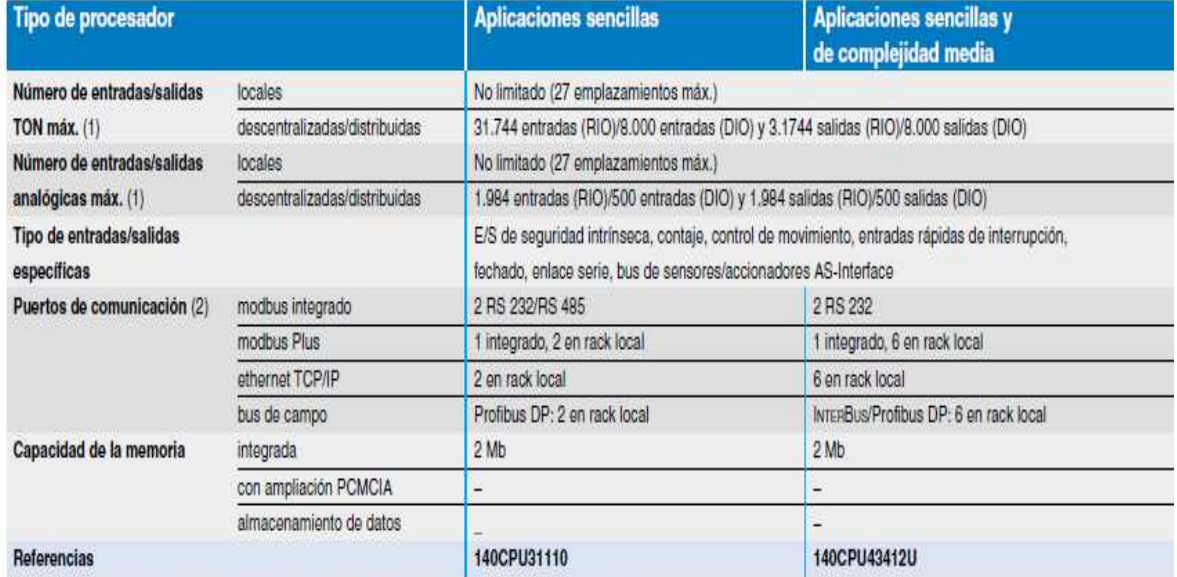

(1) Los valores máximos del número de entradas/salidas TON o analógicas no se pueden acumular.

(2) Los números de módulos de comunicación no se pueden acumular, 2 o 6 en rack local, según el modelo.

(3) Procesador compatible con el software Unity Pro tras la actualización de su firmware (a través de OS-Loader incluidos en Unity Pro).

#### Figura 2.2: Características CPU MODICON [1]

#### **Análisis**

En el siguiente cuadro se describen las ventajas y desventajas de escoger esta opción:

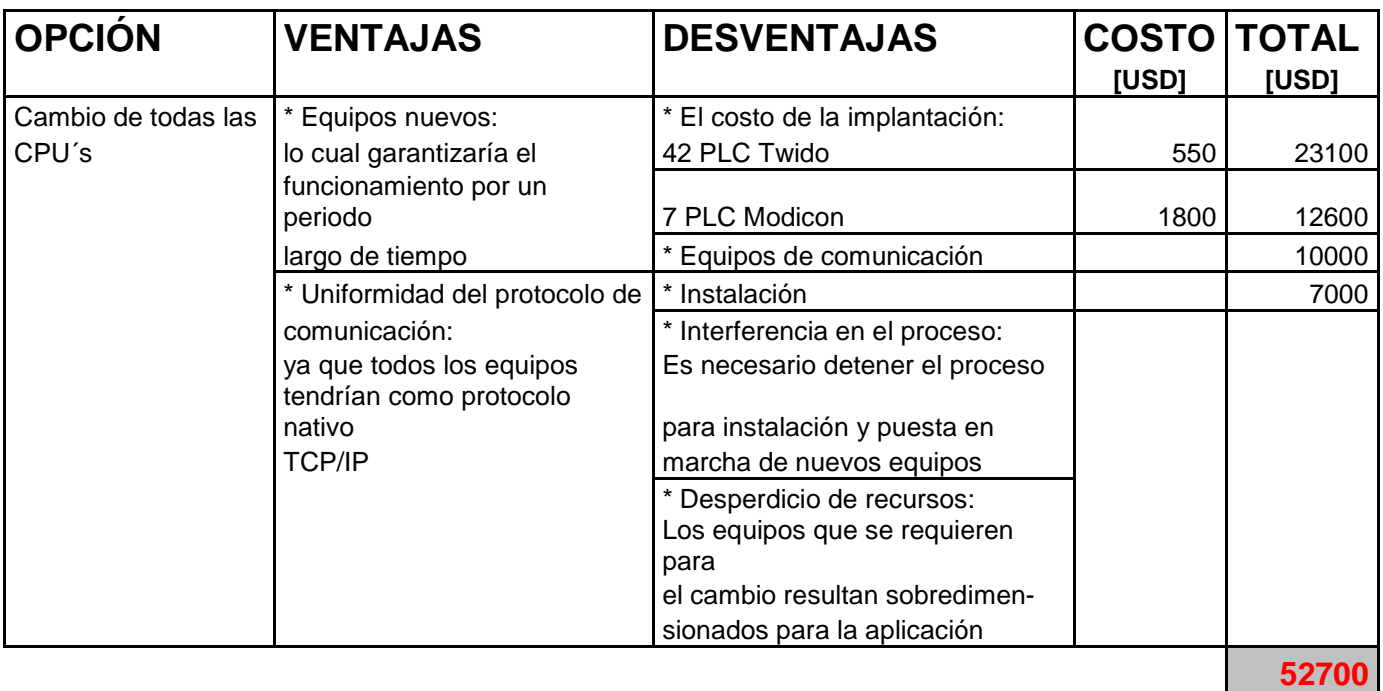

### Tabla 2.1 Ventajas y desventajas de cambio total

Al costo de los equipos y cableado necesario para esta opción hay que añadirle el costo que representa para los procesos productivos, esto en conjunto fácilmente rebasa el costo de la infraestructura nueva ya que prácticamente hay que ir parando toda la cadena productiva.

#### **2.1.2.2 Integración de la red actual a Ethernet mediante elementos de conversión de protocolo**

En este caso se presentan 2 nuevas alternativas:

- 1) Cambio de módulos de comunicación MODBUS RS485 por módulo Ethernet
- 2) Utilización de Gateway que permiten la conversión de Modbus a Ethernet

#### **2.1.2.2.1 Cambio de Módulos de Comunicación**

La primera opción consiste en reemplazar los módulos de comunicación existentes por otros que utilicen Ethernet.

El proceso de cambio en este caso consiste de los siguientes pasos:

- c) Diseñar una topología de conexión para cada elemento a través de equipos que manejan Ethernet Industrial.
- d) Implementación de nuevo cableado y equipos de interconexión.
- e) Cambio de módulos TWD NOZ 485D por los del tipo TwidoPort 499 TWD 0100.
- f) Establecimiento de una red VLAN para alojar todos estos dispositivos.
- g) Asignación de direcciones IP para cada uno de los controladores.
- h) Establecimiento de Políticas de administración y seguridad de la red.
- i) Pruebas y puesta en marcha.

#### **Características**

El siguiente gráfico describe las principales características del módulo de comunicación Ethernet para la serie de PLC Twido:

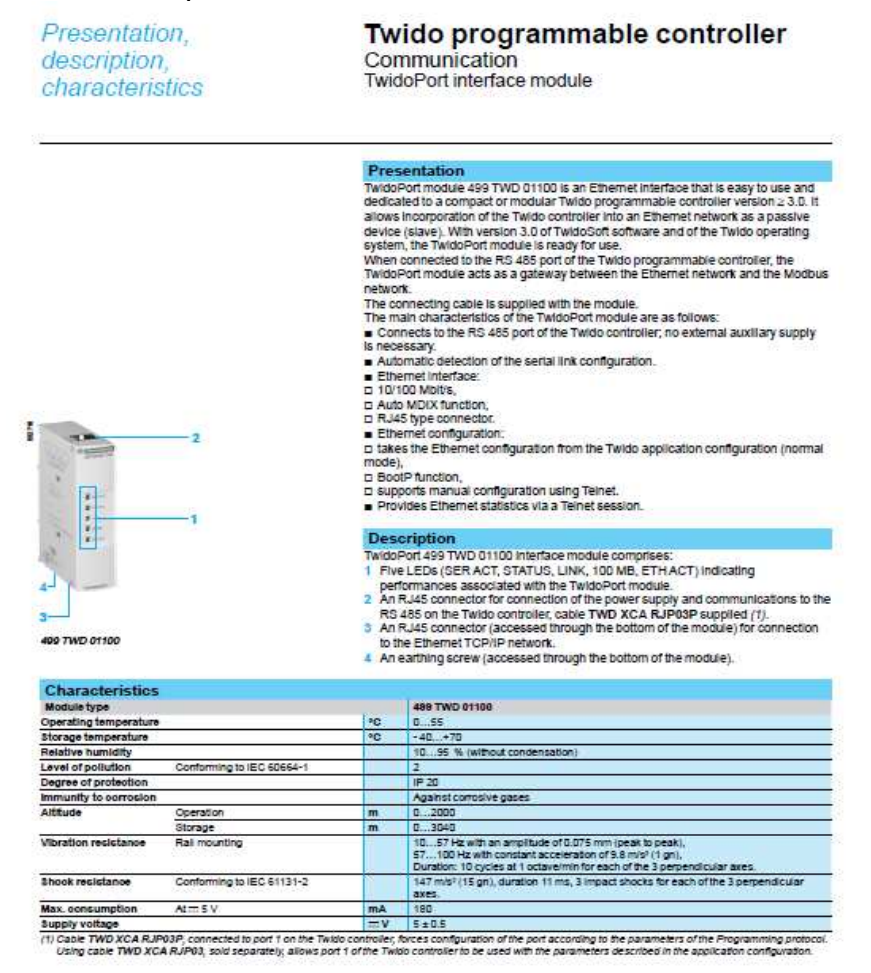

Figura 2.3: características modulo de comunicación TwidoPort 499 TWD 0100 [1]

[1] Manual Schneider Twido 2009

El módulo de comunicación TwidoPort 499 TWD 0100 añade conexiones Ethernet a la línea de productos Twido de Telemecanique. Es una pasarela entre un solo dispositivo Modbus/RTU (RS-485) Twido y la capa física de las redes Modbus/TCP en modo slave.

TwidoPort no requiere una fuente de alimentación externa, ya que obtiene la alimentación del controlador Twido a través de su puerto serie. Este módulo de pasarela sólo admite el modo slave.

Este módulo admite hasta 8 conexiones simultáneas a Modbus/TCP. Si se intenta emplear más de 8 conexiones, se produce una disminución del rendimiento, ya que TwidoPort cierra la conexión con el tiempo de inactividad más largo para aceptar una petición de conexión nueva.

#### **Análisis**

Ventajas y desventajas de esta alternativa:

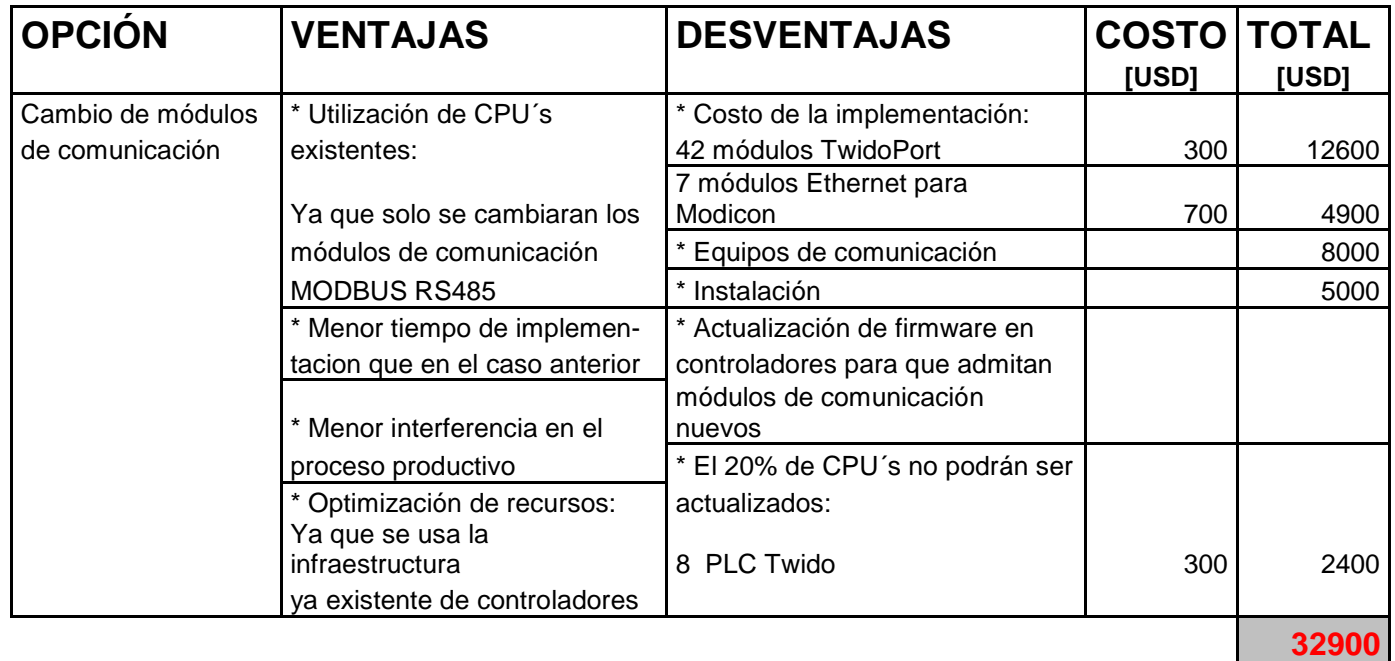

Tabla 2.2: Ventajas y desventajas de cambio de módulos de comunicación

#### **2.1.2.2.2 Utilización de Gateways**

Para el caso de la utilización de pasarelas de protocolo el proceso a seguir se detalla a continuación:

- a) Actualización de firmware de CPU´s.
- b) Diseñar una topología de conexión para cada elemento a través de pasarelas que manejen Ethernet Industrial y elementos de enlace.
- c) Determinar el número de elementos de conversión de protocolo necesarios para la integración a la red.
- d) Implementación de nuevo cableado y equipos de interconexión.
- e) Ubicación adecuada de elementos dentro de la planta.
- f) Configuración de equipos.
- g) Establecimiento de Políticas de administración y seguridad de la red.
- h) Pruebas y puesta en marcha.

#### **Características**

La ETG100 es un dispositivo de comunicación que ofrece conectividad entre Ethernet (Modbus TCP/IP) y dispositivos en línea serie, permitiendo que los clientes Modbus TCP/IP accedan a la información desde dispositivos esclavos en serie. También permite que los dispositivos maestros serie accedan a información desde dispositivos esclavos serie distribuidos en una red Ethernet.

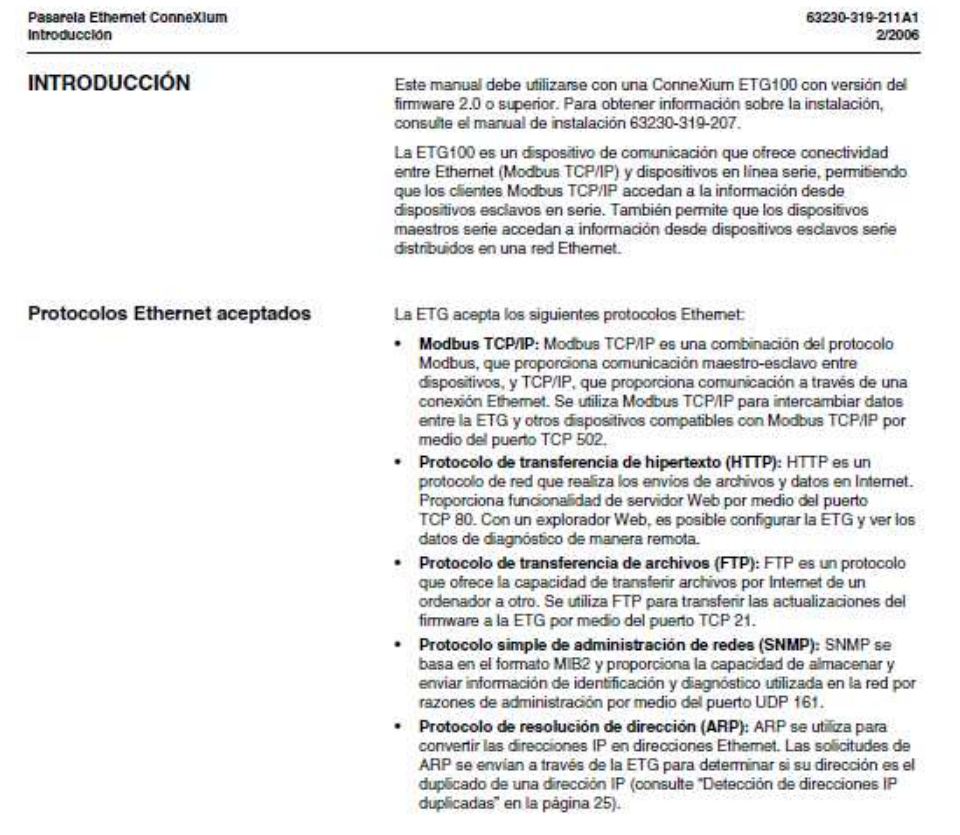

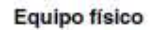

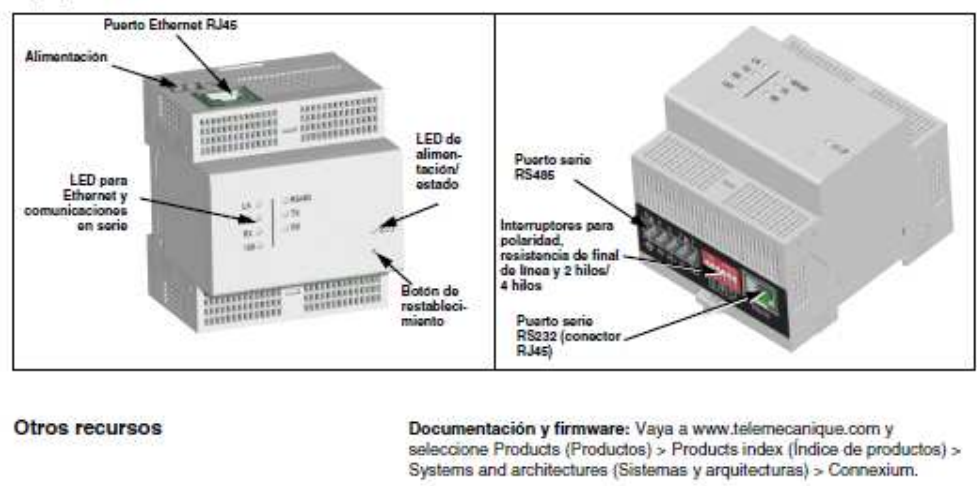

Figura 2.4: Características Gateway ETG100 [1]

[1] Manual Schneider Conexium ETG100

#### **Análisis**

A continuación se detallan las principales ventajas y desventajas al hacer la implementación de esta alternativa:

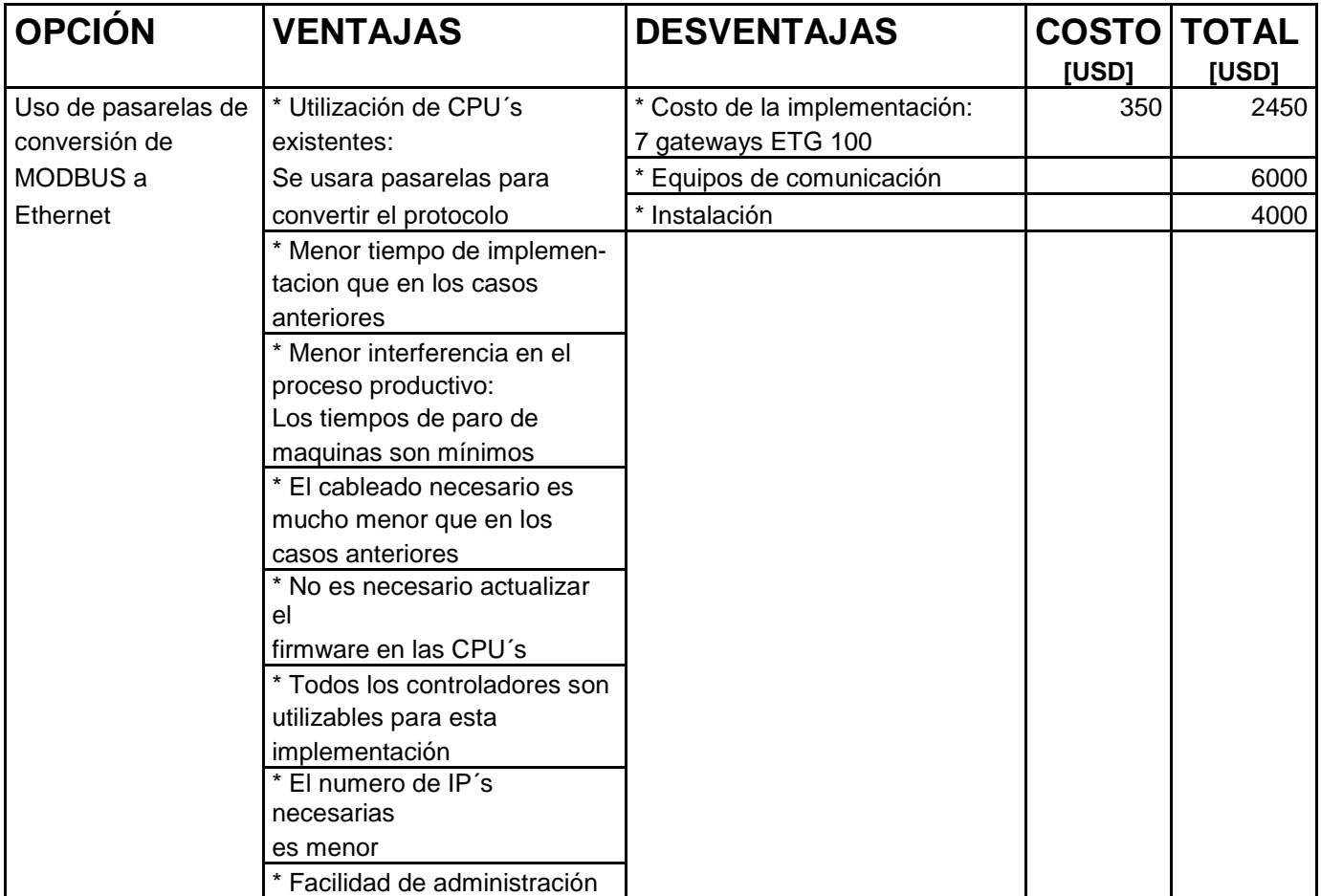

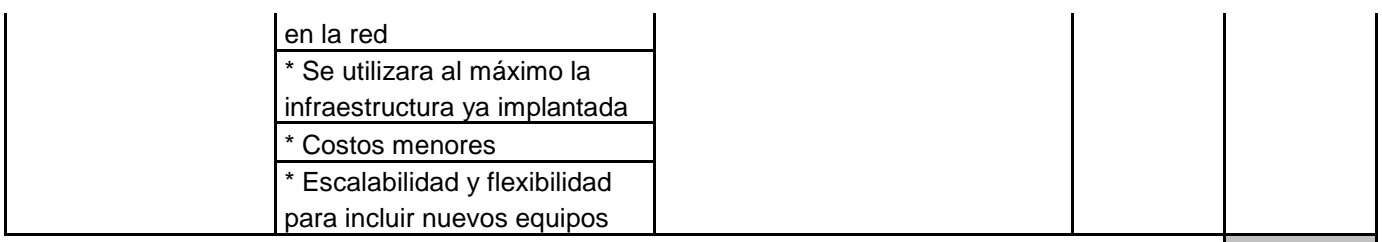

**12450**

Tabla 2.3: Ventajas y desventajas de usar pasarelas de protocolo

# **2.2 INTEGRACIÓN DE ELEMENTOS DE CONTROL Y SISTEMA DE SUPERVISIÓN SCADA CON LA RED ETHERNET**

La red de control y comunicación actualmente implantada comprende los siguientes niveles:

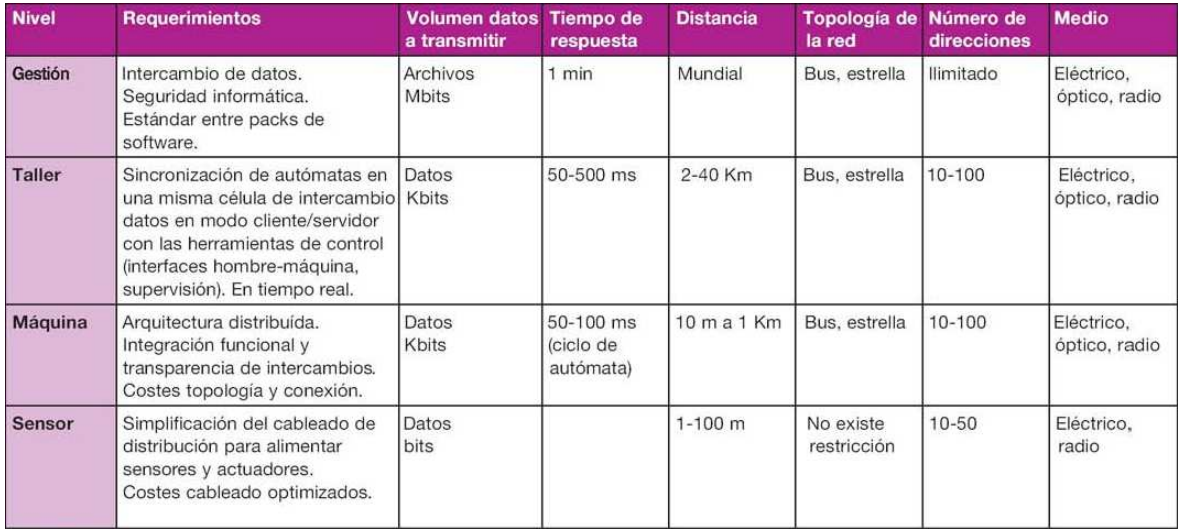

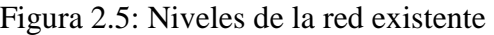

### **Nivel de sensor**

La conexión entre los sensores y el nivel de maquina, es decir, los PLC´s se hace a través de cables de cobre que conducen señales de voltaje (0-10 V), corriente (4 – 20 mA) o contactos simples a través de 2 hilos. Este nivel de conexión se va a mantener de la misma manera como ha estado trabajando.

#### **Nivel de Maquina**

La red de máquina, esta es, la conexión entre PLC´s se mantiene por medio del protocolo modbus y modbus plus, ya que la distancia entre estos elementos es relativamente amplia (mayor a 100 mts), además que de esa manera se aprovecha la robustez del formatos RS-485 tanto para distancias como por la interferencia electromagnética que puede presentarse debido a los elementos de la maquinaria.

El enlace entre estas redes ya establecidas (que no existen todavía) se hará a través de Ethernet utilizando el protocolo ModbusTCP y la red LAN de la compañía, para la conversión de protocolos se utilizara Gateways o Pasarelas, cuya función básicamente es la de hacer una conversión de Modbus hacia Ethernet y viceversa para transmitir y recibir información desde y hacia los PLC´s.

### **Nivel de Taller y Gestión**

El SCADA utilizado es Factory Suite este es un software diseñado por Wonderware y esta tanto en el nivel de taller cuando se utiliza como HMI (InTouch) para la visualización de variables de proceso y alarmas así como en el nivel de gestión cuando se utiliza para análisis de datos, a través de su sistema de curvas históricas y base de datos o diseño de recetas de producción a través de InBatch entre otras muchas características que posee.

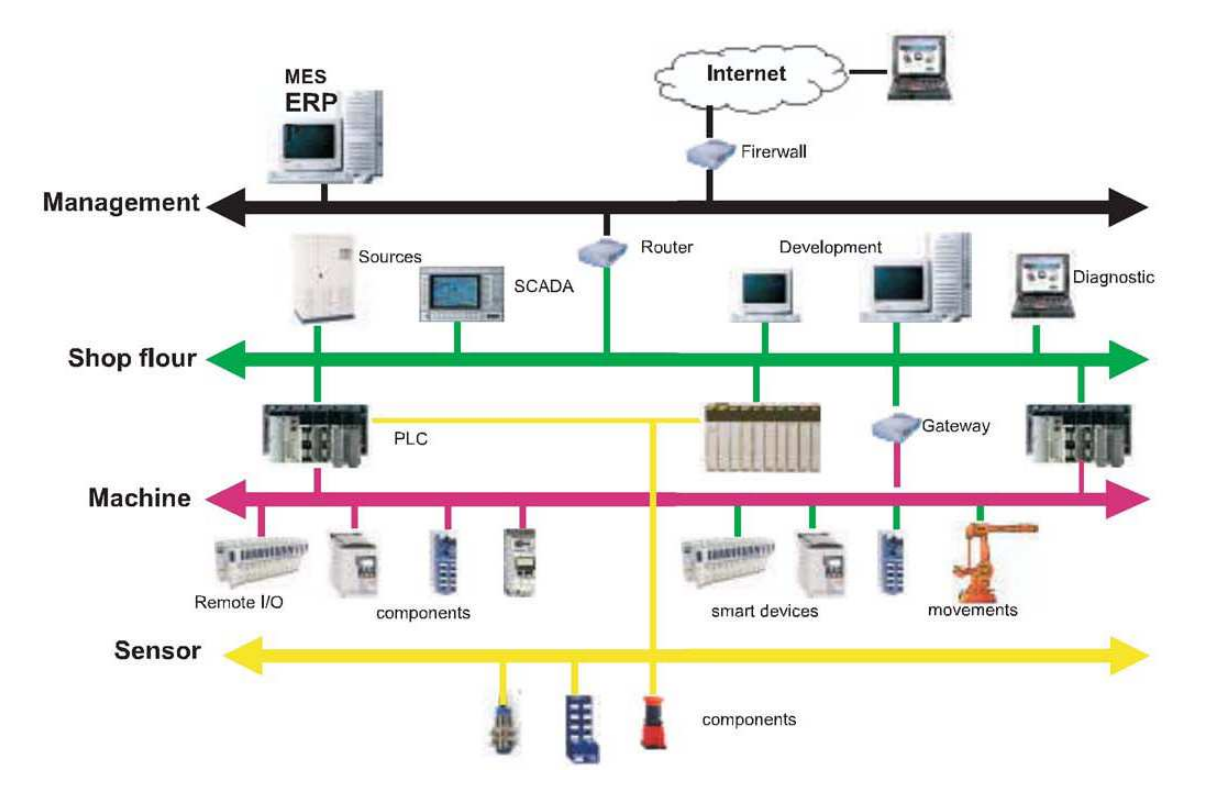

Figura 2.6: Elementos dentro de una Red Industrial

# **2.2.1 INTOUCH**

La Interfase Humano – Máquina también conocida como HMI es un elemento de gran importancia en un sistema de control y monitoreo, ya que permite visualizar las diferentes variables y elementos de control en una planta industrial así como establecer un sistema de alarmas y diversas funciones adicionales como curvas históricas de proceso vitales para poder tomar decisiones.

La HMI permite realizar una representación virtual de la planta y los procesos por medio de gráficos y tablas que contienen toda la información necesaria que permiten a operadores y supervisores poder tomar acciones sobre los valores de las variables del proceso en tiempo real, así como también realizar investigaciones y análisis sobre el proceso a través de datos guardados que pueden visualizarse, mediante curvas históricas.

El HMI usado en este caso es InTouch de Wonderware, este es uno de los módulos que componen una suite de programas que permiten realizar un sinnúmero de funciones dentro de la planta.

InTouch es un generador de aplicaciones HMI destinadas a la automatización industrial, control de procesos y supervisión. InTouch ofrece la posibilidad de generar aplicaciones SCADA al más alto nivel, utilizando las herramientas de programación orientadas a objetos.

Otros elementos que ofrece Factory Suite de Wonderware son los siguientes:

- ActiveFactory™ software
- Development Studio
- **Device Integration Servers**
- DNC Hardware
- DNC Professional
- DT Analyst Upgrades
- Enterprise Integration Application
- Equipment Operations Module
- **Historian**
- HMI Reports
- InBatch™ software
- InControl™ software
- Industrial Computers
- Industry Application for Facilities Management
- Industry Application for Packaging
- Information Server
- IntelaTrac®
- InTouch Edición Compacta HMI
- Manufacturing Execution Module
- Operations Software (Factelligence)
- Pack Industrial para Agua y Efluentes
- Performance Software (Factelligence)
- Remote Response Objects
- QI Analyst™ software
- SCADAlarm software
- Supply Chain Connector
- System Platform
- **Toolkits**

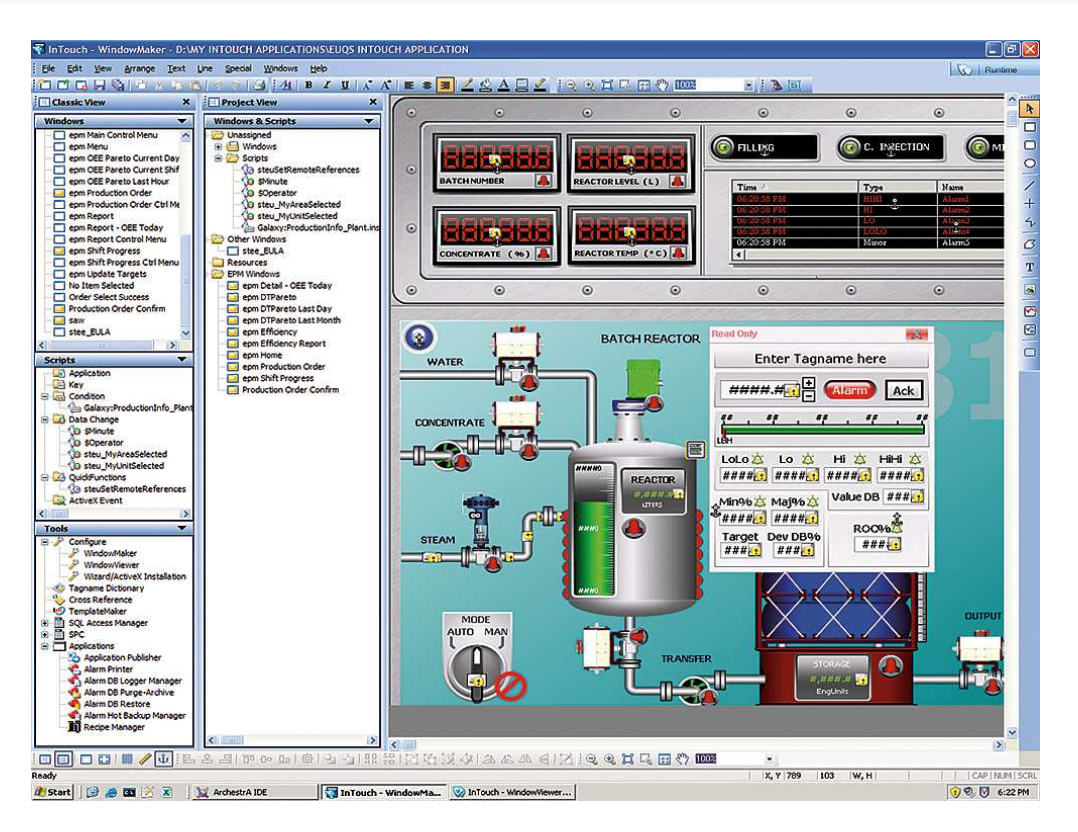

Figura 2.7: Pantalla de desarrollo (Development) InTouch 10.1 [1]

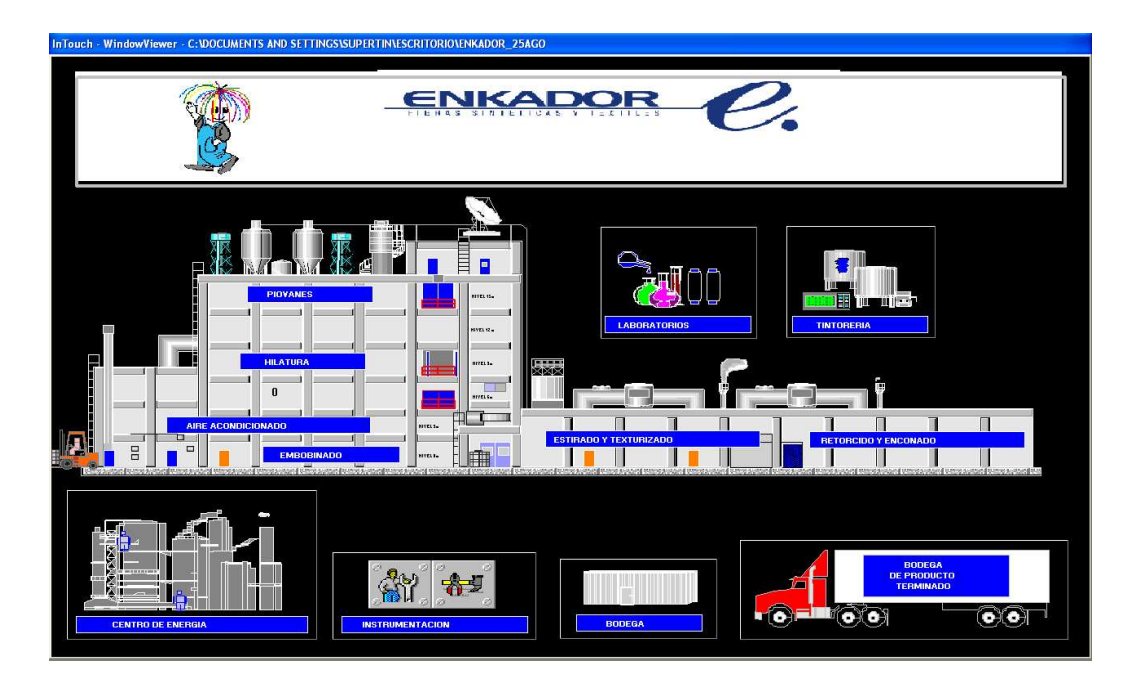

Figura 2.8: Pantalla de Visualización (Runtime) Sistema Supervisor con InTouch [1]

[1] Sistema supervisor ENKADOR

### **2.2.1.1 Características**

a) **Eficacia Operacional**: Incluye características avanzadas de ayuda y ejecución de aplicaciones para mejorar el rendimiento y facilitar el trabajo de operadores en planta.

b) **Guía Dinámica al Operador**: Estas herramientas facilitan una guía e información y funciones adicionales al operador para que obtenga rápidamente sus requerimientos con una mejor comprensión de la aplicación.

c) **Gestión Inteligente de Alarmas**: Las herramientas de gestión de alarmas facilitan un mejor y más rápido trabajo con ellas, consiguiendo mejoras significativas de rendimiento

### **Wonderware SmartSymbols**

Los desarrolladores de aplicaciones pueden crear plantillas de gráficos con conexión a Archestra, Tags locales y Tags identificados mediante referencias remotas a través del SmartSymbols Manager. Estos modelos se guardan en librerías que pueden ser reutilizadas mediante técnicas de instanciación con tan sólo un arrastre de ellas a una pantalla de una aplicación InTouch.

Cualquier gráfico de una pantalla de aplicación se puede convertir en un SmartSymbol con tan sólo un clic derecho sobre él. Las librerías SmartSymbol son exportables a otras aplicaciones y plantas, permitiendo a las compañías la estandarización de aplicaciones a nivel corporativo. Los cambios que se produzcan en un SmartSymbol se propagan automáticamente a todas las

pantallas de una aplicación que lo utilicen. Esta prestación permite realizar las modificaciones, cambios y actualizaciones muy fácilmente y a gran velocidad. La validación y re-validación de aplicaciones tras la realización de modificaciones se convierte en una tarea sencilla.

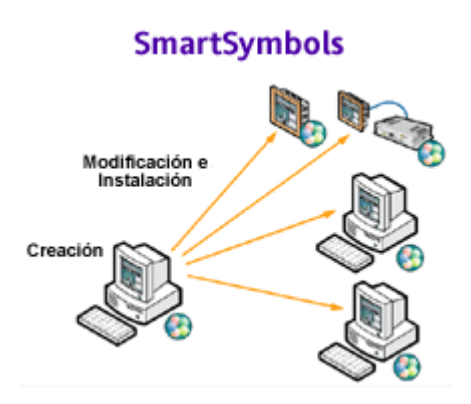

Figura 2.9: Smart Symbols de In touch [1]

## **Facilidad de Uso**

Una de las claves en la selección de un software para la generación de aplicaciones HMI es su facilidad de uso.

Los usuarios pueden crear gráficos con el programa editor WindowMaker, que incluye herramientas como gráficos estándar, imágenes bitmap, controles ActiveX, Symbol Factory (avanzada librería gráfica que contiene miles de imágenes preconfiguradas utilizadas en el entorno industrial), y los nuevos SmartSymbols. Todas ellas intuitivas y preparadas para un rápido y eficaz desarrollo de aplicaciones.

 InTouch dispone de múltiples herramientas de dibujo, enlaces de conexión I/O de fácil configuración, un motor de generación de programas (Scripts) potente y amigable y una interfase para sus operaciones fundamentales.

### **Aplicaciones Distribuidas**

InTouch funciona bien para la creación de aplicaciones para una sola estación de trabajo, y es totalmente escalable en el entorno de una red de desarrollo de aplicaciones (NAD) de cientos de nodos. NAD facilita el mantenimiento centralizado de una copia master de una aplicación InTouch usando un servidor de red. Cada nodo cliente dispone de una copia local de la aplicación master, lo que permite su trabajo en el caso de que el servidor no esté disponible. Su reconexión al servidor es automática y transparente cuando éste se active.

Los usuarios cliente son notificados por el sistema de los cambios generados en la aplicación del servidor y los pueden aceptar a conveniencia sin necesidad de [1] www.wonderware.com

parar la aplicación. Una vez aceptados, se transfieren únicamente los componentes que han cambiado. En el caso de no aceptarlos, la aplicación seguirá con su versión actual hasta la próxima vez que se reinicie el sistema. De esta manera, los clientes están usando siempre la última versión de la aplicación con posibilidad de actualización sin decremento en tiempo o pérdida de visualización del proceso.

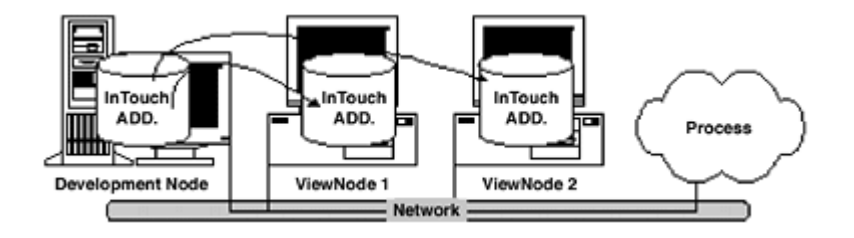

Figura 2.10: Aplicación distribuida InTouch [1]

### **Integración con Archesta**

Las potentes características de distribución integradas facilitan el mantenimiento, administración y puesta en marcha de grandes sistemas, revertiendo en un costo corporativo mucho menor. InTouch HMI permite la visualización de información mediante Wonderware Industrial Application Server, el cuál reduce drásticamente el esfuerzo y tiempo requeridos en el mantenimiento y puesta en marcha de aplicaciones de una planta o incluso de múltiples plantas.

Industrial Application Server centraliza el control de la seguridad, ejecución de Scripts, adquisición de datos y conectividad para todas las aplicaciones. Todo ello facilita un entorno de desarrollo común gracias a que está basado en la plataforma Archestra, eliminando la necesidad de formación extra para nuevas aplicaciones de desarrollo. Además, el esfuerzo de ingeniería y el costo se preservan para la expansión del sistema debido a la política de Wonderware de facilitar siempre un camino para la migración de aplicaciones existentes.

### **Conectividad**

InTouch HMI se puede conectar a casi cualquier dispositivo de control debido a los cientos de controladores I/O (I/O Servers) y servidores OPC (originalmente conocido como OLE for Process Control) existentes diseñados para la conexión a productos de Wonderware.

Los Servidores Wonderware suministran datos a aplicaciones InTouch a través de comunicación DDE de Microsoft (Dynamic Data Exchange), el protocolo SuiteLink de Wonderware o la tecnología OPC. Otros fabricantes utilizan el set de herramientas Archestra DAS (Data Access Server) Toolkit para la creación de servidores que incorporen uno o varios de los métodos que ya se mencionaron. [1] Manual InTouch www.wonderware.com

InTouch HMI y los productos FactorySuite A² de Wonderware son capaces de actuar como Clientes o como Servidores OPC.

Esta última característica es muy importante, ya que la conexión entre el sistema HMI implementado en la empresa en estudio (ENKADOR) y la red Ethernet se puede hacer a través de 2 herramientas:

- 1) I/O Servers: software desarrollado por Wonderware.
- 2) OPC Servers: software desarrollado por terceros.

# **2.2.1.2 Wonderware I/O Server**

El I/o Server es un módulo de software ubicado en la capa de enlace que permite al HMI recibir la información procedente de los elementos de control y utilizarla para ser visualizada.

El I/O Server viene a ser entonces un intérprete del protocolo usado para la comunicación entre los controladores y el HMI.

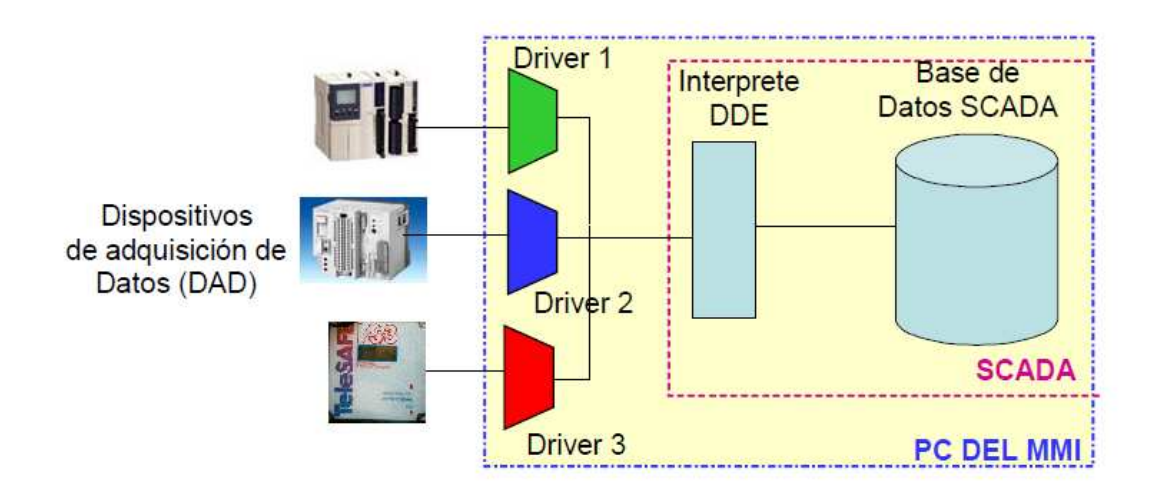

Figura 2.11: I/O Server Wonderware

El sistema de control usa actualmente el I/O Server MODBUS, este permite la conexión de los elementos de control que utilizan el protocolo MODBUS con formatos RS-232 (directamente conectados a la PC) o RS-45 a través de conversores de RS-485 a RS-232.

En este caso se definen las siguientes características:

- Puerto de comunicación.
- Topic Name o nombre dado al dispositivo en el HMI.
- Velocidad de transferencia.
- Dirección del dispositivo en la red.
- Numero de bits de datos.
- Bits de parada.
- Tipo de dispositivo.
- Tipo de paridad.

En el HMI se define el "Access name" que es el nombre simbólico al que va a referirse el programa en la búsqueda o escaneo de la información cuando se realice la conexión y el I/O Server usado.

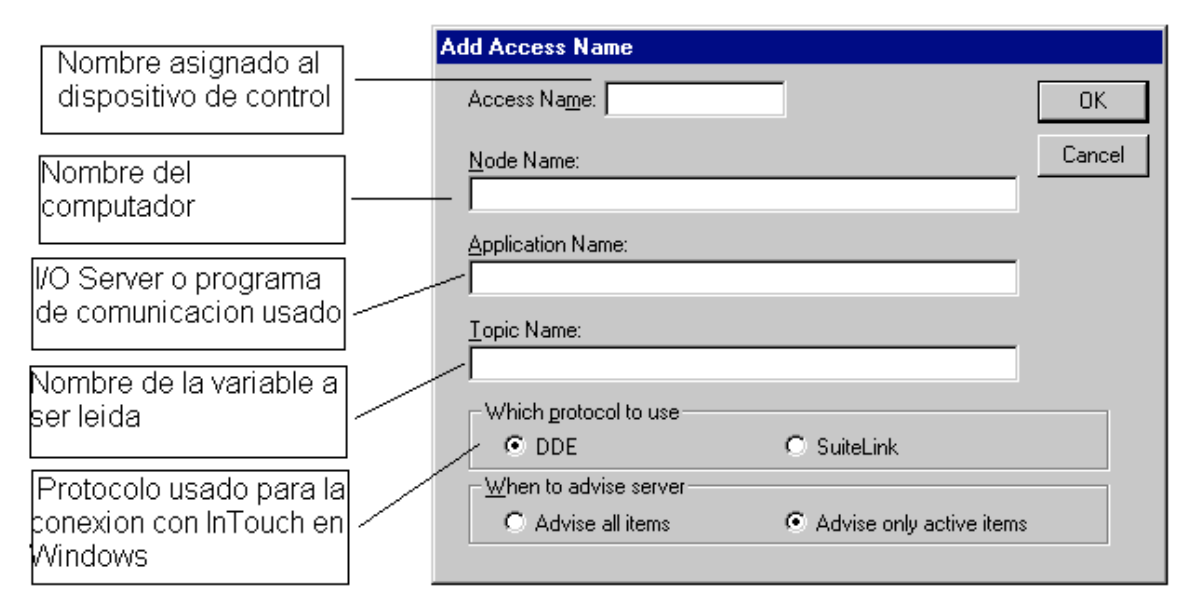

Figura 2.12: Ventana de configuración Access Name

Cuando se realice la conexión entre el HMI y la red Ethernet debe usarse otro tipo de I/O Server denominado MBenet, en este se definen las siguientes características:

- Topic Name.
- Dirección IP.
- Tipo de dispositivo.
- Tiempos de retardo.

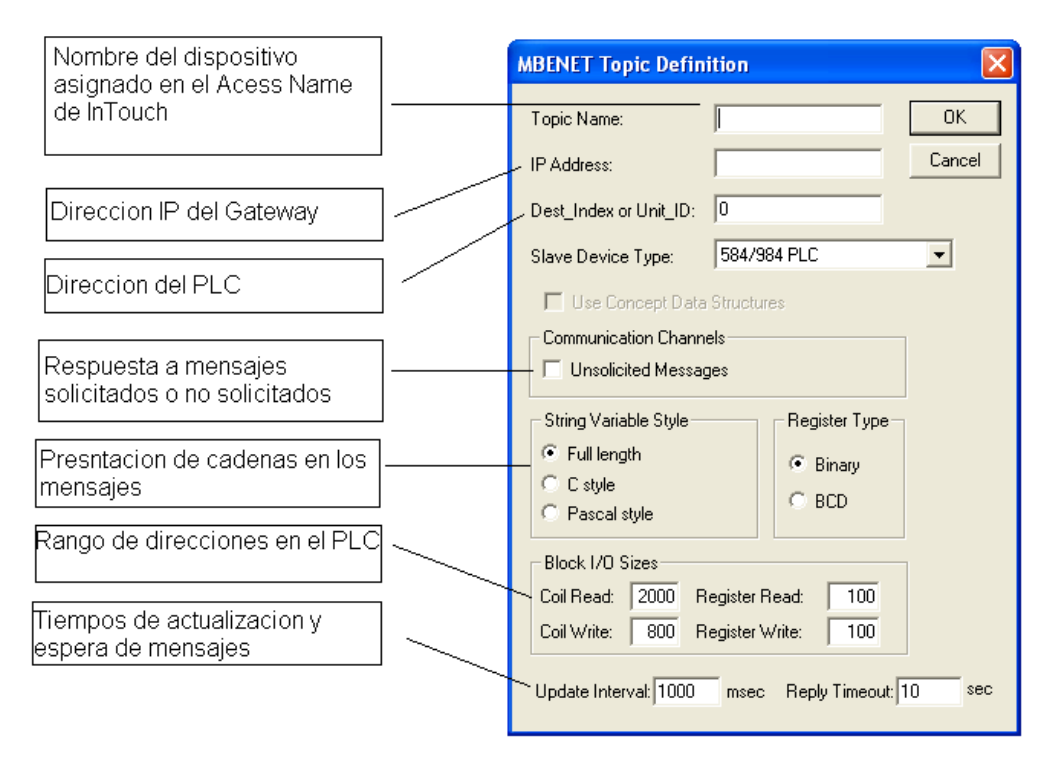

Figura 2.13: Ventana de configuración MBENET

## **2.2.1.3 OPC Server**

El OPC (OLE for Process Control) es un estándar de comunicación industrial, el cual permite que los fabricantes de hardware (PLC's. Controladores, o cualquier dispositivo que maneje un protocolo de comunicación) puedan desarrollar servidores OPC y puedan enviar datos a un OPC Cliente. De este modo se elimina la necesidad de que todos los programas SCADA cuenten con drivers específicos para comunicarse con múltiples fuentes de datos, basta que tengan un driver OPC y ya pueden establecer comunicación con los dispositivos del sistema de control.

### **Ventajas**

- Los fabricantes de hardware sólo tienen que hacer un conjunto de componentes de programa para que los clientes los utilicen en sus aplicaciones.
- Los fabricantes de software no tienen que adaptar los drivers ante cambios de hardware.

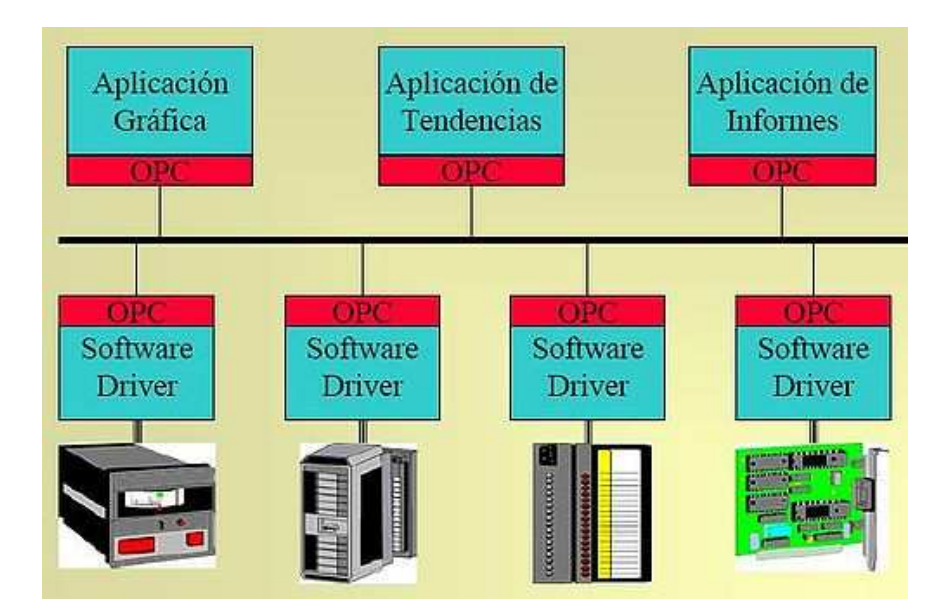

Figura 2.14: Arquitectura OPC Server

# **2.3TOPOLOGÍA Y SEGURIDADES PARA LA RED ETHERNET PROPUESTA**

# **2.3.1 TOPOLOGIA**

Para el diseño de la topología de la red Ethernet propuesta se tomaron en cuenta los siguientes aspectos:

- a) Aprovechar al máximo la red industrial (MODBUS y MODBUS PLUS) actualmente implementada en la planta.
- b) Utilización de Gateways para la conversión de protocolo MODBUS a ModbusTCP.
- c) Distancia de puntos de medición a puntos de supervisión
- d) Establecimiento de VLAN para incluir todos los elementos de la red de control.

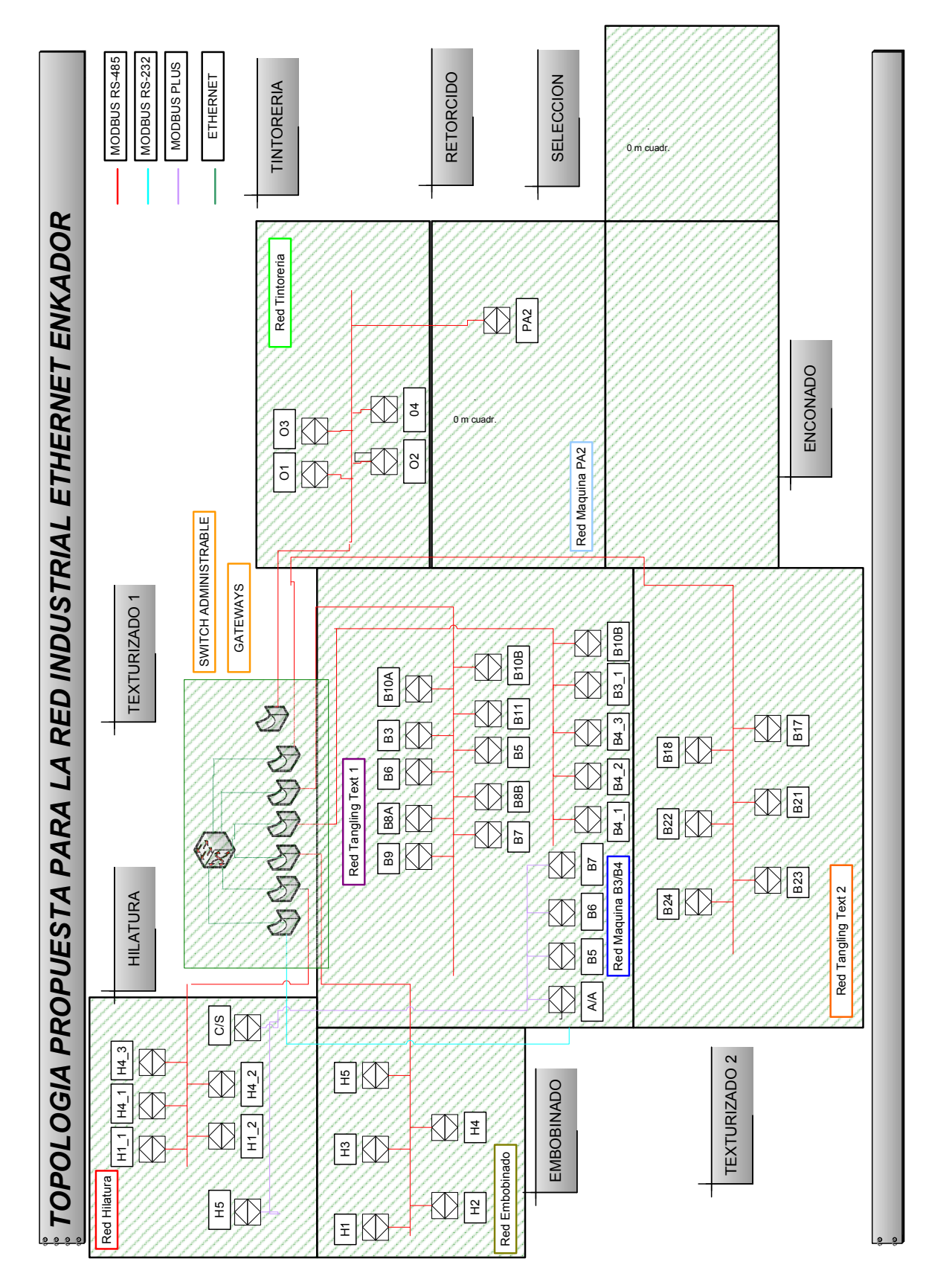

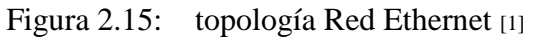

**VLAN** 

Una VLAN (Red de área local virtual o LAN virtual) es una red de área local que agrupa un conjunto de equipos de manera lógica y no física.

La comunicación entre los diferentes equipos en una red de área local está determinada por la arquitectura física. Las redes virtuales (VLAN) permiten liberarse de las limitaciones de la arquitectura física (limitaciones geográficas, limitaciones de dirección, etc.), ya que se define una segmentación lógica basada en el agrupamiento de equipos según determinados criterios (direcciones MAC, números de puertos, protocolo, etc.).

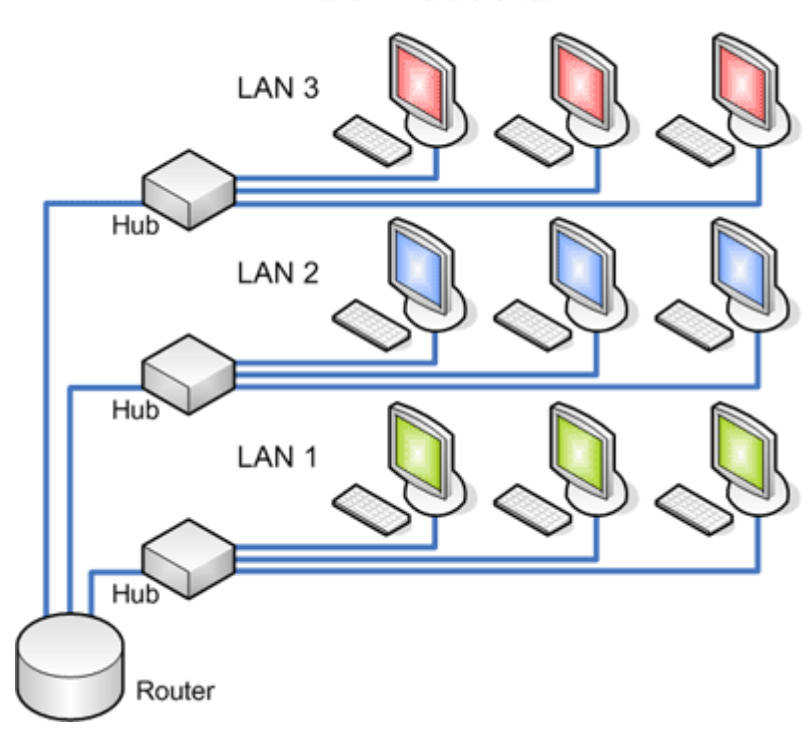

**LAN Tradicional** 

Figura 2.16: Red LAN

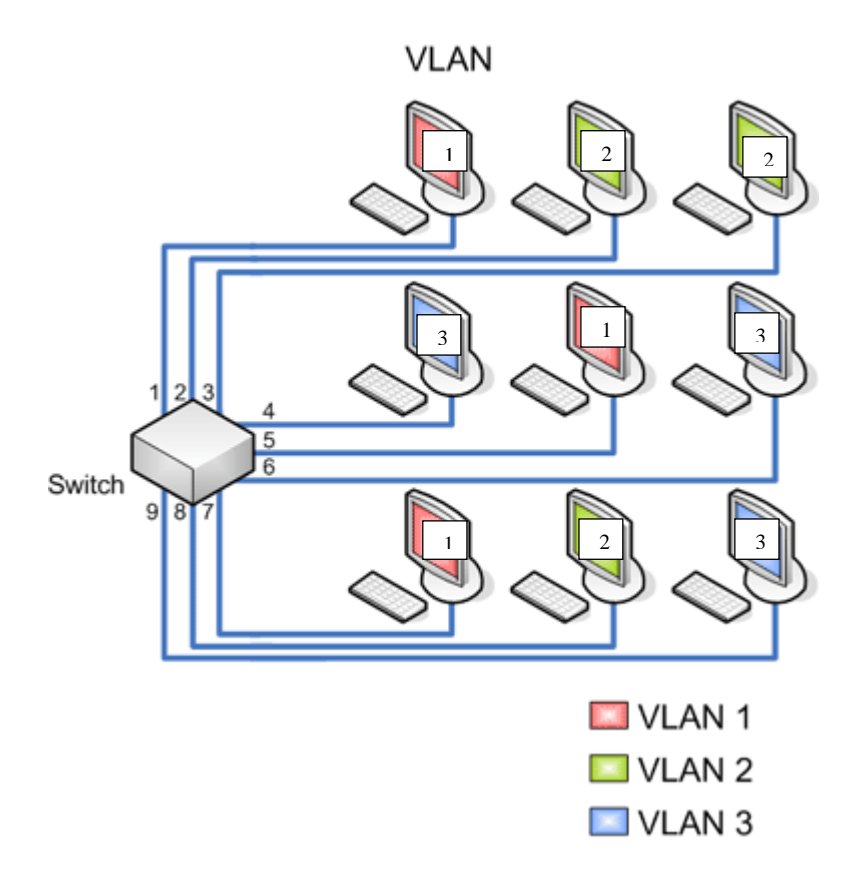

Figura 2.17: Red VLAN

### **Ventajas**

Las redes VLAN ofrecen las siguientes ventajas:

- Una mayor seguridad mediante el aislamiento del tráfico dentro de los nodos que son miembros de la red VLAN.
- mayor flexibilidad en la administración y en los cambios de la red, ya que la arquitectura puede cambiarse usando los parámetros de los switches.
- Conservación del ancho de banda, al limitar el dominio de difusión a la red VLAN en lugar de la red LAN completa.
- Mayor facilidad de administración para las migraciones de nodos y los cambios de topología de la red.

#### **Tipos de VLAN**

Se han definido diversos tipos de VLAN, según criterios de conmutación y el nivel en el que se lleve a cabo:

• **VLAN de nivel 1** (también denominada VLAN basada en puerto) define una red virtual según los puertos de conexión del conmutador.

- **VLAN de nivel 2** (también denominada VLAN basada en la dirección MAC) define una red virtual según las direcciones MAC de las estaciones. Este tipo de VLAN es más flexible que la VLAN basada en puerto, ya que la red es independiente de la ubicación de la estación.
- **VLAN de nivel 3**: existen diferentes tipos de VLAN de nivel 3:
	- La **VLAN basada en la dirección de red:** conecta subredes según la dirección IP de origen de los datagramas. Este tipo de solución brinda gran flexibilidad, en la medida en que la configuración de los conmutadores cambia automáticamente cuando se mueve una estación. En contrapartida, puede haber una ligera disminución del rendimiento, ya que la información contenida en los paquetes debe analizarse detenidamente.
	- La **VLAN basada en protocolo:** permite crear una red virtual por tipo de protocolo (por ejemplo, TCP/IP, IPX, AppleTalk, etc.). Por lo tanto, se pueden agrupar todos los equipos que utilizan el mismo protocolo en la misma red.

# **2.3.2 SEGURIDADES**

El hecho de poner la información disponible en cualquier punto de la compañía gracias a la migración propuesta, implica una gran ventaja en cuanto al acceso a esta información del proceso, pero conlleva también ciertos riesgos ya que esta información podría sufrir algún tipo de manipulación no deseada. Por esta razón es de vital importancia establecer políticas y medidas de seguridad con respecto a esta información dentro de la red.

### **2.3.2.1 Seguridades en InTouch**

InTouch ofrece muchas alternativas de seguridad integradas que permiten a los usuarios elegir modelos y opciones que se adapten a sus necesidades.

Estas posibilidades incluyen:

- Acceso a diferentes niveles de seguridad por contraseña: establecimiento de niveles de acceso a los usuarios en la aplicación de acuerdo a las áreas de responsabilidad y autoridad.
- Autenticación de Microsoft Windows: permisos a usuarios de InTouch en un determinado dominio o un equipo local, basado en la identidad de usuario y pertenencia de grupo.
- Nivel de seguridad de datos: los clientes que han adoptado Wonderware Industrial Application Server también pueden disfrutar de integración segura entre el software InTouch y las aplicaciones de servidor de aplicaciones industriales, en los diferentes módulos de la aplicación.
- Funcionalidad FDA 21 CFR Parte 11: campos de autenticación incorporados, las funciones de seguridad de scripts y variables facilitan a los usuarios a cumplir con regulaciones gubernamentales (de USA).
- Mejora de la contraseña de cifrado: contraseñas introducidas través de la aplicación se pueden cifrar y enmascarar para proporcionar un mayor nivel de seguridad y protección contra el acceso indebido a la aplicación.
- Software que permite únicamente lectura (FactoryFocus): versión ejecutable de la aplicación InTouch solamente para lectura, que aumenta la seguridad del sistema porque los datos no pueden ser cambiados.
- Sin seguridad: para aplicaciones no críticas y situaciones específicas donde la seguridad de la información no es necesaria.

### **2.3.2.2 Seguridades en una VLAN**

Una técnica de administración económica y sencilla para aumentar la seguridad es segmentar la red en múltiples grupos de broadcast que permiten al administrador de red:

Limitar la cantidad de usuarios en un grupo de VLAN, en este caso los miembros de la VLAN van a ser únicamente los dispositivos que componen la red de control.

• Evitar que otro usuario se conecte sin recibir antes la aprobación de la aplicación de administración de red de la VLAN, el acceso a la VLAN será solamente para las estaciones de supervisión que contengan los sistemas HMI.

• Configurar todos los puertos no utilizados en una VLAN de bajo servicio por defecto.

# **CAPÍTULO 3: IMPLEMENTACIÓN, PRUEBA Y EVALUACIÓN DE LA MIGRACIÓN**

# **3.1 DESCRIPCIÓN DE LA ALTERNATIVA MÁS ÓPTIMA PARA LA MIGRACIÓN HACIA UNA RED ETHERNET**

Después del análisis realizado en el capitulo 2, la solución más óptima para la migración hacia Ethernet consiste en la utilización de gateways o pasarelas para la conversión de protocolo Modbus y Modbus+ a ModbusTCP, por las siguientes razones:

- a) **Menor Costo:** ya que se necesitan menos elementos de hardware tanto de control como de comunicaciones.
- b) **Menor interferencia en el proceso:** debido a que los tiempos requeridos de paro de maquinaria son más cortos en número y en duración.
- c) **Menor tiempo de implantación:** por la manera como se realizara el proceso de instalación.
- d) **Alta utilización de la implantación existente:** por el aprovechamiento de la red ya existente.

El proceso de implantación comprende las siguientes etapas:

- 1) Realizar un inventario de las versiones de firmware que esta almacenado en los PLC´s para determinar que controladores requieren ser actualizados.
- 2) Instalación de red MODBUS en segmentos de control que aun no están comunicados (Texturizado 2 y retorcido).
- 3) Instalación de tablero con gateways y switch administrable.
- 4) Cableado de redes MODBUS hacia tablero de red Ethernet.
- 5) Actualización de InTouch (versión 10.1), programación de aplicaciones necesarias.
- 6) Instalación y configuración de servidores de comunicación (I/O Servers).
- 7) Verificación de direcciones en PLC´s y programación en los que se requiera.
- 8) Creación de VLAN para red de control.
- 9) Configuración de switch capa 3
- 10) Instalación de computadores con sistema HMI
- 11) Conexión de VLAN
- 12) Establecimiento de políticas de seguridad
- 13) Pruebas
- 14) Puesta en marcha

# 3.2 **REQUERIMIENTOS DE SOFTWARE**

### **SISTEMA DE COMUNICACIÓN DEL HMI**

#### **La Licencia de Wonderware**

El paquete **InTouch** viene protegido por una llave física (licencia) que se conecta al puerto paralelo del computador. Existen distintos tipos de llaves:

- a) Llave de desarrollo para habilitar el programa WindowMaker.
- b) Llave de visualización para habilitar el programa WindowViewer.

La versión utilizada actualmente presenta las siguientes dificultades:

1) Las versiones del sistema operativo Windows soportado son demasiado antiguas lo cual dificulta mucho su instalación en los computadores actuales.

2) El puerto paralelo esta quedando obsoleto por lo cual ya no es muy común encontrarlo en las tarjetas madre de los computadores en la actualidad, por lo que seria imposible colocar la llave física del programa y no se podrían correr las aplicaciones del SCADA.

3) El I/O Server de la versión 7.0 no soporta el protocolo TCP/IP por lo que no seria posible su integración con la red Ethernet.

Estos limitantes hacen que la actualización del sistema SCADA sea un paso fundamental para poder realizar la migración hacia la red Ethernet.

### **Versión Actual**

Versión: FactorySuite 2000 v 7.0 Año: 1997 Sistemas Operativos: Windows 95/98/NT

## **Requerimientos del Sistema**

- Cualquier PC compatible IBM con procesador Pentium II 200 MHz o superior.
- Mínimo 500 MB de disco duro libre.
- Mínimo 64 MB RAM.
- Adaptador display SVGA (recomendado 2 MB mínimo).
- Puntero (mouse, trackball, touchscreen).
- Puerto paralelo.
- Puerto serial de comunicaciones.

La última versión de InTouch es la 10.1 y esta tiene las siguientes características:

#### **Nueva Versión**

Version: Wonderware InTouch HMI Version 10.1. Año: 2010.

### Sistemas Operativos:

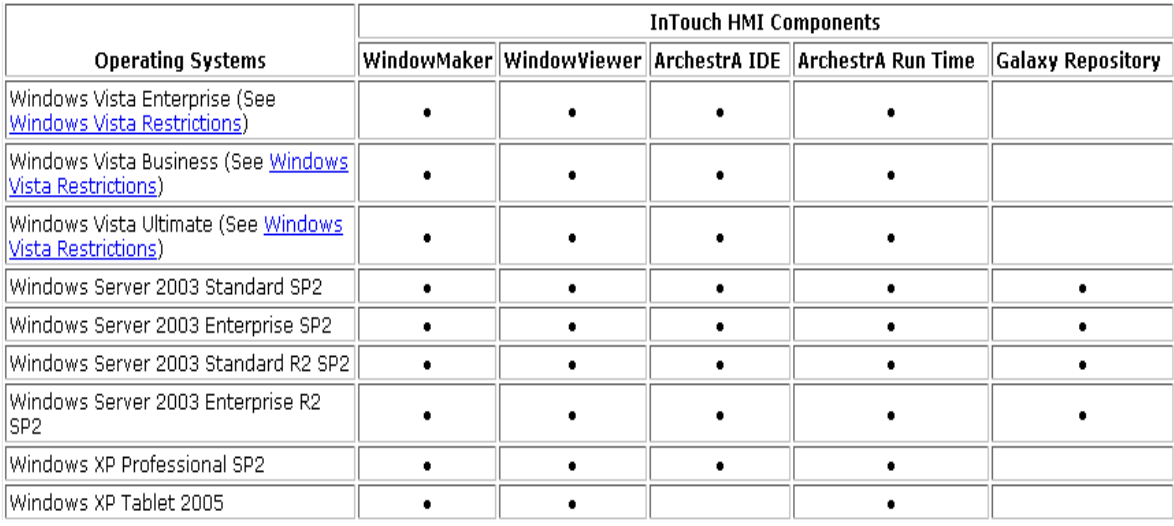

Tabla 3.1: Requerimientos del SO para InTouch 10 [1]

#### **Requerimientos del Sistema**

- Microsoft .NET Framework 2.0.
- SQL Server 2005 SP2.
- Computador con procesador de 1.2 GHz o mayor.
- 512 MB de memoria RAM mínimo, lo recomendable es 1 GB o mayor.
- Espacio disponible en disco 4 GB.
- Tarjeta de video VGA (1024 × 768) o mayor.
- Teclado y mouse.

## **3.3 REQUERIMIENTOS DE HARWARE**

Elementos necesarios para la instalación de la red Ethernet:

- Fuente de alimentación 24Vdc/2 amperios.
- 7 Gateway Telemecanique Conexium ETG100.
- 1 N-TRON ® 716TX Industrial Ethernet switch.
- Connexium switch 5 10/100 Base TX.
- PC Core 2 Duo 1.9 MHz / 2 GBytes RAM.

# **3.4 CONVERSIÓN DE PROTOCOLOS**

Modbus/TCP es un protocolo de comunicación diseñado para permitir a equipos industriales tales como Controladores Lógicos Programables (PLC´s), controladores, variadores de velocidad para motores y otros tipos de dispositivos físicos de entrada/salida comunicarse sobre una red.

Modbus/TCP fue diseñado por Schneider Automation como una variante de la familia de protocolos MODBUS, ampliamente usada para la supervisión y el control de equipo de automatización. Específicamente el protocolo define el uso de mensajes MODBUS en un entorno intranet o internet usando los protocolos TCP/IP.

La especificación Modbus/TCP define un estándar ínter operable en el campo de la automatización industrial, el cual es simple de implementar para cualquier dispositivo que soporte sockets TCP/IP.

Todas las solicitudes son enviadas vía TCP sobre el puerto registrado 502 y normalmente usando comunicación half-duplex sobre una conexión determinada. Es decir, no hay beneficio en enviar solicitudes adicionales sobre una conexión única mientras una respuesta está pendiente.

Modbus/TCP básicamente encapsula una trama MODBUS dentro de una trama TCP en una manera simple.

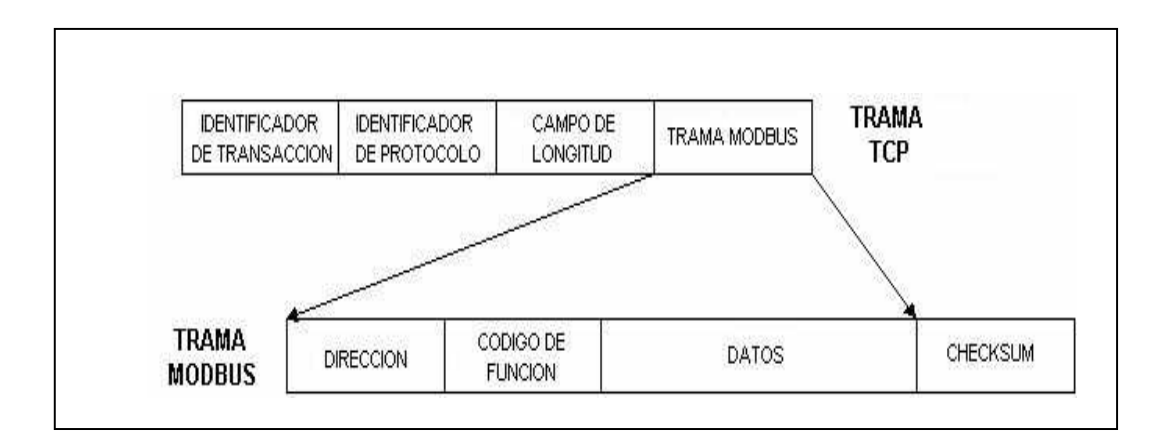

Figura 3.1: Esquema de Encapsulamiento en ModbusTCP [1]

### **3.4.1 CARACTERÍSTICAS**

#### **a. Mecanismo de conexión:**

MODBUS es un protocolo maestro/esclavo en el que cada solicitud del maestro es tratada de forma independiente por el esclavo, sin relación con las anteriores. Esto facilita proveer transacciones de datos resistentes a rupturas, requiriendo mínima información de recuperación para mantener una transacción en cualquiera de los dos terminales.

Por otro lado, las operaciones de programación esperan una comunicación orientada a la conexión, es decir, las máquinas de origen y de destino deben establecer un canal de comunicaciones antes de transferir datos. Este tipo de operaciones son implementadas de diferentes maneras por las diversas variantes de MODBUS (Modbus RTU, Modbus ASCII, Modbus PLUS).

En Modbus/TCP una conexión se establece inicialmente en la capa de aplicación y esta única conexión puede llevar múltiples transacciones independientes. Además, TCP permite establecer un gran número de conexiones concurrentes, de modo que el cliente (maestro) puede tanto re-usar una conexión previamente establecida como crear una nueva en el momento de requerir una transacción de datos.

En Modbus/TCP se usa el protocolo orientado a la conexión TCP en lugar del protocolo orientado a datagramas UDP. Se busca mantener el control de una transacción individual encerrándola en una conexión que pueda ser identificada, supervisada y cancelada sin requerir acción específica por parte de las aplicaciones cliente y servidor. Esto da al mecanismo una amplia tolerancia a cambios del desempeño de la red y permite que se puedan añadir fácilmente herramientas de seguridad tales como firewalls y proxies.

El monitoreo continuo de datos o "streaming data" no es muy eficiente con el protocolo Modbus/TCP, debido básicamente a la sobrecarga que impone el protocolo de transporte TCP. Esta sobrecarga se debe al servicio de entrega de datos confiable y el acuse de recibo para cada paquete transmitido, incrementándose considerablemente el tráfico en la red cuando se monitorea en todo momento un esclavo Modbus/TCP particular. Sin embargo, esto tiende a ser un problema menor a medida que Ethernet aumenta de velocidad. La solución para la supervisión de datos continuos sobre una red Ethernet es la utilización del protocolo de transporte UDP, pero se pierde confiabilidad.

## **b. Modelo de datos.**

MODBUS basa su modelo de datos sobre una serie de tablas las cuales tienen características distintivas. Las cuatro principales son:

- Entradas discretas: bit único, suministradas por un sistema I/O (entrada/salida); de sólo lectura.
- Salidas discretas: bit único, alterable por un programa de aplicación, de lectura-escritura.
- Registros de entrada: 16 bits suministrados por un sistema I/O, de sólo lectura.
- Registros de salida: 16 bits, alterables por un programa de aplicación, de lectura-escritura.

La distinción entre entradas y salidas, y entre datos direccionables por bit y direccionables por palabra no implica algún comportamiento de la aplicación. Es aceptable y común considerar las cuatro tablas solapándose una con otra, si ésta es la interpretación más natural sobre la máquina (esclavo MODBUS) en cuestión.

### **c. Filosofía de longitud.**

Todas las solicitudes y respuestas MODBUS están diseñadas en tal forma que el receptor pueda verificar que un mensaje este completo. Para códigos de función donde la solicitud y respuesta tienen longitud fija, basta el código de función.

Para códigos de función llevando una cantidad variable de datos en la solicitud o respuesta, la porción de datos estará precedida por un campo que representa el número de bytes que siguen.

Cuando MODBUS es transportado sobre TCP, se adiciona información de longitud en la cabecera para permitir al receptor reconocer los límites del mensaje, así el mensaje haya sido dividido en múltiples paquetes para la transmisión. La existencia de reglas de longitud implícitas o explícitas y el uso de un código de chequeo de error CRC-32 (sobre Ethernet), resulta en una probabilidad muy pequeña de corrupción no detectada sobre un mensaje de solicitud o respuesta.

### **d. Ventajas del protocolo MODBUS/TCP.**

Es escalable en complejidad, un dispositivo que tenga un propósito simple necesita implementar sólo uno o dos tipos de mensaje.

Es simple para administrar y expandir, no se requiere usar herramientas de configuración complejas cuando se añade una nueva estación a una red Modbus/TCP.

No es necesario equipo o software propietario de algún vendedor. Cualquier sistema de cómputo con una pila de protocolos TCP/IP puede usar Modbus/TCP. Puede ser usado para comunicación con una gran base instalada de dispositivos MODBUS, usando productos de conversión los cuales no requieren configuración.

Es de muy alto desempeño, limitado típicamente por las capacidades de comunicación del sistema operativo del computador. Se pueden obtener altas ratas de transmisión sobre una estación única y la red puede ser configurada para lograr tiempos de respuesta garantizados en el rango de milisegundos.

No existe una especificación precisa acerca del tiempo de respuesta requerido para una transacción sobre MODBUS o Modbus/TCP. Esto es debido a que se espera que Modbus/TCP sea usado en la más amplia variedad posible de situaciones de comunicación, desde sistemas I/O esperando temporización en milisegundos, a enlaces de radio de larga distancia con retardos de varios segundos.

En general, los dispositivos tales como PLC´s responderán a solicitudes de entrada en un tiempo que típicamente puede variar entre 20 y 200 ms. Desde la perspectiva del cliente, ese tiempo de respuesta debe ser extendido por los retardos de transporte a través de la red a un tiempo de respuesta razonable. Tales retardos pueden ser de milisegundos en una red de área local, hasta cientos de milisegundos para una conexión de red de área amplia (WAN).

Toda temporización (timeout) usada en un cliente debe ser mayor que el tiempo máximo de respuesta razonable, para así evitar una excesiva congestión en el dispositivo servidor o en la red, lo cual puede causar errores. En la práctica las temporizaciones usadas en aplicaciones de alto desempeño serán probablemente algo dependientes de la topología de la red y el desempeño esperado del servidor. Aplicaciones cliente no críticas en tiempo pueden con frecuencia dejar los valores de temporización al establecido por defecto en TCP, el cual reporta fallo en la comunicación después de varios segundos.

Los clientes pueden cerrar y re-establecer conexiones Modbus/TCP cuando el timeout ha expirado. Sin embargo, al retransmitir una solicitud es aconsejable establecer un timeout más grande para permitir al servidor recuperarse de una posible condición de falla.

# **3.5 IMPLEMENTACIÓN DE LA SOLUCIÓN PROPUESTA**

De acuerdo a las etapas establecidas en la descripción de la solución propuesta se siguieron los siguientes pasos:

1) Realizar un inventario de las versiones de firmware que esta almacenado en los PLC´s para determinar que controladores requieren ser actualizados

Al realizar este inventario se encontraron los siguientes PLC´s desactualizados:

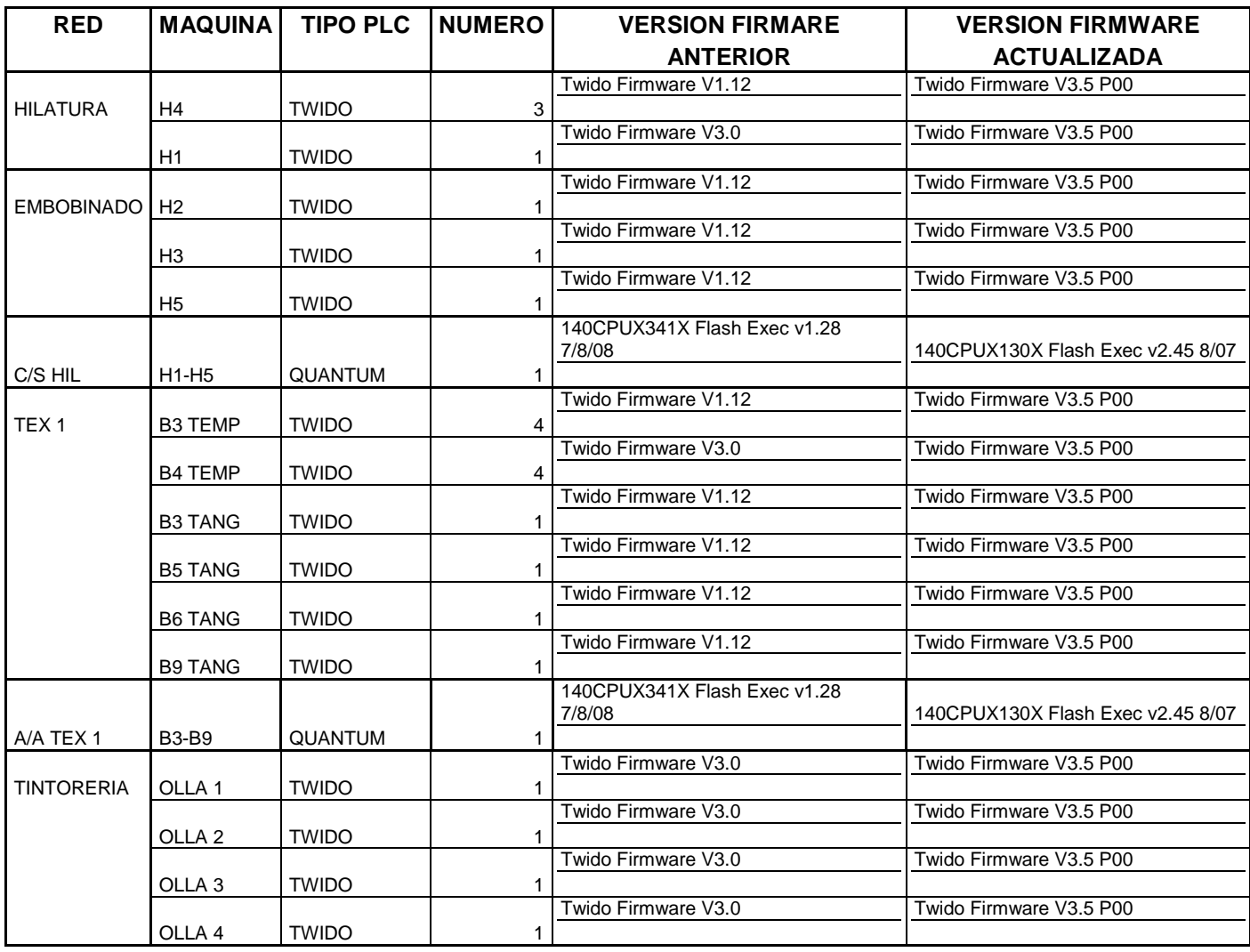

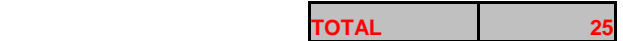

Tabla 3.2: Actualización de Firmware de los PLC´s

Para la realización de esta tarea se utilizo una utilidad de los programas Twidosfoft v 3.5 y Concept v 2.5 llamada EXEC LOADER que permite cargar el firmware actualizado en cada uno de estos controladores. El tiempo invertido en esta tarea fue de 12 horas.

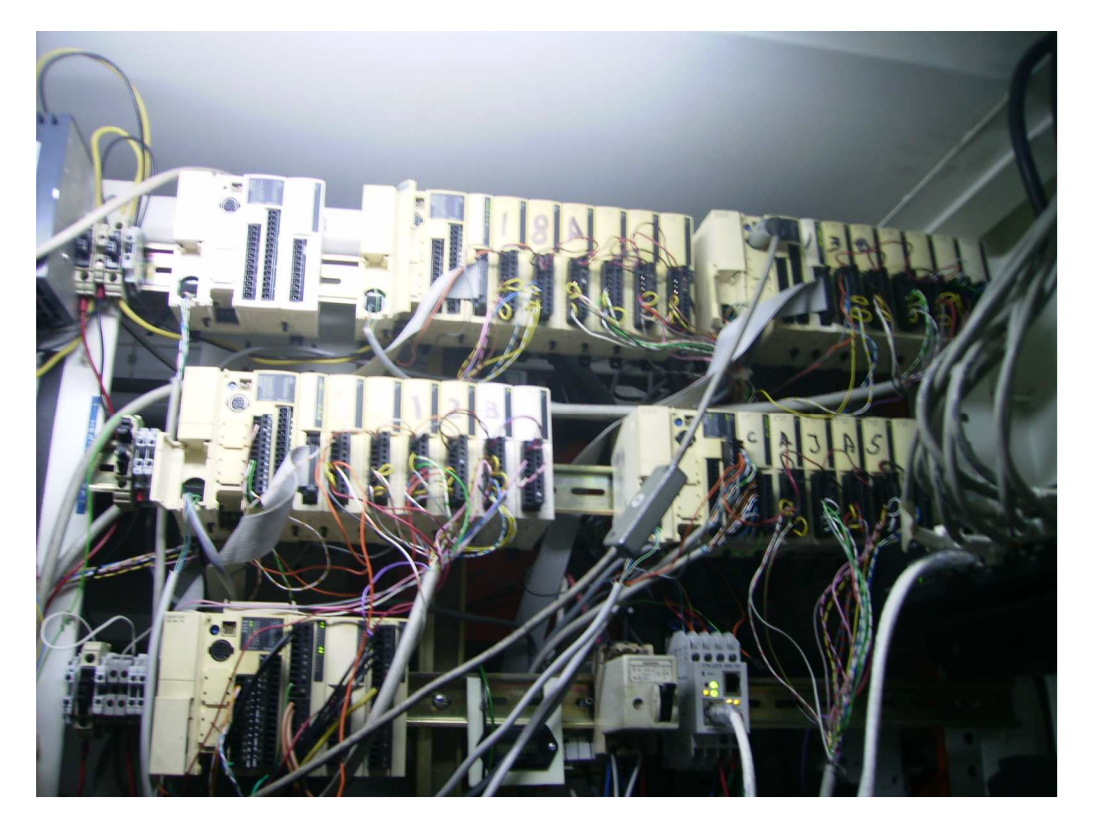

Figura 3.2: PLC´s TWIDO Maquina B3

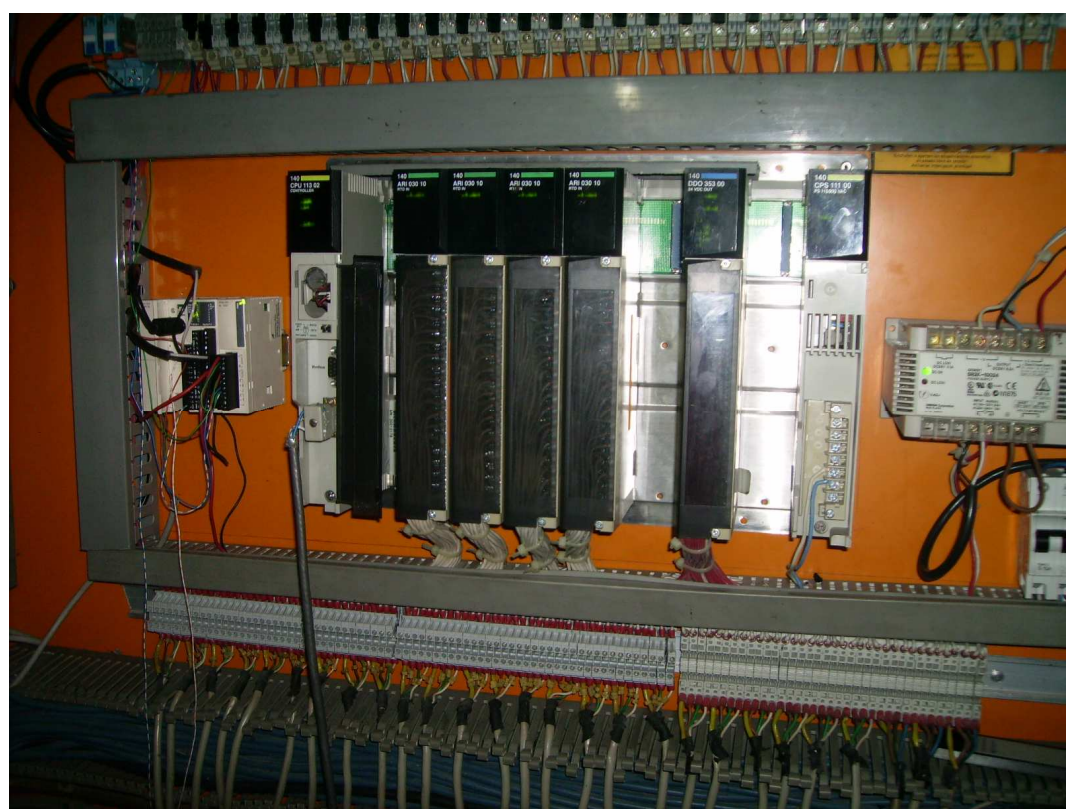

Figura 3.3: PLC QUANTUM Maquina B7
2) Instalación de red MODBUS en segmentos de control que aun no están comunicados (Texturizado 2 y retorcido)

La instalación del cableado se puede ver en el siguiente diagrama, los cables se llevaron al tablero de comunicaciones a través de canaletas metálicas dedicadas únicamente para líneas de comunicación, separadas de las líneas de fuerza para evitar interferencias.

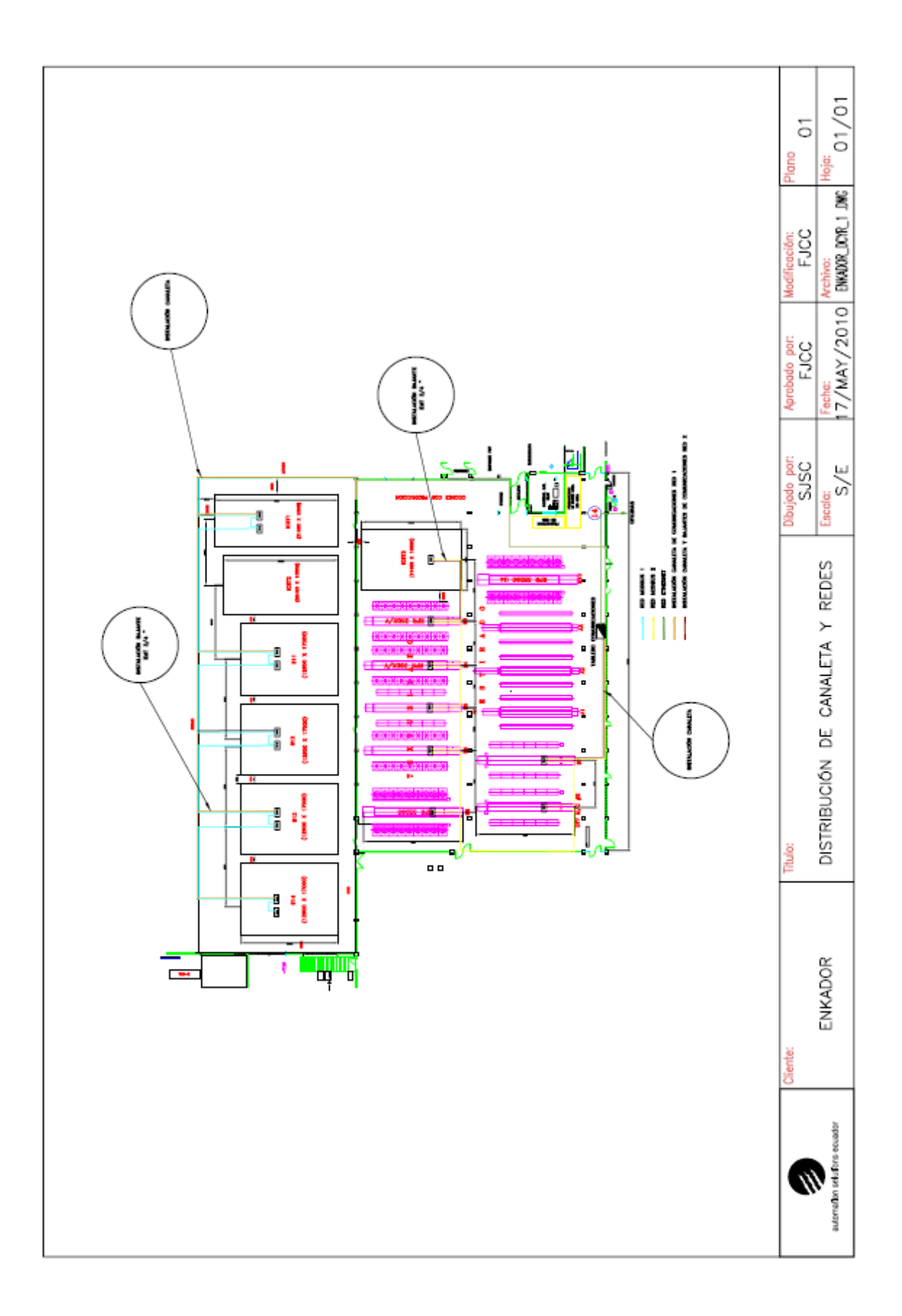

# Figura 3.4: Cableado Red MODBUS área TEX2 [1]

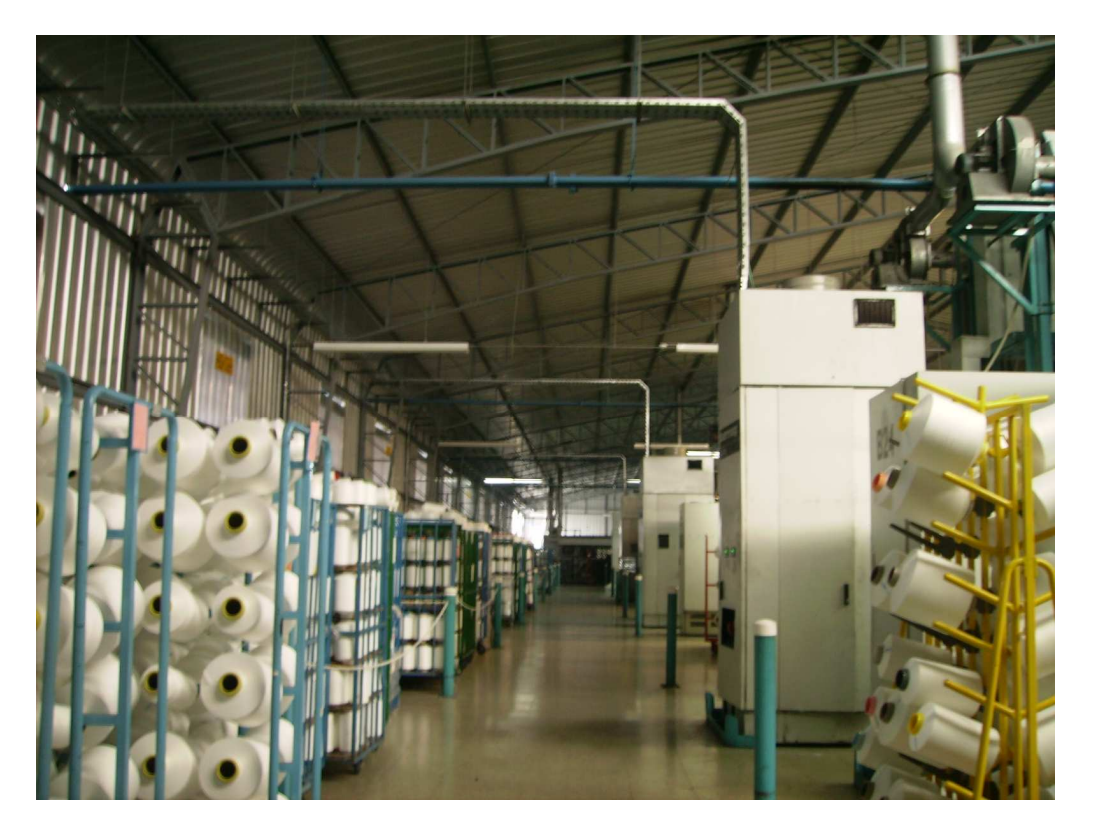

Figura 3.5 Planta de Texturizado 2

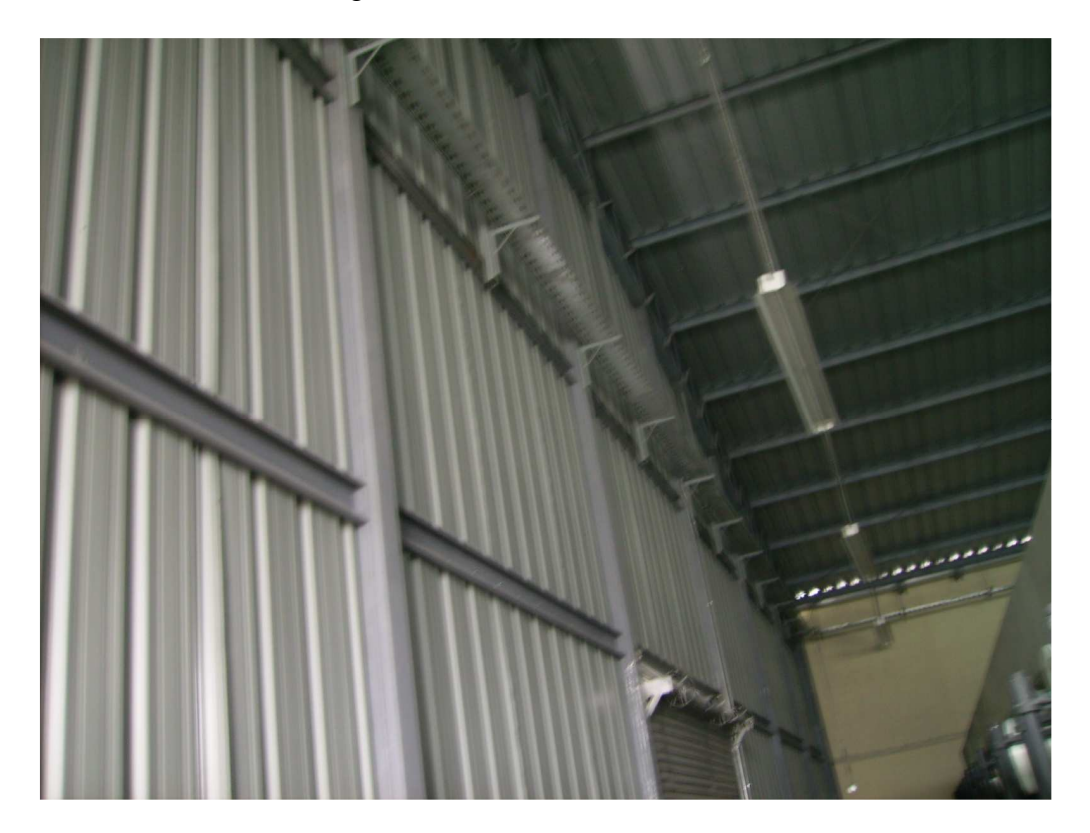

Figura 3.6 Canaletas para montaje de cableado en Texturizado 2

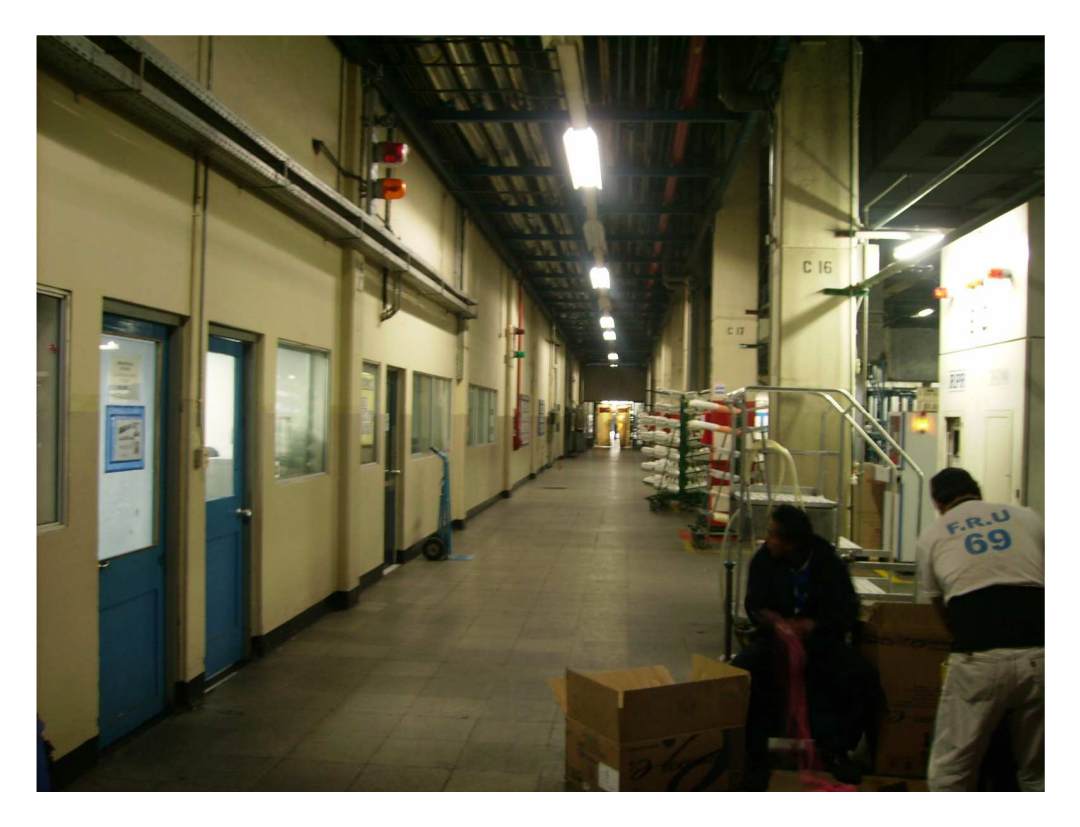

Figura 3.7 Planta Texturizado 1

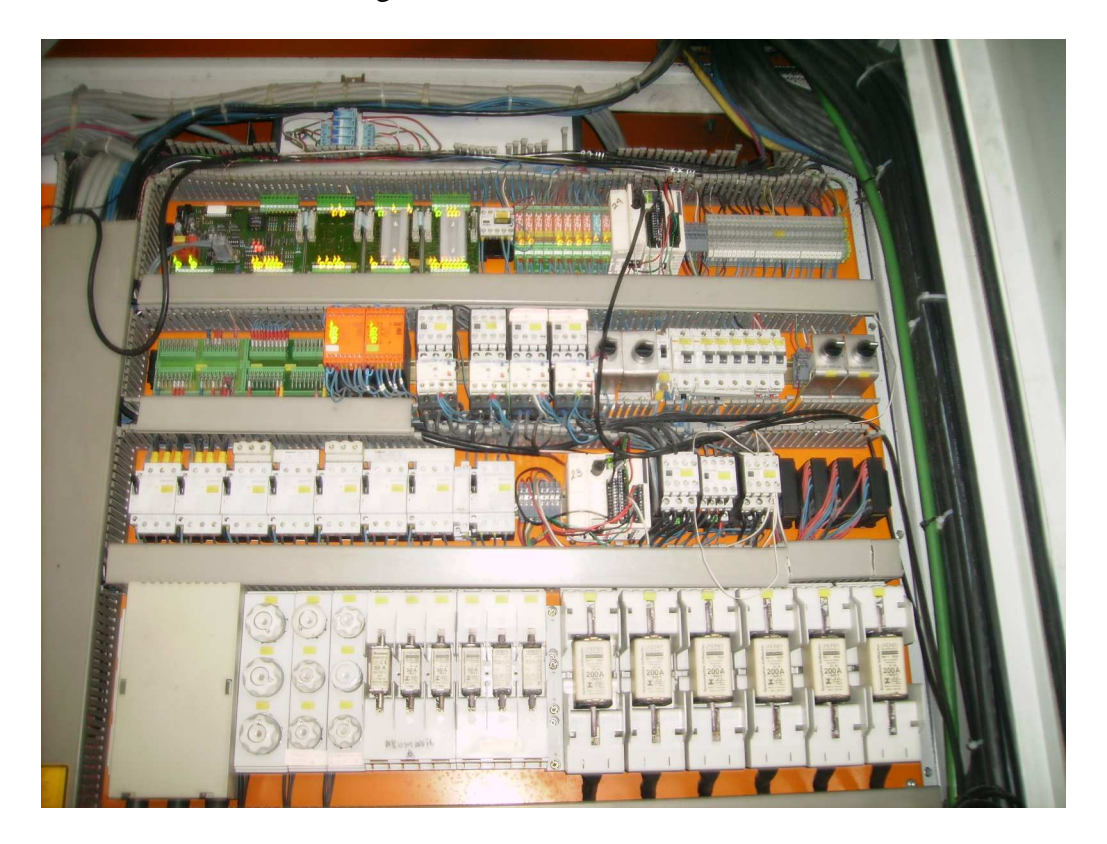

Figura 3.8: PLC´s y tablero de conexión en maquinaria

Para el cableado se utilizo 300 metros de cable STP cat 5 y 300 metros de canaleta metálica de 30 cm. de ancho, se tuvo que montar una nueva canaleta ya que la existente albergaba el cable de poder de las maquinas y esto hubiera provocado interferencias en las señales de comunicación.

El tiempo invertido en esta tarea fue de 80 horas.

3) Instalación de tablero con Gateway y switch administrable y cableado

Los elementos de conexión, es decir los Gateway y el switch administrable fueron montados en un solo tablero, de manera que todos los cables de las redes MODBUS establecidas llegaron a este tablero y ahí se hizo la conexión de la red de control con la red LAN de la compañía.

En este tablero se instalaron los siguientes elementos:

- 7 Gateway Conexium.
- Switch administrable.
- Fuente de poder.

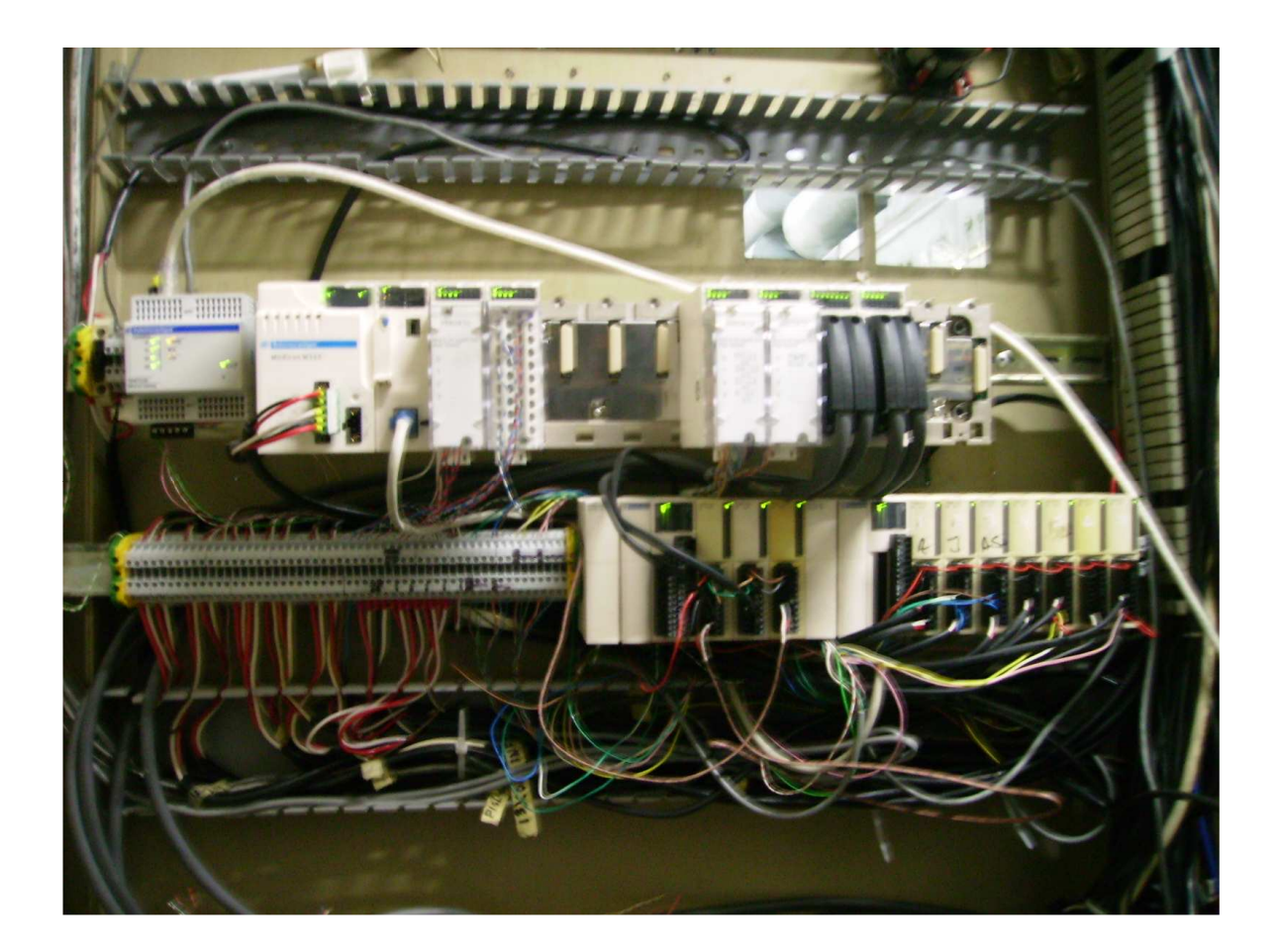

Figura 3.9: Tablero de comunicaciones

4) Actualización de InTouch (versión 10.1), programación de aplicaciones necesarias

Durante el procedimiento de instalación, debe realizar una serie de decisiones que determinan cómo el software InTouch está instalado.

Estas decisiones se describen en la siguiente lista:

La HMI InTouch requiere Microsoft. NET Framework 2.0 o. NET Framework 3.0.

El programa de instalación muestra un cuadro de diálogo si Microsoft.NET Framework versión 2.0 o 3.0 no está instalado en el equipo donde se encuentra el CD de instalación.

Se debe seleccionar una de las siguientes opciones en el cuadro de diálogo:

- Hacer clic en Aceptar para instalar Microsoft. NET Framework 2.0 y proceder con la instalación del software InTouch.

- Hacer clic en Omitir para salir temporalmente del proceso de instalación e instalar manualmente NET Framework.

Después de instalar. NET Framework, el programa regresa al proceso de instalación de InTouch.

Hacer clic en Cancelar para salir del procedimiento de instalación de InTouch.

La ubicación de la carpeta por defecto para instalar el InTouch HMI es: C: \ Archivos de programa \ Wonderware \ InTouch.

Se puede aceptar la ubicación predeterminada o seleccionar una carpeta diferente.

Los componentes complementarios no se instalan por defecto.

Si se desea, se puede seleccionar uno o más de los siguientes componentes adicionales e instalarlos con InTouch:

- SPCPro
- SQL de Access Manager
- Gestor de recetas
- Símbolo de fábrica
- Registro de 16 marcadores

Si InTouch es el primer producto basado en ArchestrA instalado en el equipo seleccionado, debe agregar una cuenta de usuario administrador para cerrar la comunicación. También se puede crear una nueva cuenta de usuario local o utilizar una cuenta existente.

Todos los nodos que se comunican con ArchestrA otros deben utilizar la misma cuenta de usuario.

La cuenta de usuario ArchestrA debe tener privilegios de administrador y una clave de acceso permanente.

Si se va a instalar el InTouch HMI en un equipo que es miembro de un dominio de Active Directory, el instalador detecta esto. Durante la instalación, la Utilidad de configuración del sistema operativo establece los valores necesarios de seguridad que pueden ser sobrescritos por las políticas de su sitio de dominio de Active Directory.

Si experimenta problemas al ejecutar el InTouch HMI después de instalarlo, revisar las políticas de dominio del sitio de seguridad.

Se puede instalar cualquiera de los componentes de Application Server de Wonderware, como el entorno de desarrollo integrado (IDE) o el Depósito Galaxy, inmediatamente después de instalar el InTouch HMI.

El último cuadro de diálogo incluye una casilla para especificar si se desea instalar un componente de servidor de aplicaciones Wonderware que instala los componentes de aplicaciones de servidor de la Wonderware Application Server.

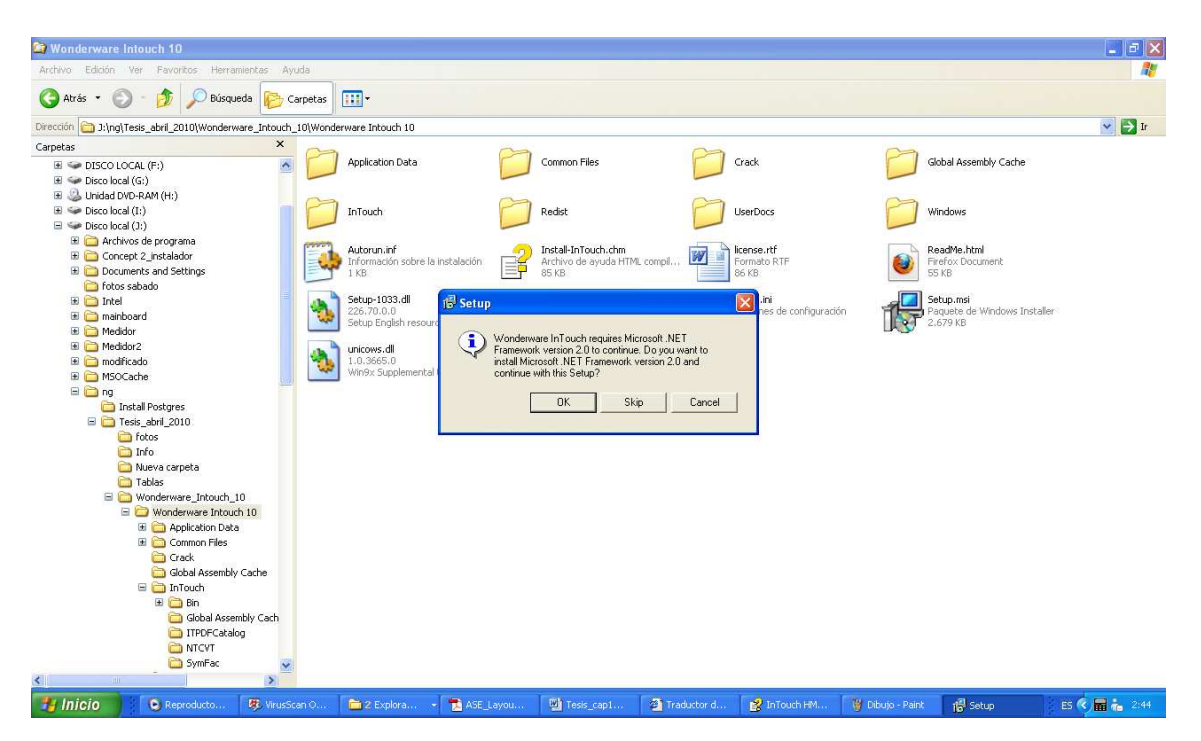

Figura 3.10: Pantalla de inicio actualización InTouch 10

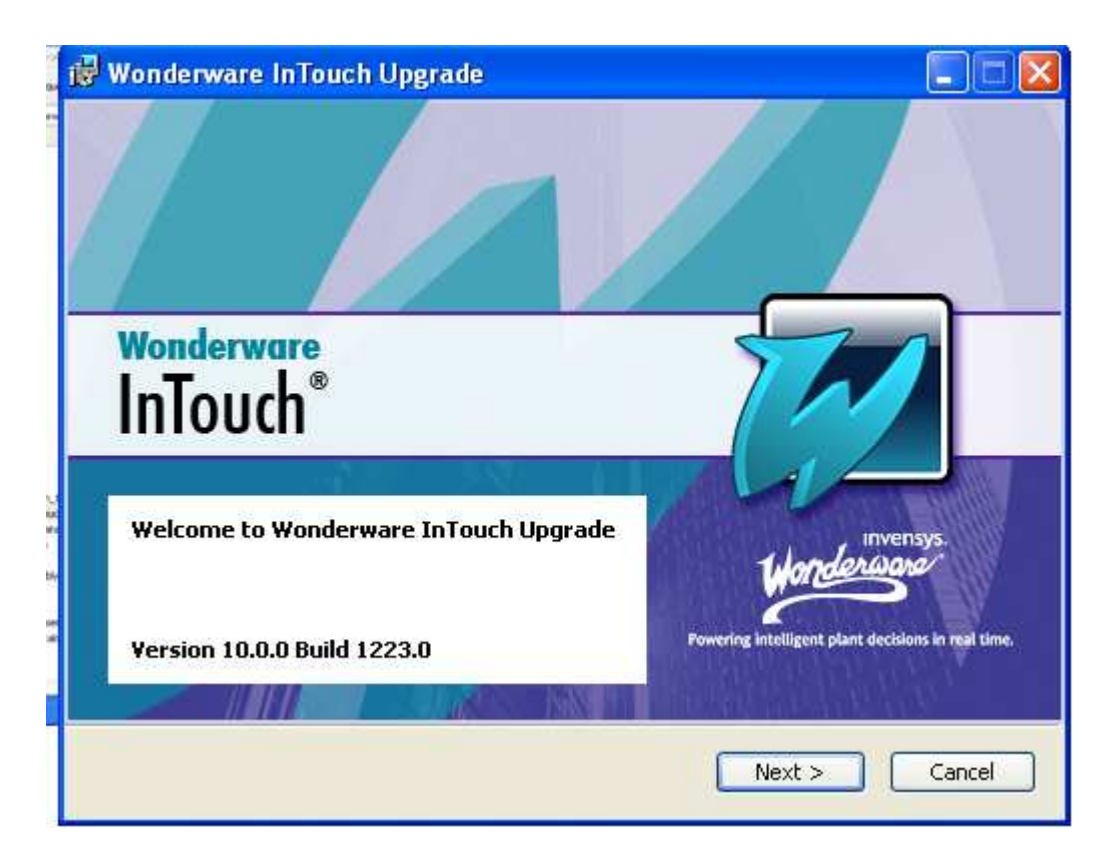

Figura 3.11: Inicio de proceso de actualización InTouch

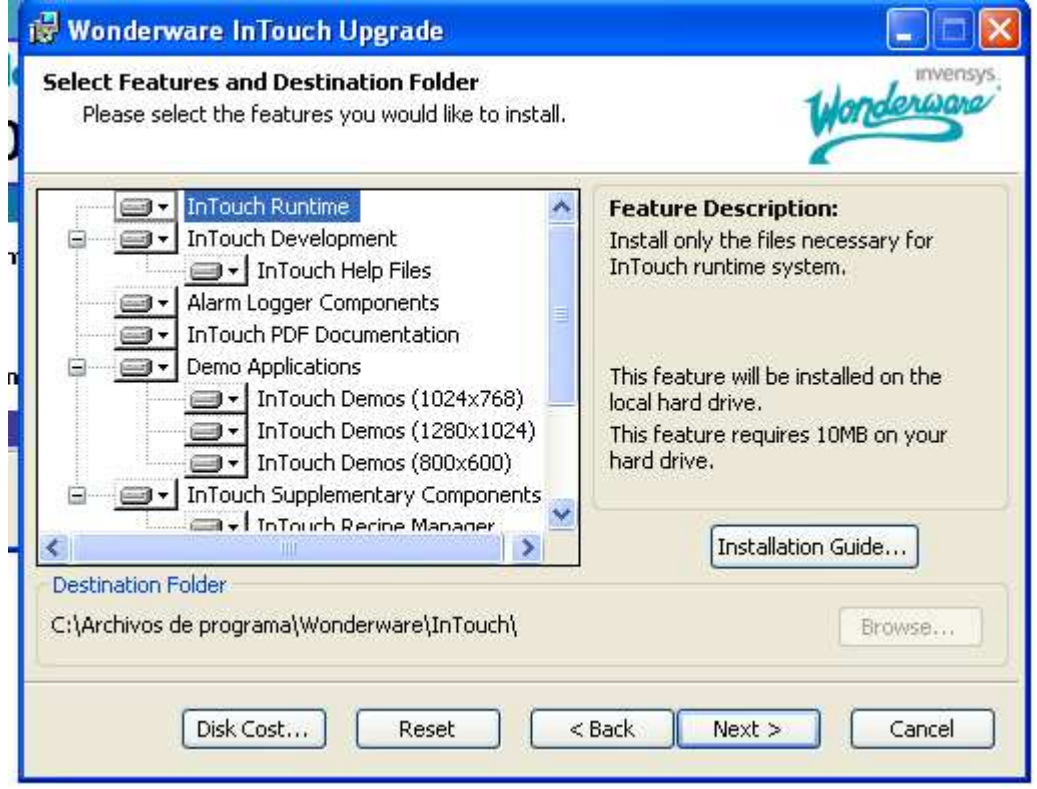

Figura 3.12: Componentes de la actualización de InTouch

5) Instalación y configuración de servidores de comunicación (I/O Server)

El MBENET requiere de una pequeña configuración inicial donde se debe de configurar la dirección IP del puerto por el que se va a realizar la comunicación. Se debe de seleccionar la familia a la cual pertenece el dispositivo. Además se debe proporcionar un nombre para identificar un tópico determinado que puede ser equivalente al nombre del dispositivo a comunicar. El MBENET utiliza el protocolo MODBUSTcp para realizar la comunicación entre dispositivos de control. Además para realizar la comunicación entre aplicaciones de Windows se debe de utilizar el protocolo DDE (Dynamic Data Exchange), que sirve para este fin.

En InTouch se debe definir los Access Names que son los nombres de búsqueda que utilizara el HMI para acceder a los datos de los controladores a través del I/O Server.

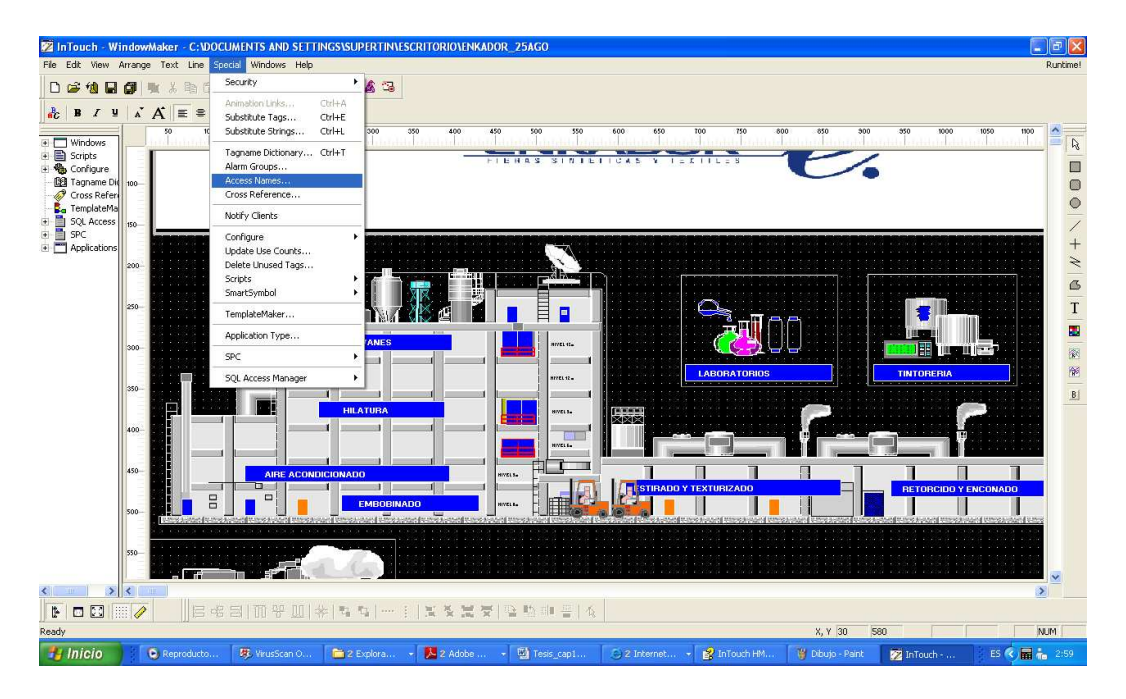

Figura 3.13: Pantalla principal en sistema HMI de Enkador

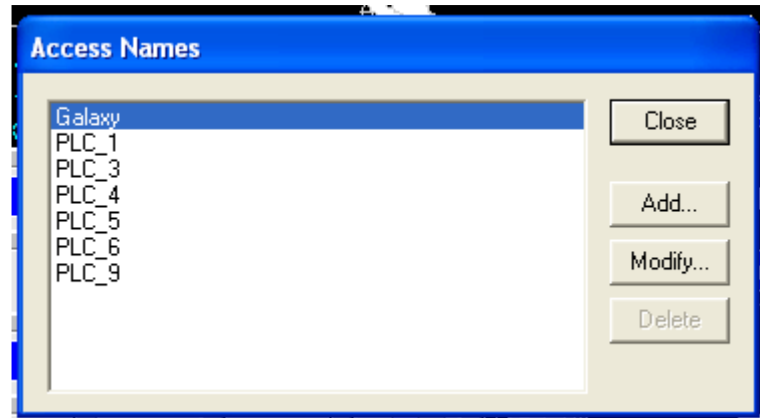

Figura 3.14: Nombre de dispositivos Instalados en sistema supervisor

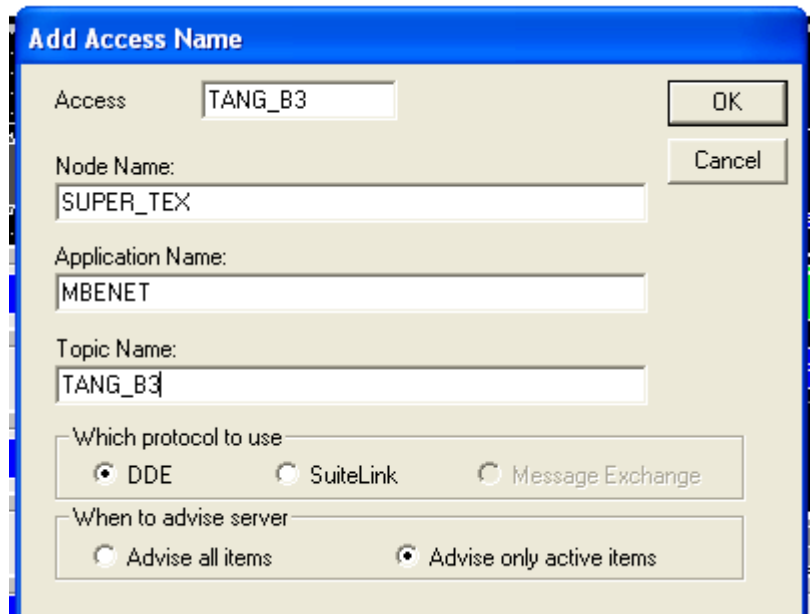

Figura 3.15: Definición de un Access Name en InTouch

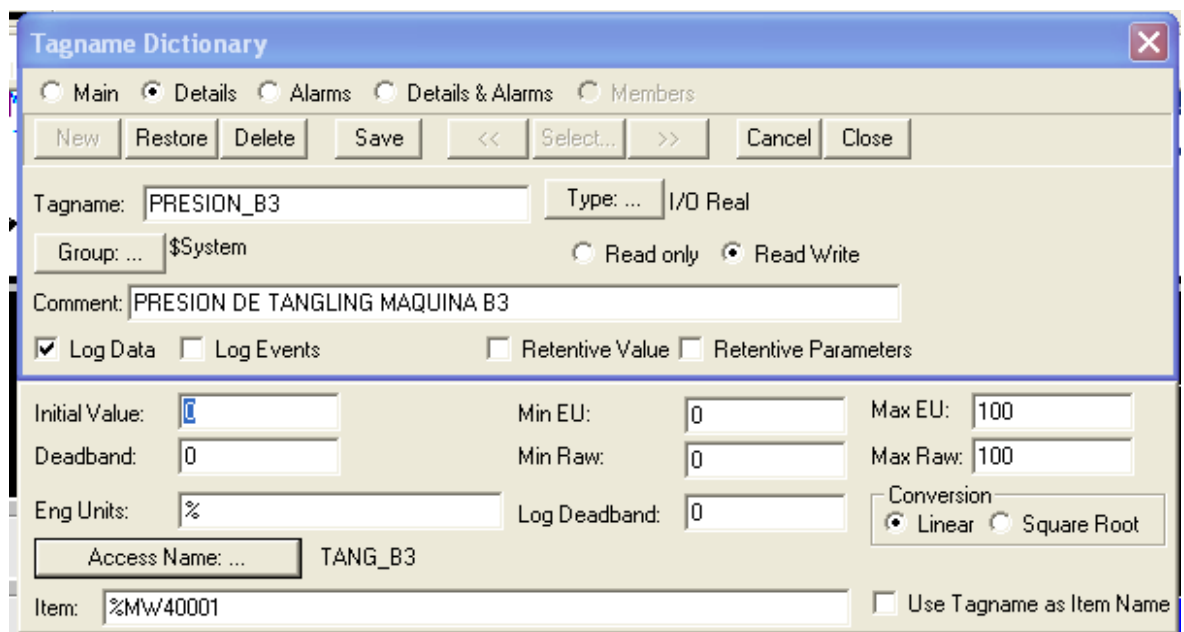

Figura 3.16: Definición de un TAG en InTouch

La configuración del MBENET se muestra en las siguientes figuras:

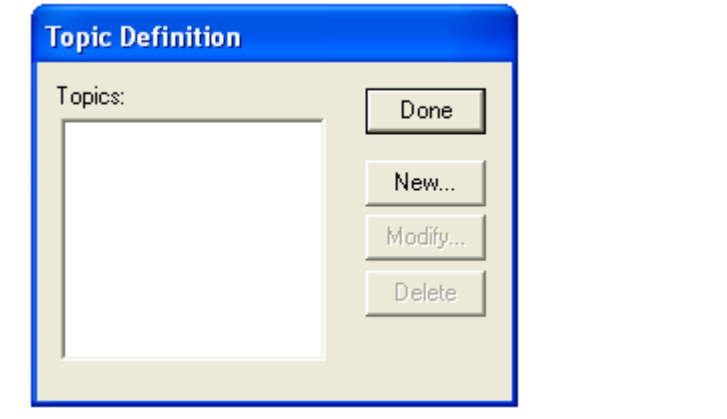

Figura 3.17: Creación de Topic en MBENET

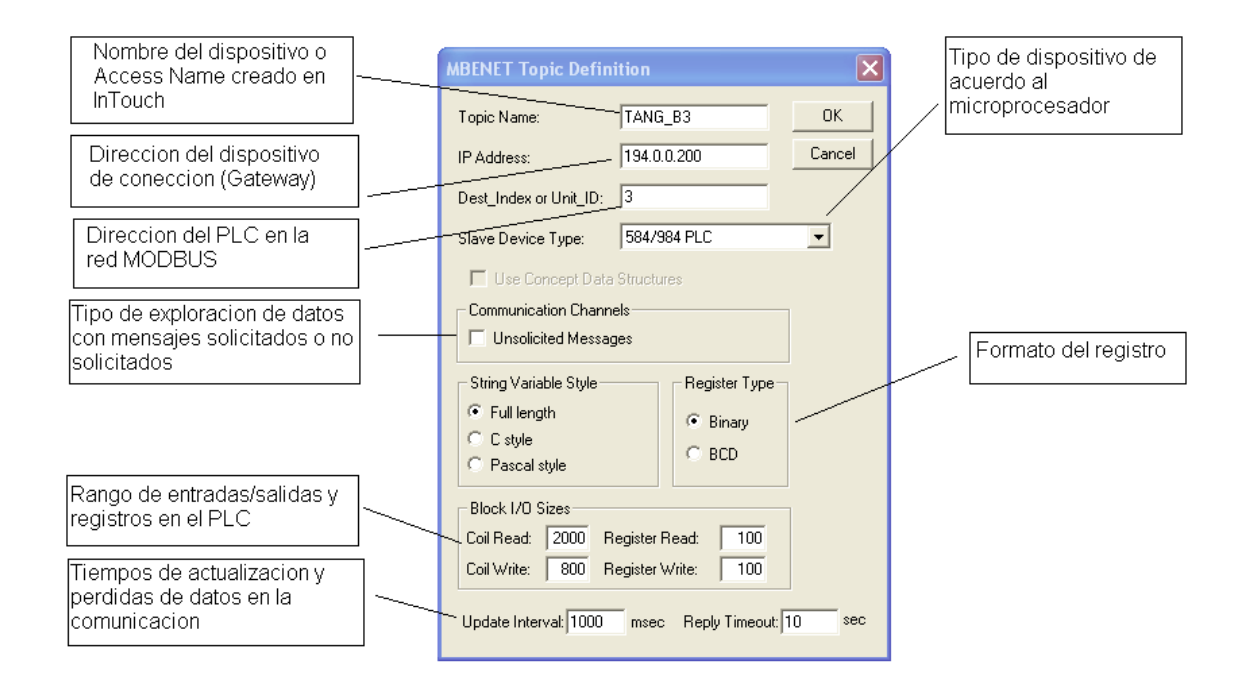

Figura 3.18: Configuración de MBENET

Se debe definir un tópico por cada uno de los dispositivos presentes en la red MODBUS y estos a su vez se relacionan con la dirección IP del Gateway al cual están conectados.

6) Verificación de direcciones en PLC´s y programación en los que se requiera

En la siguiente tabla se especifica las direcciones de cada uno de los dispositivos en las redes MODBUS:

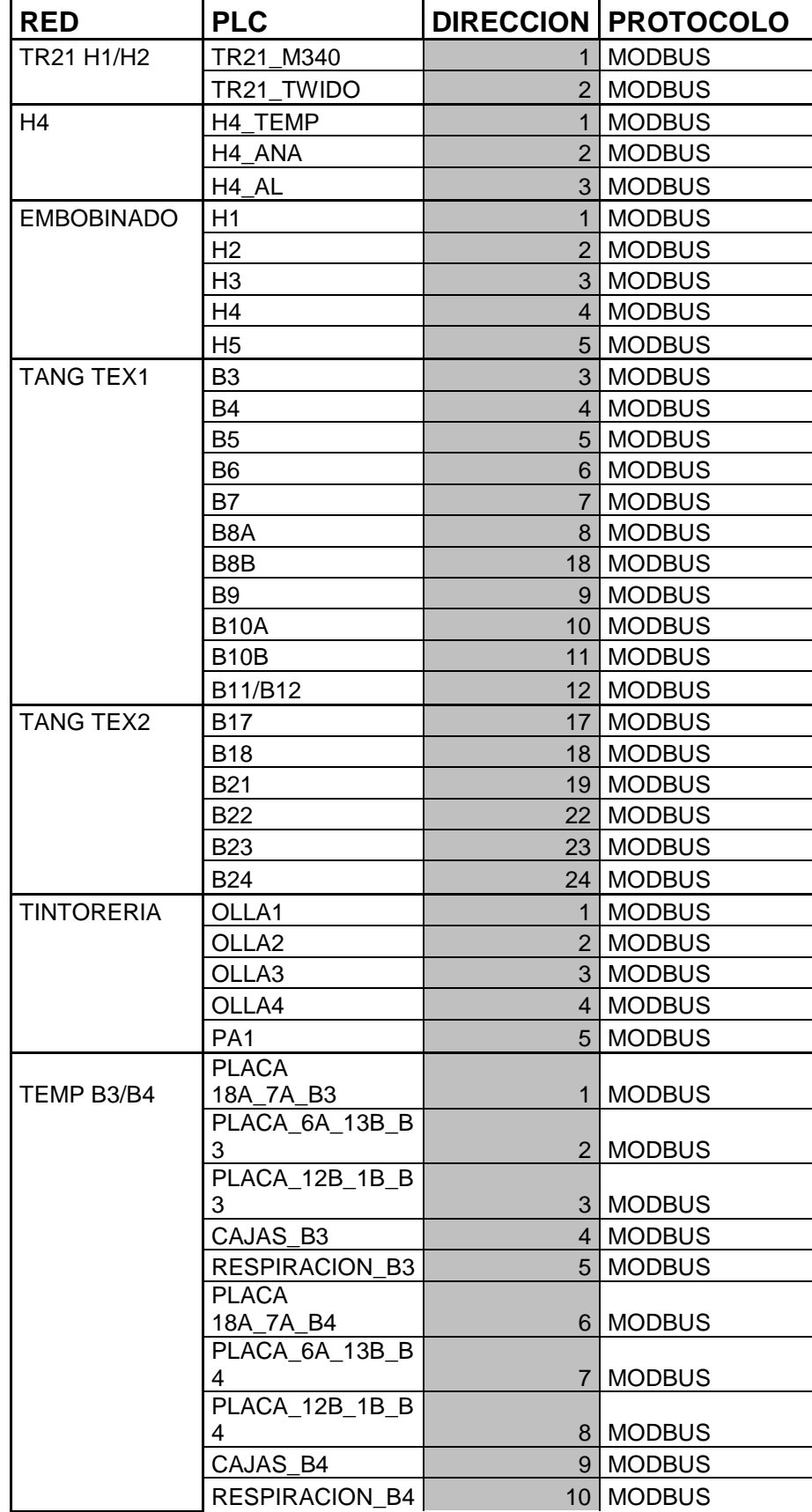

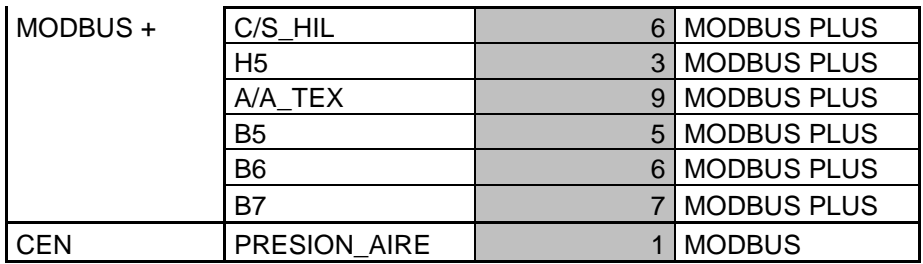

Tabla 3.3: Direcciones de Red MODBUS

7) Creación de VLAN para red de control y configuración del Switch administrable

Debido a que en la topología se definió que todos los gateways se concentran en el Switch administrable se va a crear una VLAN basada en puertos.

A continuación se muestra la configuración de una VLAN en el Switch N-TRON modelo 716 TX:

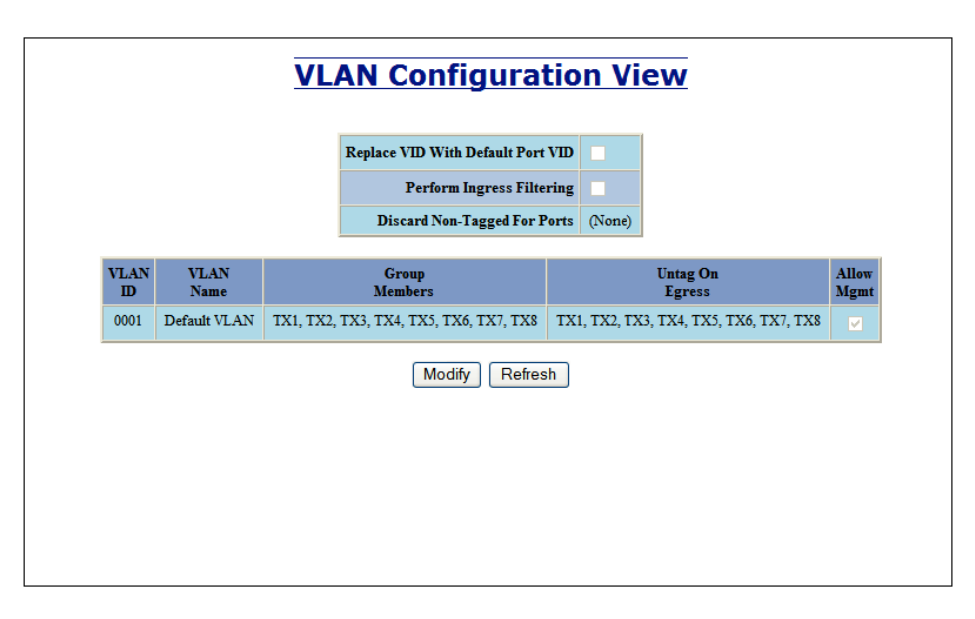

Figura 3.19: Pantalla para creación de VLAN en Switch N-TRON

Pulsando en el botón Modify se puede agregar una nueva VLAN.

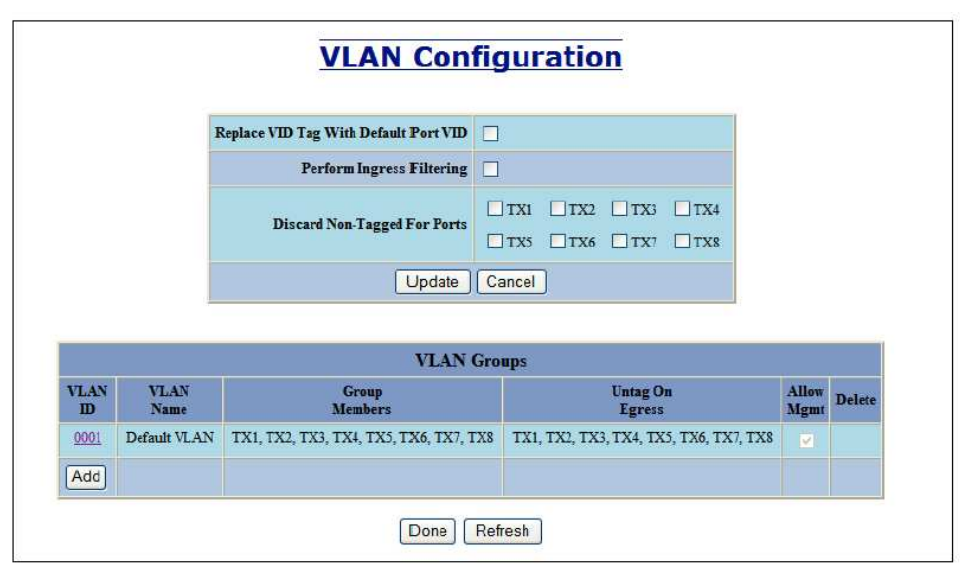

Figura 3.20: Creación de una VLAN en el Switch

Cuando se crea una nueva VLAN, se debe completar el campo ID con un identificador numérico y el campo **Name** con un nombre para la VLAN. En esta pantalla también se eligen las opciones "Allow Management" y "Change

PVID of Member Ports", así como también los puertos que pertenecerán a la nueva VLAN.

Al presionar el botón Add se crea nueva VLAN. En este caso, no se superpone con los puertos de "Default VLAN" (VLAN predeterminada).

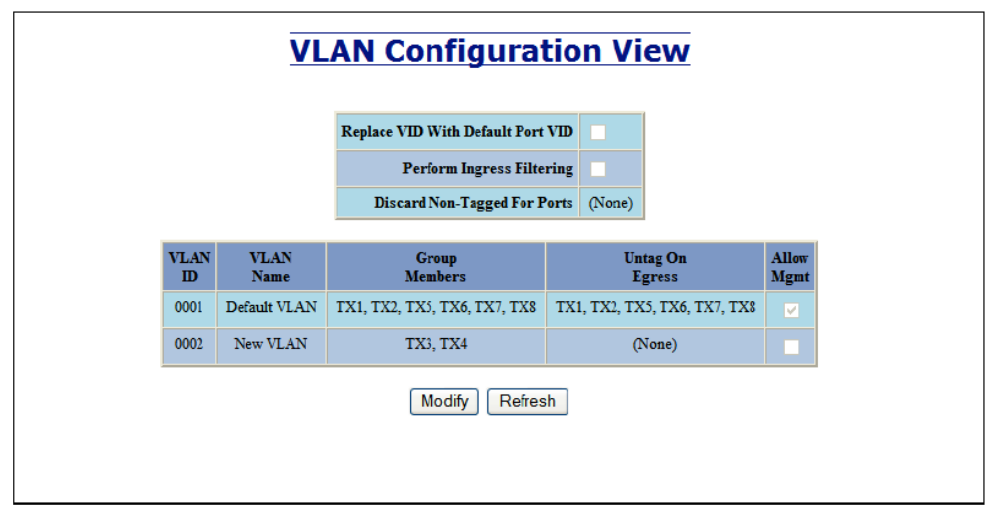

Figura 3.21: Menú de VLAN´s creadas en el Switch

La VLAN predeterminada puede eliminarse ya que no va a ser usada:

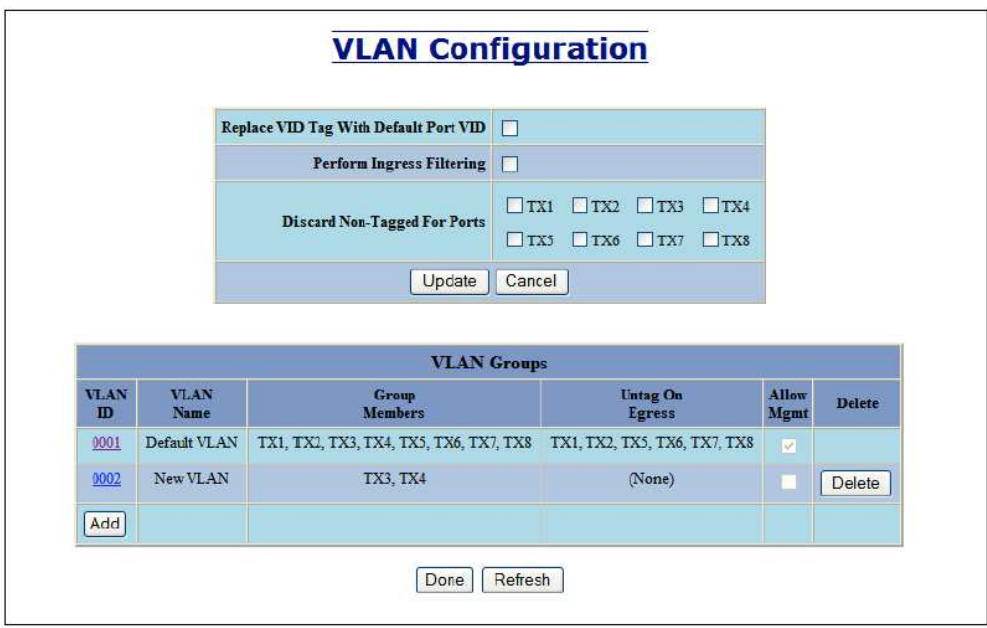

Figura 3.22: eliminación de una VLAN en el switch

8) Instalación de computadores con sistema HMI InTouch

Este paso va relacionado con la actualización del sistema a versión 10.1 y consiste en cargar la nueva versión del HMI InTouch y las aplicaciones diseñadas para la supervisión del proceso.

La sala de control puede verse en las siguientes imágenes:

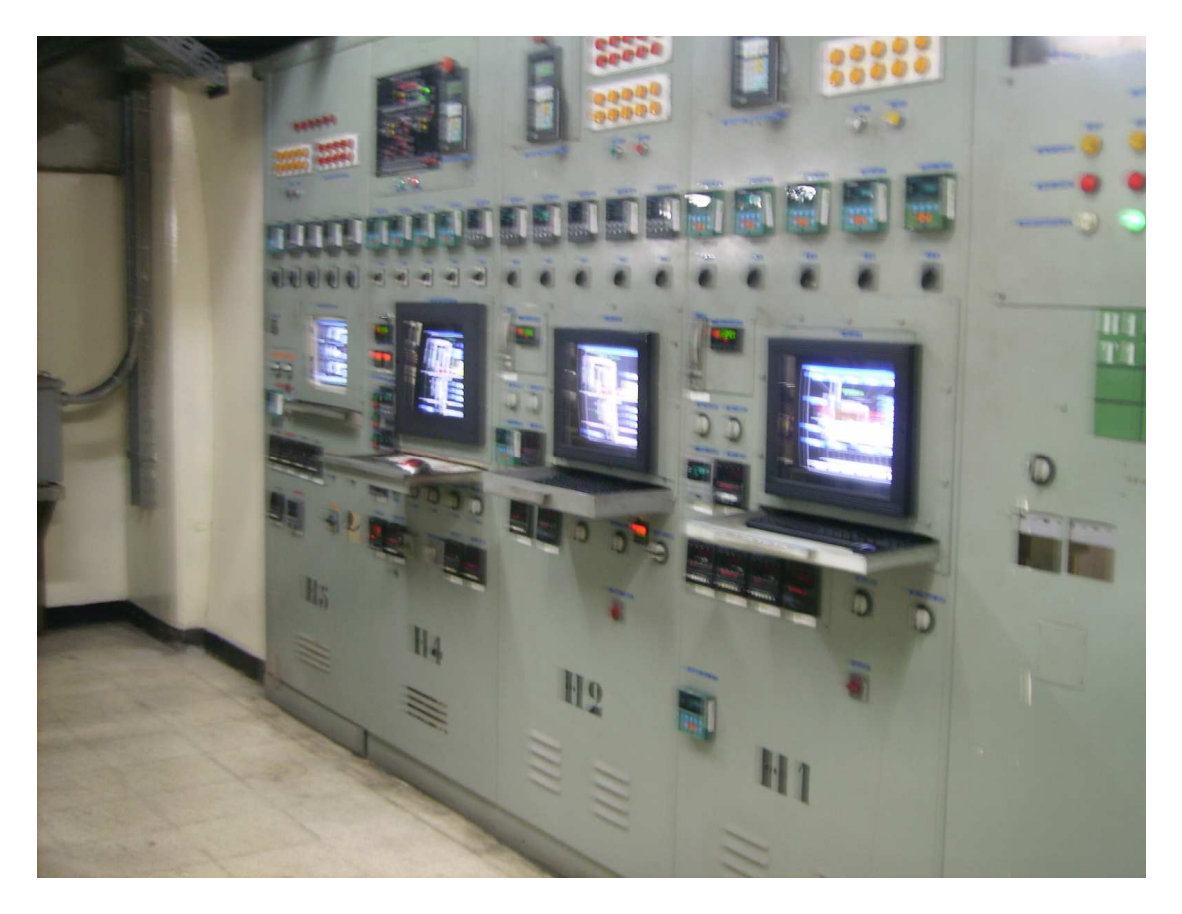

Figura 3.23: Vista frontal de computadores con sistema InTouch

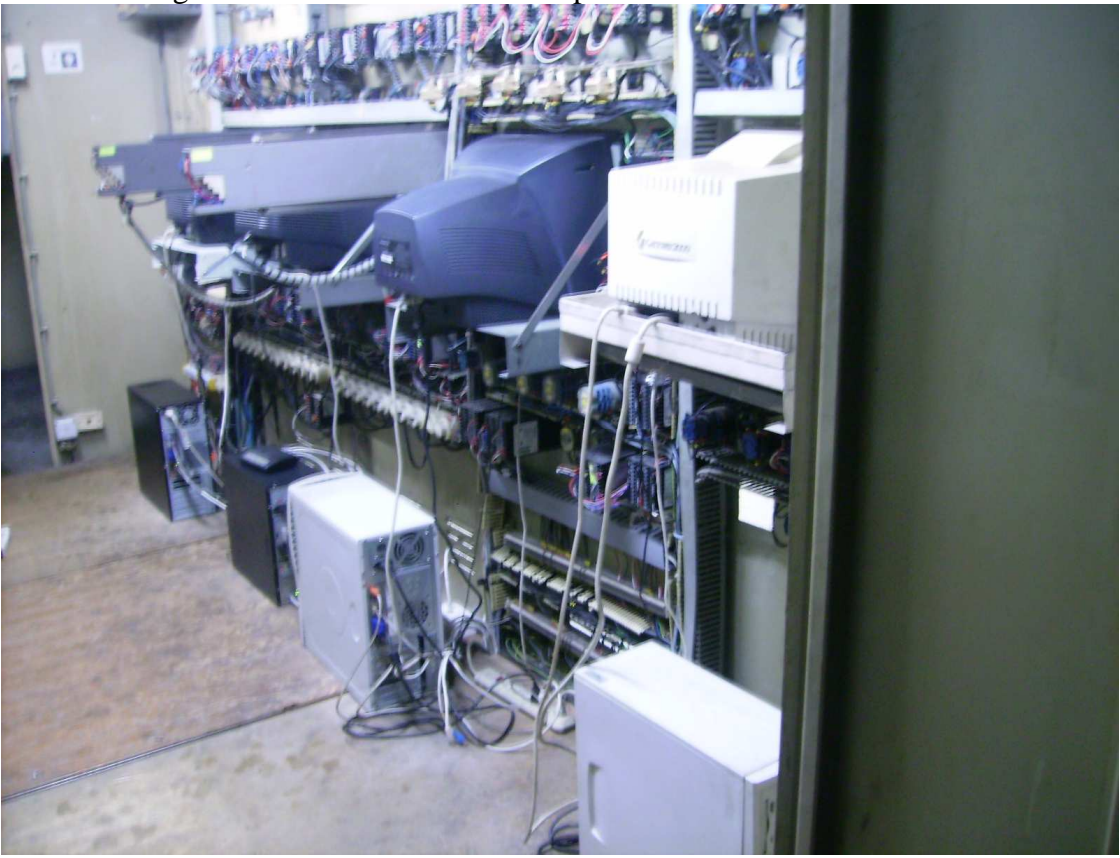

Figura 3.24: Vista posterior de computadores con sistema InTouch

# **3.6 PRUEBAS DE FUNCIONAMIENTO**

Debido al tamaño de la empresa y a que se realizaron tareas muy diversas desde el cableado hasta la actualización de las aplicaciones en el sistema HMI, fue necesario realizar diferentes pruebas durante todo el proceso de implantación y sobre distintos elementos:

- Cableado.
- Sistema HMI.
- Comunicación entre PLC´s.
- Conectividad de los Gateway.
- Comunicación del SCADA con los elementos de campo.
- Funcionamiento de la red Ethernet de control.

Para estas tareas de prueba se utilizaron diversas Herramientas:

#### **Cableado**

En la parte correspondiente al cableado que transporta información bajo el protocolo MODBUS se utilizo básicamente una técnica de medición de continuidad para verificar el buen estado del medio físico.

Para esto se utilizo un multímetro y se fueron haciendo puentes entre los diferentes terminales del cable para verificar su continuidad.

### **Comunicación con PLC´s**

Para verificar la comunicación con los PLC´s así como una adecuada transmisión de datos se utilizo los gateways como elementos de prueba. Para esto se accedió al menú de configuración del Gateway donde, en lugar de configurarlo para que lea todos los elementos de la red MODBUS se fue configurando para cada una de las direcciones de los PLC´s presentes en cada red, de esta manera hacia la lectura de un solo PLC a la vez.

63230-319-211A1<br>2/2006

ConneXium™ Ethernet Gateway<br>Setup

**Serial Port** 

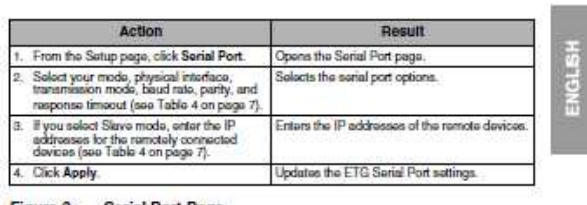

Figure 3: Serial Port Page

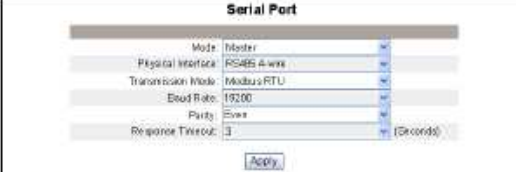

Table 4: Serial Port Settings

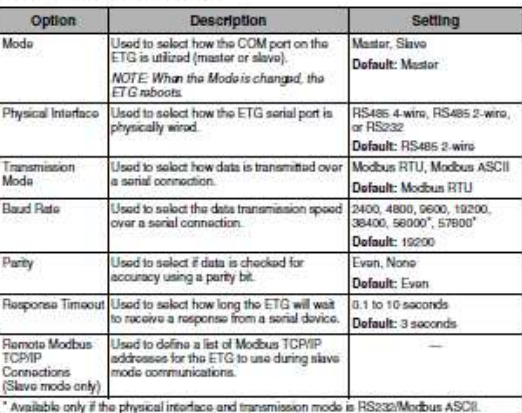

@ 2006 Schneider Electric, All Rights Reserved.

Figura 3.25: Configuración de Gateway para leer un solo esclavo serial [1]

[1] Manual Schneider Gateway ETG 100

#### **Conectividad de los Gateways**

La asignación de direcciones IP a los gateways se hizo de manera estática según la siguiente disposición:

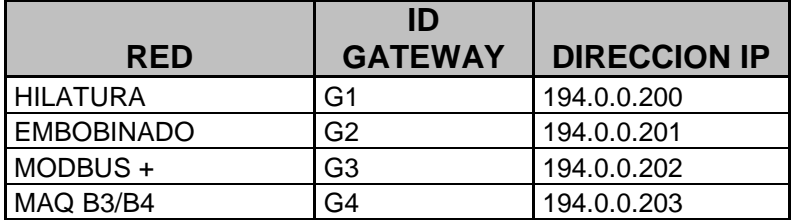

| <b>TANGLING 1</b>    | G5             | 194.0.0.204 |
|----------------------|----------------|-------------|
| <b>TANGLING 2</b>    | G <sub>6</sub> | 194.0.0.205 |
| <b>TINTORERIA</b>    | G7             | 194.0.0.206 |
| PC SUPERVISOR        |                |             |
| TFX1                 |                | 194.0.0.207 |
| <b>PC SUPERVISOR</b> |                |             |
| TFX2                 |                | 194.0.0.208 |

Tabla 3.4: Asignación de direcciones IP en la VLAN de control

Las pruebas de conectividad básicamente se realizaron ejecutando PING´s hacia cada uno de los gateways desde los computadores que contienen los sistemas HMI InTouch, verificando que haya respuesta positiva y los tiempos de esta.

#### **Comunicación del SCADA con los elementos de campo**

Una vez que se han realizado las pruebas descritas anteriormente se puede poner en marcha el sistema HMI y el I/O Server (MBENET) y es posible comprobar el flujo de datos entre los elementos de campo y el sistema SCADA.

Esto se puede hacer verificando si hay lecturas en las variables correspondientes y revisando el estado del I/O Server.

En primer lugar, una vez que se inicia el sistema de visualización, es decir, la aplicación WindowViewer de InTouch deben aparecer los Access Names o nombres de los PLC´s en la pantalla del I/O Server. Si estos nombres permanecen en color negro significa que hay conexión con estos, si por el contrario el color marcado es rojo esto es una señal de que se ha interrumpido la conexión.

# 3.7 **EVALUACIÓN DE LA RED IMPLEMENTADA**

La implementación de este proyecto comprendió las siguientes etapas:

- Análisis del sistema de control actual, definiendo ventajas y desventajas del mismo.
- Estudio de opciones para mejorar la manera como se maneja la información al interior de la planta. En esta etapa se hizo un estudio de diferentes alternativas y sus beneficios tanto a nivel tecnológico así como el costo económico y la interferencia que este provocaría en la continuidad del proceso para su ejecución.
- Diseño de una red Ethernet, definición de topología y equipos y sistemas necesarios para su montaje.
- Proceso de implantación, indicando cada uno de los pasos a seguirse y las configuraciones necesarias.

• Pruebas del sistema.

Durante todo este proceso se encontraron muchos inconvenientes que fueron resolviéndose paso a paso.

Uno de los mayores problemas en Ethernet industrial proviene de los peligros ambientales a los que las redes se exponen.

Dos factores fomentan estos peligros:

- La ausencia de climatización dentro de las instalaciones o de los tableros de control.
- La presencia de otros equipos eléctricos y cables de fuerza, ya que esto produce interferencia en las señales de comunicación. Mientras que la red en una oficina o un centro de datos está protegida ante los elementos de la naturaleza mediante sistemas de aire acondicionado y sombra, la mayoría de entornos no disponen de este control. El exceso de calor o humedad, por ejemplo, puede influir en los medios de transmisión. El cable de par trenzado, comúnmente usado en redes de oficina, se puede deteriorar tras al exposición prolongada a la luz de sol. La interferencia electromagnética (EMI) generada por equipos eléctricos causa ruido que impide el tráfico de red. Los conectores RJ-45, los "pilares" de las redes corporativas no están diseñados para operar largos periodos de tiempo con calor excesivo o estrés y sus contactos se pueden corroer y fomentar la rotura de etiquetas.

Para solventar estos inconvenientes fue necesario habilitar canaletas exclusivas para soportar los cables de comunicación y mantenerlos separados de cables de fuerza, montar un tablero central de comunicaciones con ventilación adecuada y la utilización de cable apantallado. Todos estos cuidados ayudaron a prevenir cualquier tipo de interferencia en la red de comunicación de los sistemas de control.

Además de esto se uso equipo de comunicaciones destinado para Industrial Ethernet, el cual cumple con especificaciones y normas internacionales para soportar ambientes industriales con presencia de calor excesivo, polvo y exceso de humedad.

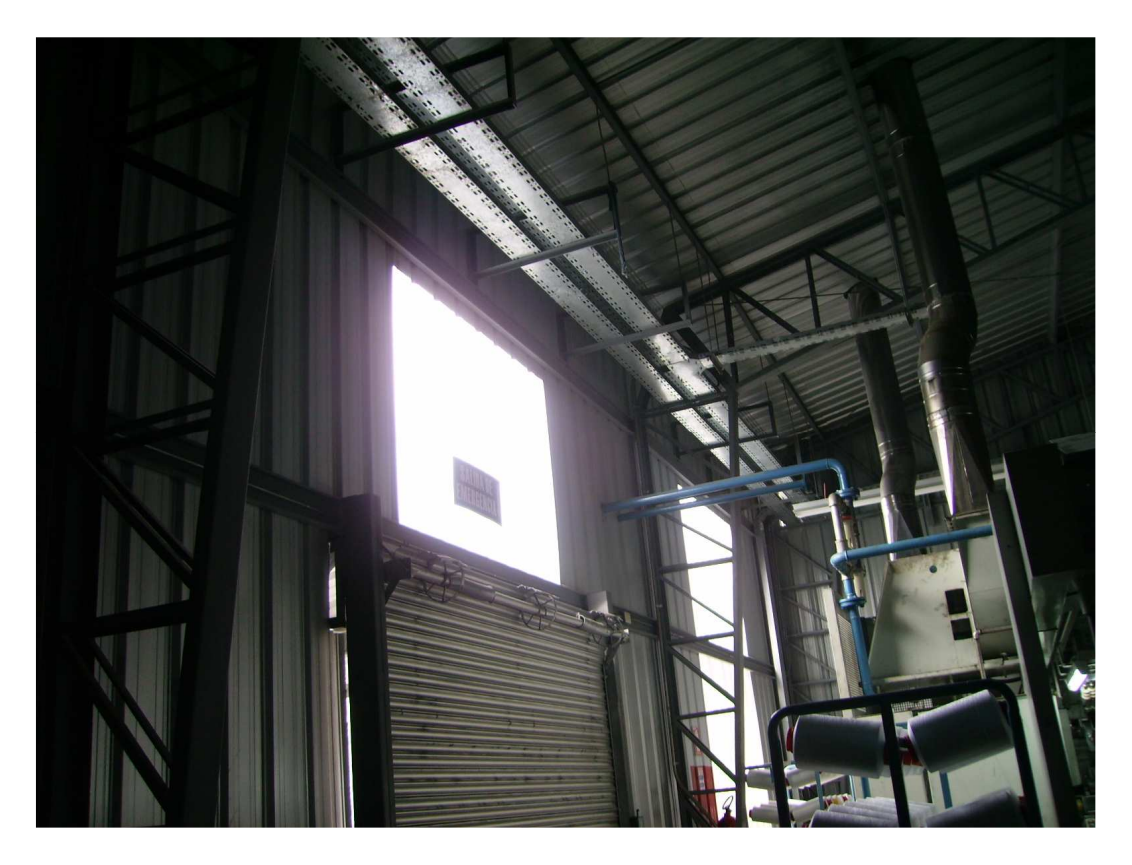

Figura 3.26: Canaleta para transporte de cables de comunicación en planta de Texturizado 2

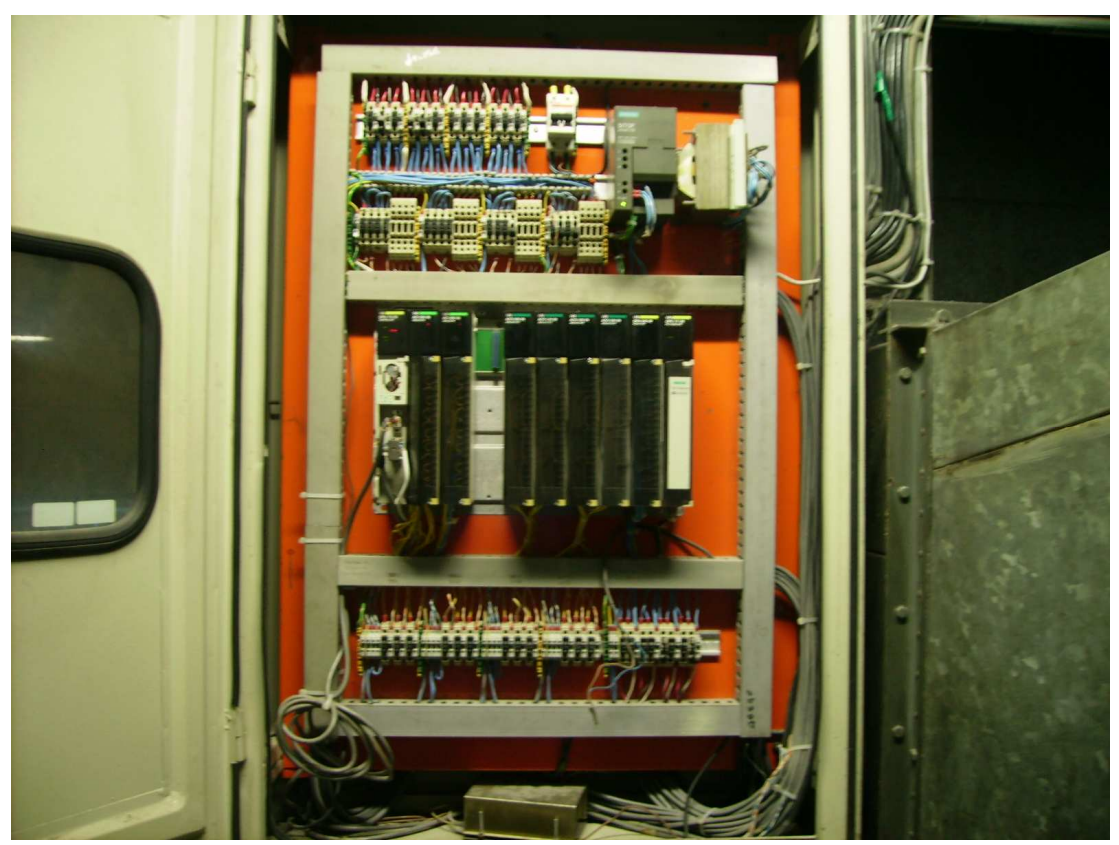

Figura 3.27: Tablero con elementos de control y comunicaciones

En la etapa de pruebas del sistema se encontró problemas de comunicación con algunos PLC´s debido a fallas en los módulos de comunicación. Es importante contar con el personal técnico idóneo para evitar una manipulación errónea de estos equipos y así prevenir el daño de estos.

La información de todos los sistemas de automatización de la planta esta disponible en la red VLAN habilitada por medio del Switch administrable y actualmente es accesible desde dos puntos de supervisión que cuentan con las licencias de InTouch de la versión 10.1.

Uno de estos puntos esta ubicado en el interior de la planta y permite realizar supervisión continua del proceso y el segundo punto esta en la planta de suministros (Centro de Energía), donde se hace un uso más efectivo de elementos como el aire comprimido lo cual se ha traducido en un ahorro del 5% de energía.

Como tareas aun por realizarse quedan las siguientes:

- Implementar herramientas para evaluar el desempeño de la red, como un OPC que es suministrado por el fabricante del Switch administrable, o herramientas propias de TCP/IP como el protocolo SNMP.
- Implementar un servidor Web para poder acceder a los datos de la red de control simplemente con un browser, evitando así la necesidad de adquirir mas licencias para el sistema InTouch.

# **CAPÍTULO 4: CONCLUSIONES Y RECOMENDACIONES**

## **4.1 CONCLUSIONES**

La estandarización de protocolos de comunicación en el ámbito industrial es un tema en permanente discusión, donde intervienen problemas técnicos y comerciales. Cada protocolo está optimizado para diferentes niveles de automatización y en consecuencia responden al interés de diferentes proveedores y determinadas áreas de producción.

La falta de un estándar único para comunicaciones industriales, y la ausencia de un acuerdo o norma entre los diferentes fabricantes, ha hecho que los múltiples protocolos existentes en esta área vayan perdido terreno ante la incursión de tecnologías de comunicación madura a nivel de oficina pero emergente en el nivel de planta como lo es Ethernet.

La aceptación mundial de Ethernet en los entornos administrativos y de oficina ha generado el interés de expandir su aplicación hacia el entorno industrial. Ethernet se está moviendo rápidamente hacia el mercado de los sistemas de control de procesos y la automatización para la interconexión de sensores y actuadores a nivel de campo, reemplazando de esta forma a los buses de campo en las industrias.

El uso de Ethernet en plantas industriales se está extendiendo, entre otras razones, por su buena relación costo/beneficio y por su capacidad para soportar el uso de tecnologías de fibra óptica, cables eléctricos y comunicaciones inalámbricas en un único sistema.

Una característica importante de Ethernet es que es una tecnología que proporciona una infraestructura de red que se puede gestionar de forma unitaria. Esto racionaliza el despliegue y mantenimiento de la infraestructura y consigue importantes ahorros en la cantidad y en el suministro de repuestos.

En aplicaciones industriales, Ethernet es usado en conjunto con TCP/IP (protocolos usados en Internet), suministrando un mecanismo de transporte de datos entre máquinas confiable y permitiendo interoperabilidad entre diversas plataformas.

La necesidad de integrar sistemas de comunicación a las empresas industriales implica la toma de decisiones que requieren de conocimientos específicos sobre una amplia gama de sistemas de comunicación de los que se dispone en la actualidad. Deben utilizarse criterios simples, la alternativa por la que se opte debe ofrecer productos abiertos, estandarizados y adecuados a cada necesidad, debido a los siguientes factores:

- Una red abierta, lo cual permite una libre elección del fabricante de los productos de automatización y comunicaciones, al contrario de lo que pasa con redes propietario, lo cual obliga a seguir una sola línea.
- Una red estandarizada garantiza su permanencia en el tiempo, además de poder acceder a actualizaciones y mejoras.
- Una elección equilibrada entre los requerimientos de la planta y las prestaciones de la red es una buena manera de optimizar la inversión.

### **4.2 RECOMENDACIONES**

Las tecnologías de automatización y comunicaciones industriales van actualizándose y mejorándose día a día, por lo que es necesario que la industria ecuatoriana se vaya integrando a estos cambios tecnológicos, ya que de lo contrario el costo de una actualización en largos períodos de tiempo resulta onerosa tanto por el costo mismo de la inversión como por el tiempo de implantación y las perdidas de producción, además de posibles reclamos de clientes.

Esto se pudo evidenciar claramente en este proyecto debido a que el sistema SCADA no había sido actualizado en mas de 10 años, lo que provocó que quede prácticamente obsoleto porque, por un lado el hardware actual ya no lo soportaba por lo que debía ser instalado en computadores antiguos y lentos lo cual hacía que la tarea de revisar datos históricos en estos sistemas represente una perdida de tiempo para los responsables de este trabajo y por otro lado ya no permitía conexión a sistemas de comunicación tan potentes y populares como lo son las redes Ethernet .

El uso de redes de comunicación en arquitecturas de automatización industrial es una ventaja estratégica para las empresas que opten por esta alternativa, porque ofrece beneficios a corto plazo, ya que le da mayor flexibilidad al proceso productivo debido a que la información fluye por los procesos involucrados en una determinada tarea, ofreciendo mayor disponibilidad en comparación como si funcionaran como islas, estas ventajas harán que las industrias sean mas competitivas ya que el optimizar sus procesos implica un uso eficiente de sus recursos y un beneficio para los clientes y la compañía.

Para poder determinar la infraestructura adecuada para la implantación de un sistema de comunicaciones industriales, es necesario realizar un estudio específico para cada caso para así poder encontrar la solución optima en cada empresa, ya que se debe aprovechar al máximo la infraestructura existente, porque de lo contrario el monto de la inversión resulta demasiado alto. Este trabajo pretende ser una guía que se puede utilizar como referencia para iniciar el estudio en una determinada empresa.

Es importante que durante el proceso de diseño de una red industrial, se tome en cuenta las condiciones ambientales de las áreas donde se va a montar los equipos, ya que se puede encontrar condiciones adversas como exceso de temperatura, humedad, vibraciones, etc., que podrían provocar daños en estos equipos, lo cual comprometería el normal funcionamiento de la red.

#### **REFERENCIAS BIBLIOGRAFICAS**

- [1] AEG SCHENEIDER AUTOMATION. Modicon User's Guide, Version 2.0, 1996.
- [2] CERRO AGUILAR, Enrique. "Comunicaciones Industriales", Ediciones Ceysa, 2004
- [3] AQUILINO RODRÍGUEZ, Penin, "Comunicaciones Industriales", Editorial Marcombo. Primera Edición, 2008.
- [4] HIRSCHMANN. Industrial Ethernet, Segunda Edición, 2009
- [5] SCHNEIDER. ConneXium Ethernet Gateway TSXETG100, 2009.
- [6] SCHNEIDER. Manual Twido Suite, 2010.
- [7] SCHNEIDER. Autómata ProgramableTwido, 2009.
- [8] SCHNEIDER. ConneXium TwidoPort 499TWD01100, 2009.
- [9] MODICON. MODBUS Ethernet I/O ServerUser.s Guide, 2008.
- [10] WONDERWARE. OPCLink User's Guide, 2009.
- [11] MODBUS: www.modbus.org, 02/2010
- [12] PROFIBUS: www.profibus.com, 08/2009
- [13] SIEMENS:http: www.automation.siemens.com/net/html\_78/produkte, 11/2009
- [14] FIELDBUS FOUNDATION: www.fieldbus.org, 09/2009
- [15] CISCO:

http://www.cisco.com/web/strategy/docs/manufacturing/industrial\_ethernet.pdf, 06/2009